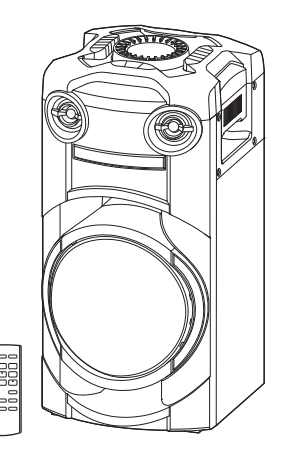

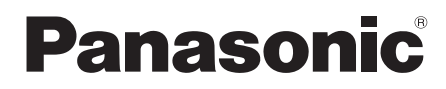

Bedienungsanleitung Mode d'emploi Istruzioni per l'uso Gebruiksaanwijzing Instrucciones de funcionamiento

**Drahtloses Lautsprechersystem Système d'enceinte sans fil Sistema Speaker Wireless Draadloos luidsprekersysteem Sistema de altavoces**

Model No. **SC-TMAX9**

Wir möchten Ihnen dafür danken, dass Sie sich für dieses Gerät entschieden haben.

Um eine optimale Leistung und Sicherheit zu gewährleisten, lesen Sie bitte diese Bedienungsanleitung sorgfältig durch.

Bewahren Sie diese Anleitung auf, um sie später zum Nachschlagen griffbereit zu haben.

Nous vous remercions pour votre achat de cet appareil.

Pour en obtenir des performances optimales et pour votre sécurité, veuillez lire attentivement le présent manuel.

Conservez ce manuel.

La ringraziamo per aver acquistato questo prodotto.

Per ottenere le prestazioni migliori e per la sicurezza, leggere attentamente queste istruzioni.

Conservare questo manuale per future consultazioni.

Dank u voor de aankoop van dit product.

Gelieve deze gebruiksaanwijzing aandachtig door te lezen voor een optimale prestatie en een veilig gebruik van het systeem.

Bewaar deze gebruiksaanwijzing.

Muchísimas gracias por haber adquirido este aparato.

Lea con atención estas instrucciones para obtener las máximas prestaciones y seguridad.

Guarde este manual para su consulta en el futuro.

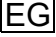

#### Ihr System kann sich von den Abbildungen unterscheiden.

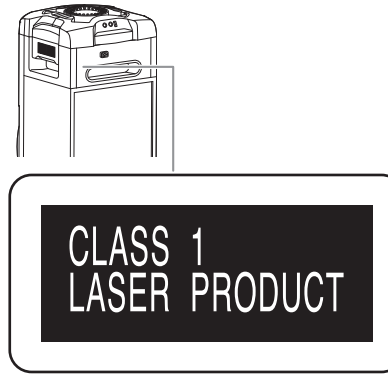

Die Symbole auf diesem Produkt (einschließlich Zubehör) haben folgende Bedeutung:

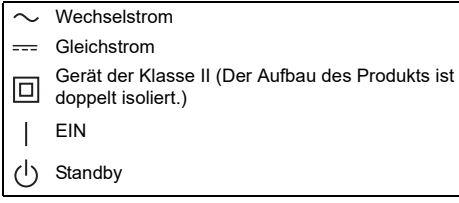

# Inhaltsverzeichnis

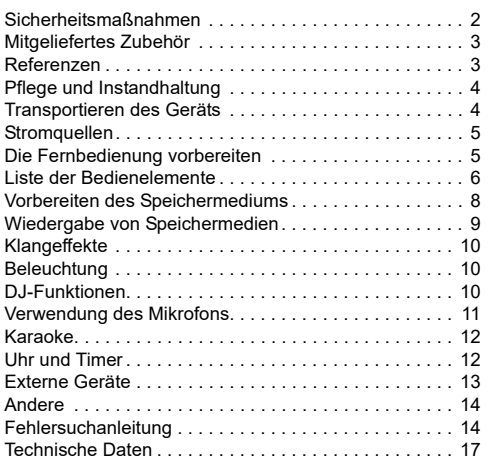

# Sicherheitsmaßnahmen

# **WARNIING!**

### **Gerät**

- Zur Reduzierung der Gefahr von Brand, elektrischem Schlag und Beschädigung:
	- Dieses Gerät sorgfältig vor Nässe, Feuchtigkeit, Spritz- und Tropfwasser schützen.
	- Blumenvasen und andere mit Flüssigkeiten gefüllte Behälter dürfen nicht auf dieses Gerät gestellt werden.
	- Das empfohlene Zubehör verwenden.
	- Auf keinen Fall die Abdeckung entfernen.
	- Versuchen Sie nie, dieses Gerät selbst zu reparieren. Reparaturarbeiten sind grundsätzlich dem Kundendienstpersonal zu überlassen.
	- Lassen Sie keine Metallgegenstände in dieses Gerät fallen.

# VORSICHT!

### **Gerät**

- Zur Reduzierung der Gefahr von Brand, elektrischem Schlag und Beschädigung:
	- Um ausreichende Belüftung zu gewährleisten, darf dieses Gerät nicht in einem Bücherregal, Einbauschrank oder einem sonstigen engen Raum installiert oder aufgestellt werden.
	- Achten Sie darauf, die Entlüftungsschlitze des Gerätes nicht durch Gegenstände aus Papier oder Stoff zu blockieren, z. B. Zeitungen, Tischdecken und Vorhänge.
	- Stellen Sie keine Quellen offener Flammen, z. B. brennende Kerzen, auf das Gerät.
- Dieses Gerät ist für den Betrieb in Gebieten mit gemäßigtem Klima bestimmt.
- Dieses Gerät kann beim Betrieb Hochfrequenzstörungen auffangen, die von einem in der Nähe verwendeten Handy verursacht werden. Falls eine solche Störbeeinflussung festgestellt wird, sollte das Handy in größerer Entfernung von diesem Gerät betrieben werden.
- Dieses Gerät erzeugt Laserstrahlung. Durchführung anderer Vorgänge als der hier angegebenen kann zu gefährlicher Strahlung führen.
- Stellen Sie das Gerät auf einer ebenen Fläche so auf, dass es vor direkter Sonneneinstrahlung, hoher Temperatur, hoher Luftfeuchtigkeit und starken Erschütterungen geschützt ist.
- Dieses System könnte sich nach längerem Gebrauch erwärmen. Dies ist normal. Seien Sie unbesorgt.

### **Netzkabel**

• Der Netzstecker fungiert als Abschalteinrichtung. Installieren Sie dieses Gerät so, dass der Netzstecker sofort aus der Steckdose gezogen werden kann.

### **Batterie**

- Explosionsgefahr bei falschem Einlegen der Batterie. Nur mit einem vom Hersteller empfohlenen Typ ersetzen.
- Was die Entsorgung der Batterien betrifft, erfragen Sie bitte bei den örtlichen Behörden oder Ihrem Händler, welches die ordnungsgemäße Entsorgungsmethode ist.
- Niemals starker Wärme oder offenen Flammen aussetzen.
- Die Batterie(n) nicht über längere Zeit bei geschlossenen Türen und Fenstern in direktem Sonnenlicht im Auto liegen lassen.
- Die Batterie niemals zerlegen oder kurzschließen.
- Die Alkali- oder Mangan-Batterie niemals wieder aufladen.
- Niemals eine Batterie mit abgelöster Umhüllung benutzen.
- Wenn die Fernbedienung für längere Zeit nicht benutzt wird, nehmen Sie die Batterie heraus. Bewahren Sie sie an einem kühlen, dunklen Ort auf.
- Vermeiden Sie die Verwendung bei den folgenden Bedingungen
	- Hohe oder niedrige extreme Temperaturen bei Verwendung, Lagerung oder Transport.
	- Austausch einer Batterie durch einen falschen Typ.
	- Entsorgung einer Batterie in Feuer oder einen heißen Ofen oder mechanisches Zusammenpressen oder Schneiden einer Batterie, was zu einer Explosion führen kann.
	- Extrem hohe Temperatur und/oder extrem niedriger Luftdruck, der zu einer Explosion oder dem Austreten brennbarer Flüssigkeiten oder Gase führen kann.

# Mitgeliefertes Zubehör

Kontrollieren Sie bitte das mitgelieferte Zubehör.

- **1 Netzkabel**
- **1 Fernbedienung** (N2QAYB001215)
- **1 Batterie für die Fernbedienung**

### **Konformitätserklärung (DoC)**

Hiermit erklärt "*Panasonic Corporation*", dass dieses Produkt den grundlegenden Anforderungen sowie den anderen relevanten Vorschriften der Richtlinie 2014/53/EU entspricht.

#### Kunden können eine Kopie der

Original-Konformitätserklärung zu unseren RE-Produkten von unserem KE-Server herunterladen:

http://www.ptc.panasonic.eu

Kontaktadresse des zugelassenen Vertragsbüros: Panasonic Marketing Europe GmbH, Panasonic Testing Centre, Winsbergring 15, 22525 Hamburg, Deutschland

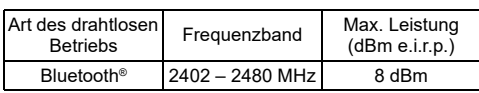

# Referenzen

# Bluetooth**®**-Informationen

Panasonic übernimmt keine Haftung für Daten und/oder Informationen, die während einer drahtlosen Übertragung kompromittiert werden.

### **Frequenzband**

• Dieses System nutzt das 2,4 GHz Frequenzband.

### **Zertifizierung**

- Dieses System hält die Frequenzbeschränkungen ein und verfügt über eine Zertifizierung gemäß der Frequenznutzungsplanverordnung. Deshalb ist eine Funkzulassung nicht notwendig.
- Die folgenden Handlungen sind in einigen Ländern strafbar:
	- Das Zerlegen oder Ändern des Geräts.
	- Spezifikationsanzeigen werden entfernt.

### **Nutzungsbeschränkungen**

- Drahtlose Übertragung und/oder Verwendung von mit Bluetooth® ausgerüsteten Geräten ist nicht garantiert.
- Alle Geräte müssen den Normen der Bluetooth SIG, Inc. entsprechen.
- Je nach Spezifikationen und Einstellungen eines Gerätes, kann die Verbindung nicht hergestellt werden oder einige Funktionen können unterschiedlich sein.
- Dieses System unterstützt Bluetooth® Sicherheitsfunktionen. Je nach Betriebskonfiguration und/oder Einstellungen ist diese Sicherheit möglicherweise nicht ausreichend. Die drahtlose Übertragung von Daten in dieses System sollte mit Vorsicht erfolgen.
- Dieses System kann keine Daten auf ein Bluetooth®-Gerät übertragen.

#### **Verwendungsbereich**

- Verwenden Sie dieses Gerät in einem maximalen Bereich von 10 m.
- Die Reichweite kann sich aufgrund der Umgebung, Hindernissen oder Interferenzen verringern.

#### **Interferenzen von anderen Geräten**

- Dieses System funktioniert evtl. nicht richtig, und Probleme wie Rauschen und Tonsprünge können durch Funkstörungen entstehen, wenn sich das Gerät zu nahe an anderen Bluetooth®-Geräten oder Geräten, die das 2,4 GHz-Band verwenden, befindet.
- Dieses System funktioniert evtl. nicht ordnungsgemäß, wenn Funkwellen von einer in der Nähe befindlichen Sendestation o. Ä. zu stark sind.

#### **Verwendungszweck**

- Dieses System ist nur für den normalen, allgemeinen Gebrauch bestimmt.
- Verwenden Sie dieses System nicht in der Nähe von Geräten oder in einer Umgebung, die empfindlich auf Radiofrequenzen reagiert (Beispiel: Flughäfen, Krankenhäuser, Laboratorien usw.).

## Lizenzen

Die Bluetooth®-Wortmarke und -Logos sind eingetragene Markenzeichen von Bluetooth SIG, Inc. und jede Verwendung dieser Marken durch Panasonic Corporation erfolgt unter Lizenz. Andere Warenzeichen und Handelsnamen sind Eigentum der jeweiligen Inhaber.

Android und Google Play sind Warenzeichen von Google LLC.

### **Entsorgung von veralteten Geräten und benutzten Batterien**

### **Nur für EU und Länder mit Recycling-Systemen**

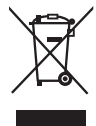

Diese Symbole auf den Produkten, Verpackungen und/oder Begleitdokumenten bedeuten, dass benutzte elektrische und elektronische Produkte und Batterien nicht in den allgemeinen Hausmüll gegeben werden dürfen.

Bitte führen Sie alte Produkte und verbrauchte Batterien zur Behandlung, Aufarbeitung bzw. zum Recycling gemäß den gesetzlichen Bestimmungen den zuständigen Sammelpunkten zu. Endnutzer sind in Deutschland gesetzlich zur Rückgabe von Altbatterien an einer geeigneten Annahmestelle verpflichtet. Batterien können im Handelsgeschäft unentgeltlich

zurückgegeben werden.

Indem Sie sie ordnungsgemäß entsorgen, helfen Sie dabei, wertvolle Ressourcen zu schützen und eventuelle negative Auswirkungen auf die menschliche Gesundheit und die Umwelt zu vermeiden. Wenn Sie ausführlichere Informationen zur Sammlung und zum Recycling wünschen, wenden Sie sich bitte an Ihre örtlichen Verwaltungsbehörden.

Gemäß Landesvorschriften können wegen nicht ordnungsgemäßer Entsorgung dieses Abfalls Strafgelder verhängt werden.

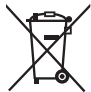

#### **Hinweis zum Batteriesymbol (unteres Symbol):**

Dieses Symbol kann in Kombination mit einem chemischen Symbol verwendet werden. In diesem Fall erfüllt es die Anforderungen derjenigen Richtlinie, die für die betreffende Chemikalie erlassen wurde.

# Pflege und Instandhaltung

#### **Trennen Sie vor der Wartung das Netzkabel. Reinigen Sie dieses System mit einem weichen, trockenen Tuch.**

- Verwenden Sie zum Reinigen dieser Anlage auf keinen Fall Alkohol, Farbverdünner oder Benzin.
- Vor Gebrauch eines chemisch behandelten
- Reinigungstuchs lesen Sie bitte die dem Tuch beiliegende Gebrauchsanweisung.

# Transportieren des Geräts

### **Vorbereitung**

Trennen Sie alle angeschlossenen Geräte und Kabel vom Gerät.

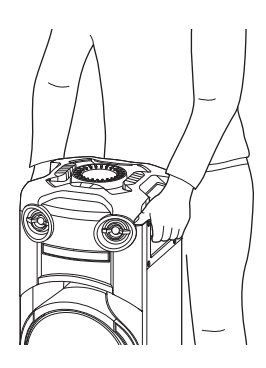

#### **Hinweis:**

- Um eine ausreichende Belüftung zu gewährleisten, sollte ein Mindestabstand von 10 mm zwischen dem Gerät und anderen Gegenständen eingehalten werden.
- Diese Lautsprecher sind nicht mit einer magnetischen Abschirmung ausgestattet. Sie dürfen daher nicht in der Nähe von PCs oder anderen Geräten, die für magnetische Einstreuungen empfindlich sind, aufgestellt werden.
- Wiedergabe mit hohem Lautstärkepegel über längere Zeiträume hinweg kann zu einer Beschädigung und einer Verkürzung der Lebensdauer den Lautsprechern führen.
- Verringern Sie die Lautstärke bei folgenden Bedingungen, um Schäden vorzubeugen:
	- Bei Wiedergabe von verzerrtem Klang.
	- Bei der Einstellung des Klangcharakters.

### **VORSICHT!**

- **Durch unsachgemäße Handhabung oder Transportweise kann das Gerät herunterfallen usw., was zu Sachschäden und/oder Verletzungen führen kann.**
- **Berühren Sie nicht die Schalloberflächen der Lautsprechermembran:**
	- **Anderenfalls kann die Lautsprechermembran beschädigt werden.**
- **Die Lautsprechermembran kann sich erhitzen.** • **Stellen Sie das Gerät nicht auf einen Tisch oder**
- **eine erhöhte Fläche.**
- **Gestatten Sie Kindern nicht, auf das Gerät zu klettern.**
- **Seien Sie daher vorsichtig, wenn Babys oder Kinder in der Nähe sind.**

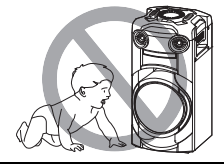

# **Stromquellen**

Das Gerät kann über die Stromversorgungsquelle eingeschaltet werden. Wenn keine Stromversorgungsquelle verfügbar ist, können Sie ein externes Ladegerät verwenden.

## Anschluss an das Netzsteckdose

Verbinden Sie das Netzkabel.

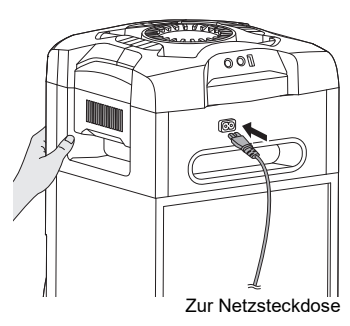

#### *Stromsparmodus*

Das System verbraucht eine geringe Menge an Strom, selbst wenn es sich im Standby-Modus befindet. Bei Nichtverwendung empfehlen wir, das System von der Stromversorgung zu trennen.

Einige Einstellungen werden gelöscht, wenn das System von der Stromversorgung getrennt wird. Diese müssen erneut vorgenommen werden.

#### **Hinweis:**

- Verwenden Sie keine anderen Netzkabel, außer dem mitgelieferten.
- Halten Sie das Gerät fest, wenn Sie das Netzkabel anschließen oder entfernen, damit das Gerät nicht herunterfällt.
- Halten Sie die Antennen vom Netzkabel fern, damit keine Störgeräusche entstehen.

## Nutzung eines externen Ladegeräts

Schließen Sie das externe Ladegerät (nicht mitgeliefert) an den Mikro-USB-Port auf der Rückseite des Audiogeräts an.

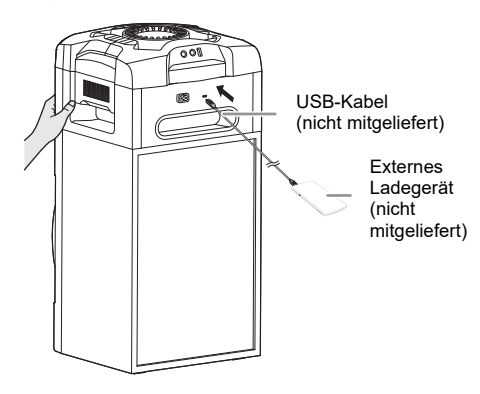

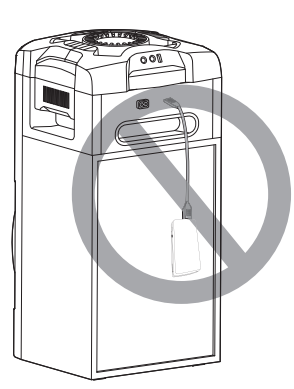

#### **Hinweis:**

- PWR BANK" wird für 5 Sekunden angezeigt, wenn Sie das externe Ladegerät zur Stromversorgung nutzen.
- Wenn das Audiogerät an die Netzsteckdose und das externe Ladegerät angeschlossen ist, erfolgt die Stromversorgung über die Netzsteckdose.
- Wenn die Stromversorgung getrennt wird, schaltet das Audiogerät auf Ladegerätebetrieb um und umgekehrt.
- Wenn Sie das Ladegerät zur Stromversorgung nutzen, ist Aufladen per USB nicht möglich.
- Das Ladegerät kann nicht geladen werden, während es am Audiogerät angeschlossen ist.
- Nutzen Sie kein Ladegerät, das nicht den Anforderungen der Sicherheitsnormen entspricht.
- Nutzen Sie keine Ladegerät-Stromversorgung unter 2 A / 5 V.
- Nutzen Sie kein beschädigtes Ladegerät. Dadurch können Brände, Stromschläge oder Geräteschäden verursacht werden.

# Die Fernbedienung vorbereiten

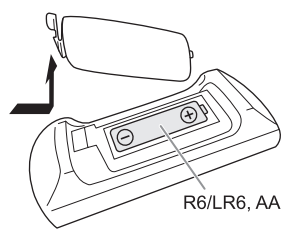

Benutzen Sie eine Alkali- oder Mangan-Batterie.

Legen Sie die Batterie so ein, dass die Pole (+ und –) mit den Symbolen in der Fernbedienung übereinstimmen.

# Liste der Bedienelemente

**Steuern Sie das System per Fernbedienung. Diese Funktionen können auch mit den Tasten des Geräts ausgeführt werden, wenn diese die gleichen Bezeichnungen aufweisen.**

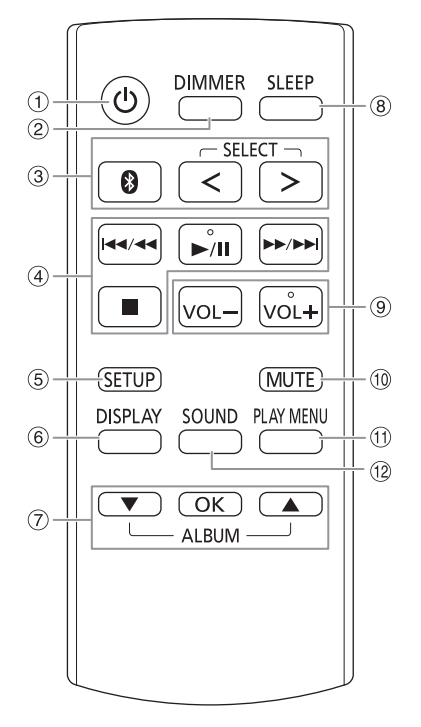

- A **Bereitschafts-/Ein-Schalter [**`**], [**1**]** Mit diesem Schalter wird das Gerät aus der elektrischen Betriebsbereitschaft heraus eingeschaltet. Auch im Bereitschaftszustand nimmt das Gerät eine geringe Menge Strom auf. Bei einer anderen Stromversorgung als über eine haushaltsübliche Netzsteckdose drücken Sie am Gerät [1], um es einzuschalten.
- B **Helligkeit der Anzeige einstellen** Die Beleuchtung wird ebenfalls ausgeschaltet. Um diese Funktion zu löschen, Taste erneut drücken.
- C **Audioquelle auswählen** Drücken Sie wiederholt [SELECT <, >] (Gerät: [SELECT]), um die Quelle auszuwählen:  $USB \rightarrow CD$ D-IN t T  $B$ LUETOOTH  $\leftarrow$  AUX Am Gerät: Um die Bluetooth®-Kopplung zu starten, halten Sie [8] gedrückt. 4 Einfache Wiedergabesteuerung
- E Setup-Menü anzeigen
- **6** Informationen anzeigen
- G Wählen bzw. bestätigen Sie die Option
- **8** Einschlaftimer einstellen
- I **Stellen Sie den Lautstärkepegel ein** Am Gerät:

Drücken Sie [VOL] und drehen Sie dann [VOLUME/MULTI CONTROL], um die Lautstärke anzupassen.

**Stellen Sie die Lautstärke des Mikrofons ein** Halten Sie [-MIC VOL] gedrückt, bis "MIC VOL" angezeigt wird. Drehen Sie [VOLUME/MULTI CONTROL], um die Lautstärke anzupassen.

 $@$  Stummschalten des Tons

Um diese Funktion zu löschen, Taste erneut drücken. "MUTE" wird ebenfalls abgeschaltet, wenn die Lautstärke verändert oder das Gerät ausgeschaltet wird.

- **11 Wiedergabemenü anzeigen**
- <sup>(12)</sup> Klangeffekte auswählen
- M Wählen Sie DJ-Effekt oder DJ-Sampler

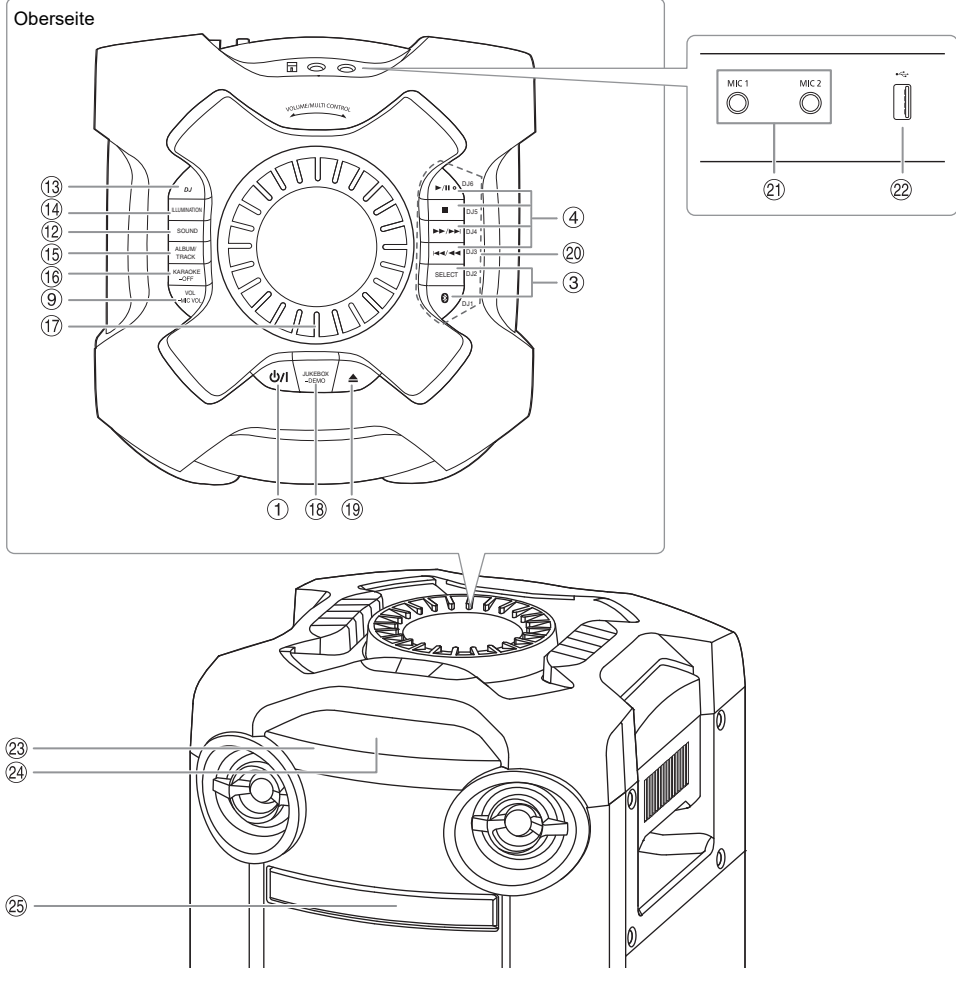

- N Wählen Sie die Beleuchtungseffekte
- O **Wählen Sie MP3-Album oder -Titel** Drücken Sie [ALBUM/TRACK], um ein Album oder einen Titel auszuwählen. **Durchsuchen Sie die Titel oder Alben** Drücken Sie [▲, ▼] oder drehen Sie [VOLUME/MULTI CONTROL], um zu durchsuchen. Drücken Sie [►/II], um mit der Wiedergabe der Auswahl zu beginnen.
- **16 Wählen Sie den Karaoke-Effekts** Um abzubrechen, halten Sie [–OFF] gedrückt, bis "OFF EFFECT" angezeigt wird.
- Q **Laustärke- oder Mehrfachsteuerungsknopf** Drehen Sie den Knopf langsam, um unregelmäßige Lautstärkeänderungen zu vermeiden.
- R **Wählen Sie DJ Jukebox Wählen Sie DEMO Play** Drücken und halten Sie [–DEMO] länger als 2 Sekunden, dann wird die eingespeicherte Demo-Melodie abgespielt. Drücken Sie auf [■] zum Stoppen der Demo.
- **19** Öffnen und schließen des Disc-Fachs
- T **Direkttasten für die DJ-Funktion** Drücken Sie [DJ], um die DJ-Funktion einzuschalten. Drücken Sie [DJ1] bis [DJ6], um die gewünschte Funktion auszuwählen. Um abzubrechen, drücken Sie die Auswahl [DJ1] bis [DJ6] erneut.
- U Mikrofonbuchse
- $\omega$  USB-Port ( $\leftarrow$ ) Wiedergabe von MP3-Titeln.
- W **Fernbedienungssensor** Richten Sie die Fernbedienung auf den Fernbedienungssensor, der durch keine Hindernisse verdeckt sein darf. Sie müssen sich dabei innerhalb des Operationsbereichs befinden. Entfernung: Innerhalb von ca. 7 m Winkel: Ca. 20° auf und ab. 30° nach links und rechts
- 24 Anzeigebereich
- 25 Disc-Fach

# Vorbereiten des Speichermediums

## **Disc**

1 **Drücken Sie [**x**] am Gerät, um das Disc-Fach zu öffnen.** Legen Sie eine Disc mit dem Label nach oben ein.

Drücken Sie erneut, um das Disc-Fach zu schließen.

2 Drücken Sie wiederholt [SELECT <, >], um "CD" **auszuwählen.**

## USB

### **Vorbereitung**

Bevor Sie ein USB-Gerät an das System anschließen, vergewissern Sie sich, dass Sie eine Sicherheitskopie Ihrer Daten angelegt haben.

- 1 **Verringern Sie die Lautstärke und schließen Sie das USB-Gerät an den USB-Anschluss an.**
- 2 Drücken Sie wiederholt [SELECT <, >], um "USB" **auszuwählen.**

### **Hinweis:**

- Verwenden Sie keine USB-Verlängerungskabel. USB-Geräte, die über ein Kabel angeschlossen sind, werden von diesem System nicht erkannt.
- Einige Geräte können nicht geladen werden, da der maximale USB-Ladestrom nur 0,5 A beträgt.

# Bluetooth**®**

Mit Bluetooth® können Sie die Verbindung und Wiedergabe mit einem Audiogerät drahtlos durchführen.

### **Vorbereitung**

- Schalten Sie das Gerät ein.
- Schalten Sie die Bluetooth®-Funktion des Geräts ein und platzieren Sie das Gerät in der Nähe des Systems.
- Für weitere Details lesen Sie die Bedienungsanleitung des Geräts.

## █ Koppeln eines Geräts

### **Vorbereitung**

Wenn dieses System mit einem Bluetooth®-Gerät verbunden ist, trennen Sie es  $(\Rightarrow 8)$ .

- 1 **Drücken Sie [ ].** Wenn "PAIRING" angezeigt wird, fahren Sie mit Schritt 3 fort.
- 2 Drücken Sie [PLAY MENU], um "PAIRING" **auszuwählen, und danach [OK].**
- 3 **Wählen Sie "SC-TMAX9" aus dem Bluetooth®-Menü des Geräts.** Wenn Sie zur Eingabe eines Passworts aufgefordert

werden, geben Sie "0000" oder "1234" ein. Nachdem das Pairing erfolgt ist, wird das Gerät einen automatischen Verbindungsaufbau mit dem System herstellen.

Eventuell wird die MAC-Adresse (Beispiel: 6C:5A:B5:B3:1D:0F) angezeigt, bevor "SC-TMAX9" angezeigt wird.

Der Name des angeschlossenen Geräts wird einige Sekunden lang angezeigt.

## *Verwenden des Geräts*

- **1** Halten Sie [  $\circledS$  ] gedrückt, bis "PAIRING" angezeigt **wird.**
- 2 **Wählen Sie "SC-TMAX9" aus dem Bluetooth®-Menü des Geräts.**

#### **Hinweis:**

- Das Pairing kann mit bis zu 8 Geräten mit diesem System ausgeführt werden. Beim Koppeln eines 9. Geräts wird das am längsten nicht verwendete Gerät ersetzt.
- Abhängig von der Suchfunktionalität des Bluetooth®-Geräts und der Umgebung, wenn der Produktname nicht im Bluetooth®-Menü des Geräts angezeigt wird, schalten Sie die Bluetooth®-Funktion des Geräts während des Kopplungsprozesses aus und wieder ein.

## **Anschließen eines Geräts**

### **Vorbereitung**

Wenn dieses System mit einem Bluetooth®-Gerät verbunden ist, trennen Sie es  $(\Rightarrow 8)$ .

- **1** Drücken Sie [  $\mathbf{\odot}$  ]. "BLUETOOTH READY" wird angezeigt.
- 2 Wählen Sie "SC-TMAX9" aus dem **Bluetooth®-Menü des Geräts.** Der Name des angeschlossenen Geräts wird einige Sekunden lang angezeigt.

### 3 **Starten Sie die Wiedergabe auf dem Gerät.**

### **Hinweis:**

- Damit das Gerät verbunden wird, muss ein Pairing durchgeführt werden.
- Wenn "BLUETOOTH" als Quelle ausgewählt ist, versucht dieses System automatisch, eine Verbindung mit dem zuletzt verbundenen Gerät herzustellen. ("LINKING" wird während dieses Prozesses angezeigt.)

## **Multi Connect**

Dieses System unterstützt Multi Connect und kann so mit bis zu 3 Geräten gleichzeitig verbunden werden.

### *So wechseln Sie zwischen angeschlossenen Geräten*

Wenn auf einem der angeschlossenen Geräte eine Wiedergabe läuft, können Sie die Steuerung problemlos auf ein anderes angeschlossenes Gerät übertragen, indem Sie einfach eine Wiedergabe auf diesem Gerät starten. Die vorherige Wiedergabe wird automatisch angehalten.

### **Hinweis:**

Diese Funktion kann für einige Apps oder Geräte nicht verfügbar sein (je nach technischen Daten der App oder des Gerätes).

█ Trennen der Verbindung mit dem Gerät

### *Während ein Bluetooth®-Gerät angeschlossen ist*

- 1 **Drücken Sie wiederholt [PLAY MENU], um "DISCONNECT?" auszuwählen.**
- 2 **Drücken Sie [**R**,** <sup>T</sup>**], um "OK? YES" auszuwählen, und danach [OK].** "BLUETOOTH READY" wird angezeigt.

Um die Funktion abzuschalten, wählen Sie "OK? NO".

#### *Verwenden des Geräts*

### **Halten Sie [ 8 ] gedrückt, bis "PAIRING" angezeigt wird.**

#### **Hinweis:**

- Diese Funktion trennt die Verbindung mit allen verbundenen Geräten.
- Die Verbindung zum Gerät wird unterbrochen, wenn:
- Wählen Sie eine andere Quelle.
- Platzieren Sie das Gerät außerhalb der maximalen Reichweite.
- Wählen Sie aus dem Bluetooth®-Menü des Geräts.
- Das System oder das Gerät abgeschaltet wird.

# Wiedergabe von Speichermedien

Die folgenden Markierungen zeigen die Verfügbarkeit der Funktion.

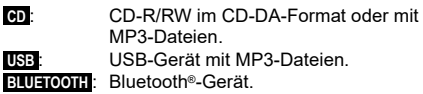

## Einfache Wiedergabe

### **CD** ::**USB BLUETOOTH**

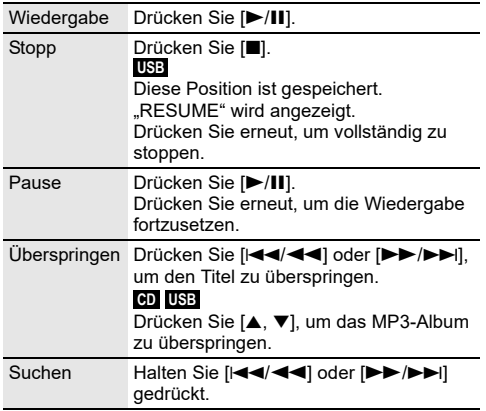

#### **Hinweis:**

Je nach Bluetooth®-Gerät ist es möglich, dass einige Funktionen wirkungslos sind.

# Verfügbare Informationen anzeigen

## :**CD** ::**USB BLUETOOTH**

Sie können die verfügbaren Informationen, wie z. B. MP3-Album und Titelnummer, auf dem Display anzeigen.

#### **Drücken Sie wiederholt [DISPLAY].**

Beispiel: Anzeige von MP3-Album und -Titelnummer.

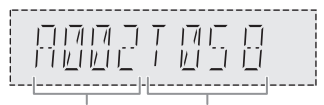

Albumnummer Titelnummer

#### **Hinweis:**

- Maximale Anzahl von Zeichen, die angezeigt werden können: Ungefähr 32
- Dieses System unterstützt ID3-Tags der Versionen 1.0, 1.1 und 2.3.
- Textdaten, die vom System nicht unterstützt werden, werden womöglich anders angezeigt.

## Wiedergabemenü

### :**CD** ::**USB**

- 1 :**CD** : **Drücken Sie [PLAY MENU].** :**USB Drücken Sie wiederholt [PLAY MENU], um "PLAYMODE" auszuwählen.**
- 2 **Drücken Sie [**R**,** <sup>T</sup>**], um die Einstellung zu wählen, und drücken Sie dann [OK].**

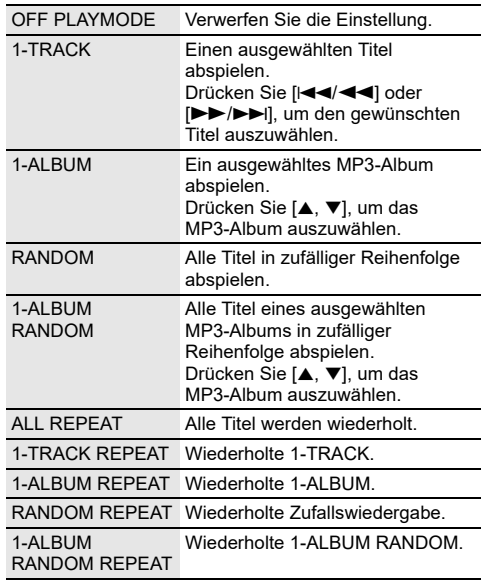

#### **Hinweis:**

• Bei Zufallswiedergabe ist kein Sprung zu Titeln möglich, die bereits abgespielt wurden. • Beim Öffnen des Disc-Faches oder Trennen des

USB-Gerätes wird die Einstellung verworfen.

**PEUTSCH** DEUTSCH

## **Hinweis zu Disc**

- Dieses System kann CD-R/RW mit Inhalten im CD-DAoder MP3-Format wiedergeben.
- Finalisieren Sie die Disc vor der Wiedergabe auf dem Gerät, auf dem sie aufgenommen wurde.
- Einige CD-R/RW können aufgrund der Beschaffenheit der Aufnahme nicht abgespielt werden.

## **E Hinweis zu USB-Geräten**

- Es gibt bei diesem System keine Garantie, dass die Verbindung mit allen USB-Geräten aufgebaut werden kann.
- Dieses System unterstützt USB 2.0 bei voller Geschwindigkeit.
- Dieses System kann USB-Geräte von bis zu 32 GB unterstützen.
- Nur das FAT 12/16/32-Dateisystem wird unterstützt.

### █ Hinweis zu MP3-Dateien

- Dateien werden als Titel behandelt, während Ordner als Alben angesehen werden.
- Die Titel müssen die Erweiterung "mp3" oder "MP3" besitzen.
- Die Titel werden nicht unbedingt in der Reihenfolge der Aufnahme abgespielt.
- Je nach Sektorgröße ist es möglich, dass einige Dateien nicht funktionieren.

#### **MP3-Datei auf einer Disc**

- Dieses System hat Zugriffsmöglichkeiten auf bis zu:
	- 255 Alben (einschließlich Hauptordner)
	- 999 Titel
	- 20 Sitzungen
- Discs müssen dem Format ISO9660 Stufe 1 oder 2 entsprechen (außer erweiterte Formate).

#### **MP3-Datei auf einem USB-Gerät**

- Dieses System hat Zugriffsmöglichkeiten auf bis zu:
	- 800 Alben (einschließlich Hauptordner)
	- $=$  8000 Titel
	- 999 Titel in einem Album

# Klangeffekte

- 1 **Drücken Sie wiederholt [SOUND], um den Effekt auszuwählen.**
- 2 **Drücken Sie [**R**,** <sup>T</sup>**], um die Einstellung zu wählen, und drücken Sie dann [OK].** Alternativ können Sie [VOLUME/MULTI CONTROL]

drehen, um die Einstellung auszuwählen.

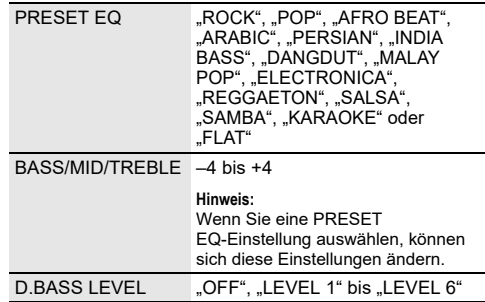

# **Beleuchtung**

Sie können den Beleuchtungseffekt am System ändern.

- 1 **Drücken Sie wiederholt [SETUP], um "ILLUMINATION" auszuwählen.** Alternativ drücken Sie [ILLUMINATION] am Gerät.
- 2 **Drücken Sie [**R**,** <sup>T</sup>**], um den Effekt zu wählen, und drücken Sie dann [OK].** Alternativ können Sie [VOLUME/MULTI CONTROL] drehen, um einen Effekt zu wählen.

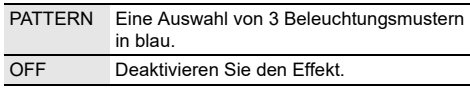

#### **Hinweis:**

Wenn die Dimmer-Funktion eingeschaltet ist, bleibt die Beleuchtung des Systems ausgeschaltet, auch wenn Sie die Beleuchtungsfunktion eingeschaltet haben.

# DJ-Funktionen

Sie können mit den DJ-Funktionen Klangeffekte oder Sample-Sounds zwischen den Liedern hinzufügen.

#### Verwenden der "Panasonic MAX Juke"-App

Sie können die kostenlose Android™-App "Panasonic MAX Juke" von Google Play™ herunterladen und installieren, um zusätzliche Funktionen zu erhalten, wie beispielsweise die gleichzeitige Liedwiedergabe von mehreren Geräten. Sie können die Titel aufrufen, die Sie über die App wiedergeben möchten. Einzelheiten zur App finden Sie auf der Website unten.

#### **http://av.jpn.support.panasonic.com/support/global/ cs/audio/app/**

(Diese Seite ist nur auf Englisch.)

#### **Hinweis:**

Die DJ-Funktion wird ausgeschaltet, wenn Sie das System ausschalten, auf eine andere Quelle umschalten oder die Aufnahme starten.

# DJ Jukebox

### :**USB**

Sie können mit den DJ Jukebox-Funktionen einen Sample-Sound-Mix zwischen den Liedern hinzufügen.

- <sup>1</sup> Drücken Sie [PLAY MENU], um "JUKEBOX" **auszuwählen.**
- 2 **Drücken Sie [**R**,** <sup>T</sup>**], um die Einstellung zu wählen, und drücken Sie dann [OK].**

#### *Verwenden des Geräts*

1 **Drücken Sie [JUKEBOX] um "DJ JUKEBOX SELECT NUMBER" auszuwählen.** Um die Funktion abzuschalten, wählen Sie "OFF JUKEBOX".

# **PEUTSCH** DEUTSCH

### 2 **Drücken Sie [DJ1] bis [DJ6], um den Effekt.**

Der Sample-Sound wird zu den Intervallen aller Titel hinzugefügt.

Um diese Funktion zu löschen, Taste erneut drücken. **Hinweis:**

Das System wechselt automatisch in den Wiederholmodus, sobald Sie die DJ Jukebox einschalten.

### █ Ändern der Wiederholungseinstellung

- 1 **Drücken Sie wiederholt [PLAY MENU], um "PLAYMODE" auszuwählen.**
- 2 **Drücken Sie [**R**,** <sup>T</sup>**], um die Einstellung zu wählen, und drücken Sie dann [OK].**

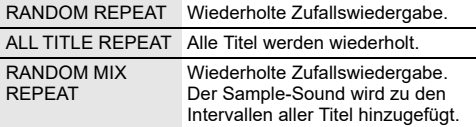

#### **Hinweis:**

Sie können den DJ Jukebox-Effekt nicht auswählen, wenn Sie den "RANDOM MIX REPEAT"-Modus verwenden.

## DJ-Effekt

#### **(Außer den Quellen D-IN und AUX)**

#### *Nur über das Gerät*

Sie können mit der Funktion DJ-Effekt Klangeffekte hinzufügen.

- Drücken Sie [DJ], um "DJ EFFECT SELECT **NUMBER" oder "ON DJ EFFECT" auszuwählen.** Um die Funktion abzuschalten, wählen Sie "OFF EFFECT".
- 2 **Drücken Sie [DJ1] bis [DJ6], um den Effekt auszuwählen.**

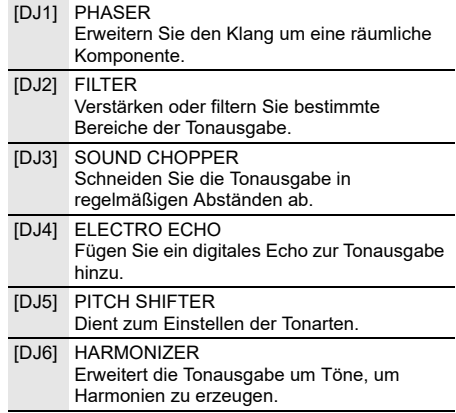

Um diese Funktion zu löschen, Taste erneut drücken.

#### 3 **Drehen Sie [VOLUME/MULTI CONTROL], um die Einstellung auszuwählen.**

#### **Hinweis:**

Der DJ-Effekt wird ausgeschaltet, wenn Sie das System ausschalten oder auf die Quellen D-IN oder AUX umschalten.

## DJ-Sampler

#### **(Außer den Quellen D-IN und AUX)**

#### *Nur über das Gerät*

Sie können einen Scratch-Sound oder Sample-Sound zum gerade wiedergegebenen Titel hinzufügen.

- 1 **Drücken Sie [DJ], um "SAMPLER SELECT NUMBER" oder "ON SAMPLER" auszuwählen.** Um die Funktion abzuschalten, wählen Sie "OFF EFFECT".
- 2 **Drücken Sie [DJ1] bis [DJ6], um den gewünschten Klang auszuwählen.**

Um diese Funktion zu löschen, Taste erneut drücken.

3 **Drehen Sie [VOLUME/MULTI CONTROL].**

# Verwendung des Mikrofons

#### **Vorbereitung**

Bevor Sie das Mikrofon anschließen oder abziehen, drehen Sie die Lautstärke des Systems auf sein Minimum herunter.

1 **Stecken Sie ein Mikrofon (nicht mitgeliefert) in die Mikrofonbuchse.**

Steckerausführung: Ø 6,3 mm monophonisch

- 2 **Drücken Sie mehrfach [SOUND], auf der**  Fernbedienung, um "MIC VOL" auszuwählen. Oder drücken und halten Sie [–MIC VOL] gedrückt, bis "MIC VOL" angezeigt wird.
- 3 **Drücken Sie [**R**,** <sup>T</sup>**] zum Einstellen der Lautstärke des Mikrofons, und drücken Sie dann [OK].** Oder drehen Sie [VOLUME/MULTI CONTROL], um die Lautstärke des Mikrofons anzupassen.
- 4 **Wenn Sie mit Hintergrundmusik singen wollen, spielen Sie die Musikquelle ab und stellen Sie die Lautstärke des Systems ein.**

#### **Hinweis:**

- Ertönt beim Gebrauch ein seltsamer Ton (heulend), bewegen Sie das Mikrofon von den Lautsprechern weg oder verringern Sie die Mikrofon-Lautstärke.
- Wenn Sie das Mikrofon nicht verwenden, ziehen Sie es aus der Mikrofonbuchse und verringern Sie die Mikrofon-Lautstärke auf das Minimum.

# Karaoke

#### **Vorbereitung**

Wählen Sie die Musikquelle.

#### **Hinweis:**

Die Karaoke-Funktion wird ausgeschaltet, wenn Sie das System ausschalten.

# Karaoke-Effekt

Sie können mit der Funktion Karaoke-Effekt Klangeffekte hinzufügen.

1 **Drücken Sie mehrfach [SOUND], auf der**  Fernbedienung, um "KARAOKE EFFECT" auszuwählen, und drücken Sie dann [▲, ▼], um **den Effekt auszuwählen.**

Oder drücken Sie wiederholt [KARAOKE], um den Effekt auszuwählen.

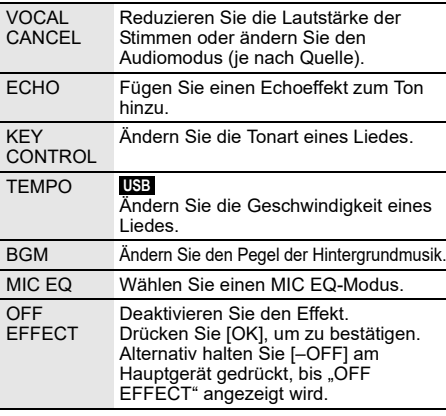

Um die aktuelle Einstellung zu überprüfen, drücken Sie [OK].

2 **Drücken Sie [**2**/**3**] oder [**5**/**6**], um die Einstellung zu wählen, und drücken Sie dann [OK].** Alternativ können Sie [VOLUME/MULTI CONTROL] drehen, um die Einstellung auszuwählen.

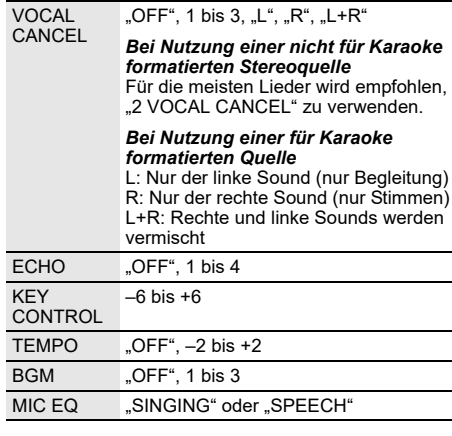

# Uhr und Timer

# Uhr einstellen

Dies ist eine 24-Stunden-Uhr.

- **Drücken Sie wiederholt [SETUP], um "CLOCK" auszuwählen.**
- 2 **Drücken Sie [**R**,** <sup>T</sup>**], um die Zeit einzustellen, und drücken Sie dann [OK].**

### *Zum Überprüfen der Zeit*

### Drücken Sie [SETUP], um "CLOCK" auszuwählen, **und danach [OK].**

Drücken Sie im Standby-Modus [DISPLAY].

#### **Hinweis:**

- Die Uhr wird zurückgesetzt, wenn ein Stromausfall auftritt oder das Netzkabel abgezogen wird.
- Achten Sie darauf, die Uhr in regelmäßigen Abständen zu stellen.

## **Einschlaftimer**

Der Einschlaftimer schaltet das System nach der festgelegten Zeit ab.

#### **Drücken Sie [SLEEP], um die Zeit auszuwählen (in Minuten).**

Um die Funktion abzuschalten, wählen Sie "OFF".

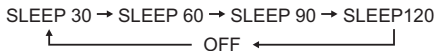

## *So überprüfen Sie die verbleibende Zeitdauer* **Drücken Sie [SLEEP].**

**Hinweis:**

- Die verbleibende Zeitdauer wird im Minutentakt für einige Sekunden angezeigt. "SLEEP 1" wird immer angezeigt, wenn nur 1 Minute verbleibt.
- Der Einschlaftimer hat grundsätzlich Vorrang. Stellen Sie sicher, dass sich die Timer-Einstellungen nicht überschneiden.

## Wiedergabetimer

### **(Außer den Quellen Bluetooth®, D-IN und AUX)**

Sie können die Zeitschaltuhr so einstellen, dass sie sich zu einem bestimmten Zeitpunkt einschaltet, um Sie zu wecken.

### **Vorbereitung**

Stellen Sie die Uhr ein.

- <sup>1</sup> Drücken Sie wiederholt [SETUP], um "TIMER ADJ" **auszuwählen.**
- 2 **Drücken Sie [**R**,** <sup>T</sup>**], um " PLAY" auszuwählen, und danach [OK].**
- 3 **Drücken Sie [**R**,** <sup>T</sup>**], um die Startzeit einzustellen, und drücken Sie dann [OK].**
- 4 **Wiederholen Sie Schritt 3, um die Endzeit einzustellen.**
- 5 **Drücken Sie [**R**,** <sup>T</sup>**], um die wiederzugebende Quelle zu wählen, und drücken Sie dann [OK].**
- *So aktivieren Sie den Timer*
- 1 **Bereiten Sie die gewünschte Wiedergabequelle vor (Disc oder USB).**
- 2 Drücken Sie wiederholt [SETUP], um "TIMER SET" **auszuwählen.**
- 3 **Drücken Sie [**R**,** <sup>T</sup>**], um "PLAY ON" auszuwählen, und danach [OK].** Um die Funktion abzuschalten, wählen Sie

"PLAY OFF".

Die Timerfunktionen werden nur aktiviert, wenn das System ausgeschaltet ist.

### *Zum Überprüfen der Einstellung*

- <sup>1</sup> Drücken Sie wiederholt [SETUP], um "TIMER ADJ" **auszuwählen.**
- 2 **Drücken Sie [**R**,** <sup>T</sup>**], um " PLAY" auszuwählen, und danach [OK].**

Drücken Sie im Standby-Modus zweimal [DISPLAY].

#### **Hinweis:**

- Der Timer beginnt mit einer niedrigen Lautstärke und wird sich nach und nach bis zum voreingestellten Pegel erhöhen.
- Der Timer wird täglich zur eingestellten Zeit aktiviert, wenn er eingeschaltet ist.
- Wenn Sie das System bei aktiviertem Timer aus- und dann wieder einschalten, stoppt der Timer nicht bei der Endzeit.

# Externe Geräte

#### **Vorbereitung**

- Ziehen Sie das Netzkabel.
- Schalten Sie alle Geräte aus und lesen Sie die entsprechenden Bedienungsanleitungen.

# **Hinweis:**

- Verbiegen Sie die Kabel nicht im spitzen Winkel.<br>• Zusatzgeräte und Kabel sind separat erhältlich
- Zusatzgeräte und Kabel sind separat erhältlich. • Wenn Sie einen Adapter verwenden kann es zu
- Klangverzerrungen kommen. • Wenn Sie andere als die beschriebenen Geräte anschließen
- möchten, fragen Sie Ihren Audio-Fachhändler.

# Verwendung des optischen Eingangs

Sie können ein Fernsehgerät, einen Videorekorder, DVD-Player usw. anschließen und den Ton über dieses System laufen lassen.

Fernsehgerät (nicht mitgeliefert)

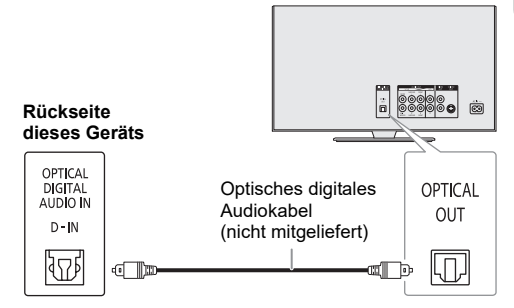

- 1 **Schließen Sie die externen Geräte an.**
- 2 Drücken Sie wiederholt [SELECT <, >], um "D-IN" **auszuwählen.**
- 3 **Schalten Sie die externen Geräte ein.**

#### **Hinweis:**

- Dieses System unterstützt lineare PCM-Signale.
- Die mehrkanalige Quelle wird zu 2 Kanälen konvergiert.
- Abtastfrequenz: 32 kHz, 44,1 kHz, 48 kHz und bis 96 kHz
- Der Ton wird stummgeschaltet, wenn das Signalformat oder die Frequenz nicht unterstützt wird.
- Wenn die Fernsehlautsprecher einen Ton abgeben, verringern Sie die Lautstärke des Fernsehers auf ein Minimum.

# Verwendung des AUX-Eingangs

Sie können einen Videorekorder, DVD-Player usw. anschließen und Ihr Audio über dieses System laufen lassen.

DVD-Player (nicht mitgeliefert)

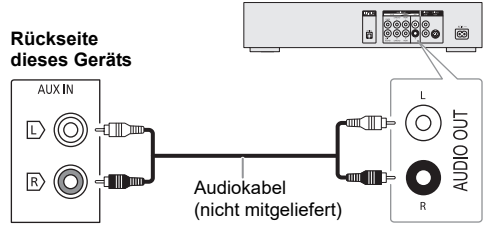

- 1 **Schließen Sie die externen Geräte an.**
- 2 Drücken Sie wiederholt [SELECT <, >], um "AUX" **auszuwählen.**
- 3 **Schalten Sie die externen Geräte ein.**

# **Andere**

# Automatisches Ausschalten

Die Funktion schaltet das Gerät automatisch in den Bereitschaftsmodus, wenn kein Klang ertönt und sie ca. 20 Minuten lang nicht benutzt wird.

- <sup>1</sup> Drücken Sie wiederholt [SETUP], um "AUTO OFF" **auszuwählen.**
- 2 **Drücken Sie [**R**,** <sup>T</sup>**], um "ON" auszuwählen, und danach [OK].**

Um die Funktion abzuschalten, wählen Sie "OFF". **Hinweis:**

- 
- Diese Funktion ist möglicherweise wirkungslos, wenn ein Mikrofon angeschlossen ist.
- Die Werkseinstellung ist "ON". Wählen Sie "OFF", um diese Funktion auszuschalten.

# Bluetooth**®**-Standby

Diese Funktion schaltet automatisch das System ein, wenn Sie eine Bluetooth®-Verbindung von einem gekoppelten Gerät herstellen.

- 1 **Drücken Sie wiederholt [SETUP], um "BLUETOOTH STANDBY" auszuwählen.**
- 2 **Drücken Sie [**R**,** <sup>T</sup>**], um "ON" auszuwählen, und danach [OK].**

Um die Funktion abzuschalten, wählen Sie "OFF".

#### **Hinweis:**

- Diese Funktion steht nur zur Verfügung, wenn über das Netzkabel eine Verbindung zum Stromnetz besteht.
- Bei einigen Geräten dauert es möglicherweise länger, bis sie reagieren. Wenn Sie mit einem Bluetooth®-Gerät verbunden sind, bevor Sie das System ausschalten, warten Sie mindestens 5 Sekunden, bevor Sie eine erneute Verbindung zu diesem System von Ihrem Bluetooth®-Gerät aus herstellen.

## Software-Update

Gelegentlich kann Panasonic aktualisierte Software für dieses Gerät herausgeben, mit der möglicherweise neue Funktionen hinzugefügt oder vorhandene Funktionen verbessert werden. Diese Updates stehen kostenlos zur Verfügung. Weitere Einzelheiten finden Sie auf der folgenden Website.

**http://panasonic.jp/support/global/cs/** (Diese Seite ist nur auf Englisch.)

█ Überprüfen der Software-Version

- Drücken Sie wiederholt [SETUP], um "SW VER." **zu wählen, und drücken Sie dann [OK].** Die Software-Version wird angezeigt.
- 2 **Drücken Sie [OK] erneut, um zu beenden.**

# Fehlersuchanleitung

Führen Sie die folgenden Kontrollen durch, bevor Sie den Kundendienst anrufen. Falls Sie Fragen zu den Prüfpunkten haben oder sich eine Störung anhand der angegebenen Abhilfemaßnahmen nicht beseitigen lässt, nehmen Sie bitte Kontakt mit Ihrem Fachhändler auf.

## █ Allgemeine Störungen

## **Das Gerät funktioniert nicht.**

- Die Sicherheitsvorrichtung wurde aktiviert. Führen Sie Folgendes durch:
	- 1. Drücken Sie [ $\bigcup I$ ] am Gerät, um das Gerät in den Bereitschaftsmodus zu schalten. Wenn das Gerät nicht in den Bereitschaftsmodus schaltet, trennen Sie das Netzkabel und schließen Sie es wieder an.
	- 2. Drücken Sie [ $\bigcirc$ /I] erneut, um das Gerät einzuschalten. Wenn das Problem bestehen bleibt, wenden Sie sich an Ihren Händler.

#### **Im Bereitschaftsmodus leuchtet die Anzeige auf und verändert sich ständig.**

• Halten Sie [<sup>8</sup>] am Gerät gedrückt, bis "SDEMO OFF" angezeigt wird.

#### **Die Fernbedienung funktioniert nicht.**

• Überprüfen Sie, ob die Batterie korrekt eingesetzt ist.

#### **Verzerrter bzw. kein Ton.**

- Die Systemlautstärke einstellen.
- Schalten Sie das System aus, stellen Sie die Ursache fest und beheben Sie sie. Schalten Sie das System dann wieder ein. Ursache können eine Überlastung der Lautsprecher durch übermäßige Lautstärke oder Strom und der Gebrauch des Systems in heißer Umgebung sein.

#### **Während der Wiedergabe ist ein Brummton zu hören.**

• Das System befindet sich in der Nähe von Netzkabeln oder Leuchtstofflampen. Halten Sie andere Geräte und Kabel von den Kabeln dieses Systems fern.

#### **Der Lautstärkepegel wird verringert.**

• Wegen der kontinuierlichen Nutzung bei hoher Lautstärke wurde die Schutzschaltung aktiviert. Dadurch soll das System geschützt werden und die Tonqualität erhalten bleiben.

## **Disc**

#### **Die Anzeige des Displays funktioniert nicht richtig. Wiedergabe startet nicht.**

- Sie haben die Disc nicht richtig eingelegt. Legen Sie sie richtig ein.
- Die Disc ist verschmutzt. Reinigen Sie die Disc.
- Wechseln Sie die Disc aus, falls sie zerkratzt, verwellt oder nicht normgerecht ist.
- Kondenswasser hat sich gebildet. Warten Sie 1 bis 2 Stunden, bis das System wieder trocken ist.

#### **Die Gesamtzahl der angezeigten Titel ist falsch. Die Disc kann nicht gelesen werden. Der Klang ist verzerrt.**

- Sie haben eine Disc eingelegt, die das System nicht wiedergeben kann. Legen Sie eine abspielbare Disc ein.
- Sie haben eine Disc eingelegt, die nicht finalisiert wurde.

## lusb

#### **Das USB-Gerät bzw. dessen Inhalt wird nicht erkannt.**

- Das Format oder der Inhalt des USB-Geräts ist mit dem System nicht kompatibel.
- USB-Geräte mit einer Speicherkapazität von mehr als 32 GB funktionieren unter Umständen manchmal nicht.

#### **Langsamer Betrieb des USB-Geräts.**

• Große Dateien oder USB-Geräte mit einer hohen Speicherkapazität werden langsamer gelesen.

## ■ Bluetooth<sup>®</sup>

#### **Das Pairing kann nicht durchgeführt werden.**

- Überprüfen Sie den Zustand des Bluetooth®-Geräts.
- Das Gerät befindet sich außerhalb der 10 m Kommunikationsreichweite. Platzieren Sie das Gerät näher zum System.

#### **Das Gerät kann nicht verbunden werden.**

- Das Pairing des Geräts ist fehlgeschlagen. Führen Sie das Pairing nochmals durch  $(\Rightarrow 8)$ .
- Das Pairing des Geräts ersetzt wurde. Führen Sie das Pairing nochmals durch  $(\Rightarrow 8)$ .
- Dieses System könnte mit einem anderen Gerät verbunden sein. Trennen Sie das andere Gerät, und versuchen Sie erneut, das Gerät anzuschließen.
- Das System hat möglicherweise ein Problem. Schalten Sie das System aus und anschließend wieder ein.

#### **Das Gerät ist verbunden, aber die Audiowiedergabe ist über das System nicht hörbar.**

• Bei einigen eingebauten Bluetooth®-Geräten, muss die Audioausgabe zu "SC-TMAX9" manuell eingestellt werden. Für weitere Details lesen Sie die Bedienungsanleitung des Geräts.

#### **Die Wiedergabe oder der Ton während Multi Connect funktioniert nicht.**

- Starten Sie die App des Geräts neu.
- Die Steuerung des Geräts wurde nicht erfolgreich umgeschaltet. Trennen Sie die Verbindungen mit den verbundenen Geräten und versuchen Sie es erneut.

#### **Die Tonausgabe des Geräts ist unterbrochen.**

- Das Gerät befindet sich außerhalb der 10 m Kommunikationsreichweite. Platzieren Sie das Gerät näher zum System.
- Entfernen Sie etwaige Hindernisse zwischen dem System und dem Gerät.
- Andere Geräte, die das 2,4 GHz-Frequenzband verwenden (WLAN-Router, Mikrowellen, schnurlose Telefone usw.), stören. Stellen Sie das Gerät näher am System und weiter entfernt von den anderen Geräten auf.

## **Anzeige am Gerät**

#### **"--:--"**

- Diese Anzeige erscheint beim erstmaligen Anschließen des Netzkabels sowie nach Auftreten eines Stromausfalls. Stellen Sie die Uhr ein.
- Die Spielzeit des Titels beträgt mehr als 99 Minuten.

#### **"ADJUST CLOCK"**

• Die Uhr ist nicht eingestellt. Stellen Sie die Uhr.

#### **"ADJUST TIMER"**

• Der Wiedergabetimer ist nicht eingestellt. Stellen Sie den Wiedergabetimer ein.

#### **"AUDIO UNSUPPORTED"**

- Das Signalformat oder die Frequenz wird nicht unterstützt.
- Dieses System unterstützt keine Bitstream-Signale. Ändern Sie die Einstellung des digitalen Audioausgangs am externen Gerät zu PCM.
- Dieses System unterstützt Abtastraten von 32 kHz, 44,1 kHz, 48 kHz und bis 96 kHz. Wählen Sie nur die unterstützten Abtastraten am angeschlossenen Gerät aus.
- Schließen Sie das externe Gerät am AUX-Eingang an.

### **"AUTO OFF"**

• Das System wurde 20 Minuten lang nicht verwendet und schaltet sich in einer Minute aus. Um abzubrechen, drücken Sie eine beliebige Taste.

### **"DEVICE CONNECTED FULL"**

• Sie haben 3 Bluetooth®-Geräte verbunden. Um die Verbindung mit einem anderen Gerät herzustellen, trennen Sie die Verbindung mit einem Gerät und versuchen Sie es erneut.

#### **"ERROR"**

• Es wurde ein Fehler in der Bedienung vorgenommen. Bitte lesen Sie die Bedienungsanleitung und versuchen Sie es nochmals.

### **"F" / "F" ("" steht für eine Zahl.)**

- Die Schutzschaltung wurde aktiviert und das System kann automatisch ausgeschaltet werden.
- Trennen Sie das Netzkabel vom Stromnetz und warten Sie einige Sekunden, bevor Sie es wieder anschließen. Wenn das Problem weiterhin besteht, ziehen Sie das Netzkabel ab und wenden Sie sich an Ihren Händler.

#### **"NO DISC"**

• Sie haben die Disc nicht eingelegt.

#### **"NO PLAY"**

#### **"UNSUPPORT"**

- Es befindet sich kein Album oder Musiktitel auf dem USB-Gerät.
- Prüfen Sie den Inhalt. Sie können nur unterstützte Formate wiedergeben.
- Die Dateien des USB-Gerät können beschädigt sein. Formatieren Sie das USB-Gerät und versuchen Sie es erneut.
- Das System hat möglicherweise ein Problem. Schalten Sie das System aus und anschließend wieder ein.

#### **"NOT SUPPORT MULTI CONNECT"**

• Die Bluetooth®-Verbindung kann nicht hergestellt werden. Trennen Sie die Verbindungen mit den verbundenen Geräten und versuchen Sie es erneut.

#### **"NOT SUPPORTED"**

• Um den Karaoke-Effekt für die Quelle D-IN zu verwenden, ändern Sie die Einstellung des digitalen Audioausgangs am externen Gerät zu PCM.

#### **"PLAYERROR"**

• Ein nicht unterstütztes MP3-Format wird abgespielt. Dieser Titel wird übersprungen, und die Wiedergabe wird mit dem nächsten Titel fortgesetzt.

#### **"REMOTE 1" "REMOTE 2"**

- Die Fernbedienung und das Gerät verwenden verschiedene Codes. Ändern Sie den Code der Fernbedienung.
	- Wenn "REMOTE 1" angezeigt wird, halten Sie [OK] und
	- [ $\odot$ ] auf der Fernbedienung mindestens 4 Sekunden lang gedrückt.
	- Wenn "REMOTE 2" angezeigt wird, halten Sie [OK] und [<] mindestens 4 Sekunden lang gedrückt.

#### **"USB NO DEVICE"**

• Das USB-Gerät ist nicht angeschlossen. Überprüfen Sie den **Anschluss** 

### **"USB OVER CURRENT ERROR"**

- Das USB-Gerät bekommt zu viel Strom. Trennen Sie das USB-Gerät, und schalten Sie das System aus und dann wieder ein.
- Überprüfen Sie die Verbindung, sie kann durch ein defektes USB-Kabel verursacht werden.

### **"VBR"**

• Bei Titeln mit variabler Bitrate (VBR) kann die Restspielzeit nicht angezeigt werden.

# Code der Fernbedienung

Wenn andere Geräte von Panasonic mit der Fernbedienung dieses Systems aktiviert werden, müssen Sie den Code der System-Fernbedienung ändern.

#### **Vorbereitung**

Halten Sie wiederholt [SELECT] am Gerät, um "AUX" auszuwählen.

- **So setzen Sie den Code auf "REMOTE 2"**
- 1 **Halten Sie [SELECT] am Gerät und [<] gedrückt,**  bis "REMOTE 2" angezeigt wird.
- 2 **Halten Sie [OK] und [<] mindestens 4 Sekunden lang gedrückt.**
- **So setzen Sie den Code auf "REMOTE 1"**
- **Halten Sie [SELECT] am Gerät und [**  $\Omega$  **] auf der Fernbedienung gedrückt, bis "REMOTE 1" angezeigt wird.**
- **2** Halten Sie [OK] und [ **[3** ] auf der Fernbedienung **mindestens 4 Sekunden lang gedrückt.**

## Systemspeicher zurücksetzen

Setzen Sie den Speicher in folgenden Fällen zurück:

- Das Gerät reagiert beim Drücken der Knöpfe nicht.
- Sie möchten den gesamten Speicherinhalt löschen und zurücksetzen.
- **1** Halten Sie [ $\bigcirc$ /i] am Gerät gedrückt, bis "RESET?" **angezeigt wird.**
- 2 **Halten Sie [**1**] am Gerät gedrückt und drücken Sie [SELECT].**

"RESET" wird angezeigt. Nachdem  $------$  – – – – – – – angezeigt wird, schaltet sich das Gerät automatisch aus. Alle Einstellungen werden auf die werkseitigen Voreinstellungen zurückgesetzt. Sämtliche gespeicherte Eingaben müssen neu festgelegt werden.

# DEMO Play

Das Gerät wird die eingespeicherte Demo-Melodie eine Minute lang abspielen.

1 **Halten Sie für mindestens 2 Sekunden gedrückt.**

"WAIT FOR DEMO PLAY" wird angezeigt, während Sie den Schalter gedrückt halten. Demo-Melodie wird gespielt und "DEMOPLAY" wird angezeigt.

2 **Drücken Sie [**8**] zum Stoppen der Demo.**

# Technische Daten

## **E Allgemeine Daten**

## **Stromversorgung**

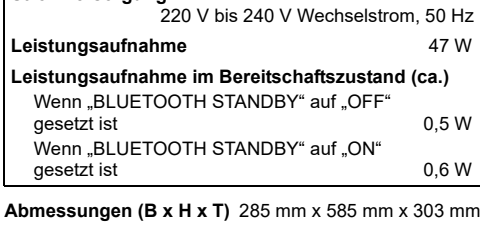

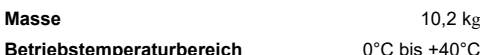

## **Betriebsluftfeuchtigkeitsbereich**

35% bis 80% rel. Feuchte (ohne Kondensatbildung)

## █ Verstärkerteil

### **RMS Ausgangsleistung (Stromversorgung)**

Frontkanal (beide Kanäle angesteuert) 150 W pro Kanal (an 3 Ω), 1 kHz, 30% THD RMS-Gesamtleistung 300 W

## **Discteil**

#### **Geeignete Discs (Durchmesser 8 cm oder 12 cm)** CD, CD-R/RW (CD-DA, MP3\*)

#### MPEG-1 Layer 3

#### **Aufnehmer**

Wellenlänge 790 nm (CD)

## **Anschlussteil**

## **USB-Port**

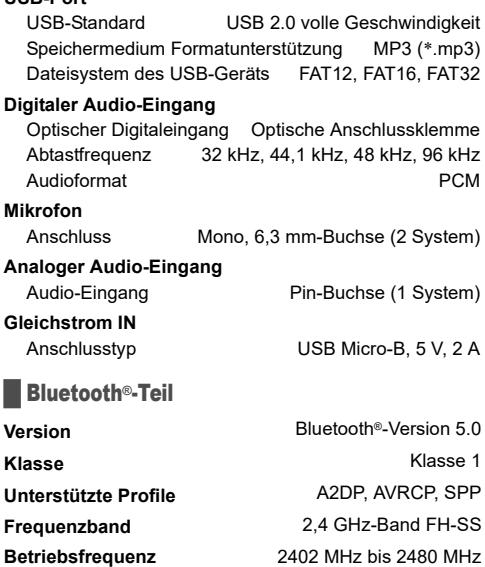

# **Reichweite Unterstützte Codecs**

### **E** Lautsprecherbox

**Max. Leistung (e.i.r.p.)**

### **Lautsprechereinheit(en)**

20 cm Konustyp x 1 6 cm Konustyp x 2

8 dBm 30 m Sichtlinie SBC

#### **Hinweis:**

Tieftöner Hochtöner

- Änderungen der technischen Daten sind jederzeit vorbehalten. Die angegebenen Masse- und Abmessungsdaten sind ungefähre Werte.
- Der Gesamtklirrfaktor wurde mit einem Digitalspektrometer gemessen.

Votre appareil et les illustrations peuvent se présenter différemment.

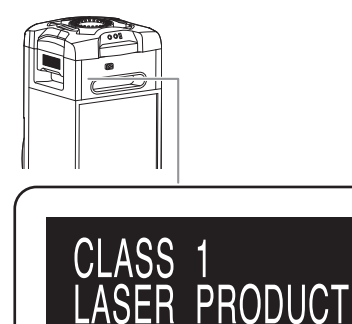

Les pictogrammes apposés sur ce produit (y compris les accessoires) ont les significations suivantes :

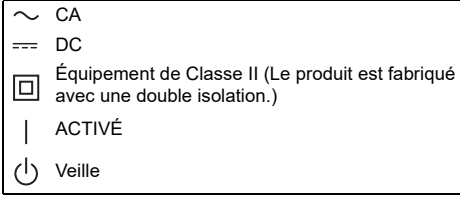

# Table des matières

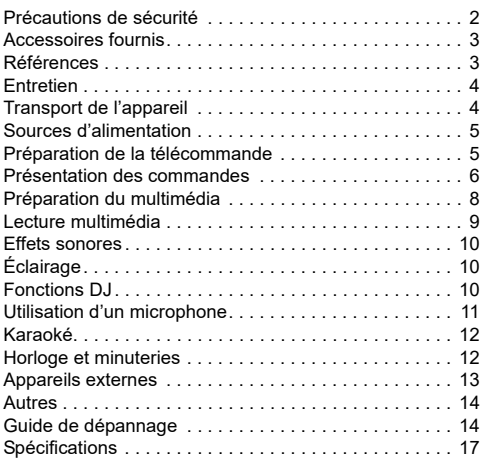

# Précautions de sécurité

# AVERTISSEMENT !

## **Appareil**

- Pour réduire les risques d'incendie, d'électrocution ou de dommages au produit :
	- Ne pas exposer cet appareil à la pluie, à l'humidité, à la chute de gouttes ou à des éclaboussures.
	- Ne placer aucun récipient contenant un liquide, tel qu'un vase, sur l'appareil.
	- Utiliser les accessoires recommandés.
	- Ne pas retirer les couvercles.
	- Ne pas réparer cet appareil soi-même. Pour toute intervention, faire appel à un technicien qualifié.
	- Ne pas laisser d'objets métalliques tomber dans l'appareil.

# ATTENTION !

### **Appareil**

- Pour réduire les risques d'incendie, d'électrocution ou de dommages au produit :
	- Ne pas installer ni placer l'appareil dans une bibliothèque, un placard encastré ni aucun autre espace réduit de façon à assurer une bonne ventilation.
	- Ne pas obstruer les orifices de ventilation de l'appareil avec des journaux, des nappes, des rideaux ou des objets similaires.
- Ne pas placer des sources de flammes vives, telles que des bougies allumées, sur l'appareil.
- Cet appareil est destiné aux climats tempérés.
- Cet appareil peut être perturbé par les ondes radio des téléphones mobiles pendant l'utilisation. Si vous constatez de telles interférences, éloignez le téléphone mobile de l'appareil.
- Cet appareil utilise un laser. L'exécution de procédures ou l'utilisation de commandes ou de réglages autres que ceux spécifiés ici peuvent provoquer une exposition à des radiations dangereuses.
- Placer l'appareil sur une surface plane, à l'abri de la lumière du jour, de températures élevées et de vibrations excessives.
- Cet appareil peut devenir chaud après une utilisation prolongée. Ceci est normal. Ne pas vous alarmer.

### **Cordon d'alimentation secteur**

• La fiche d'alimentation est ce qui permet de déconnecter l'appareil. Installer cet appareil de telle sorte que la fiche d'alimentation puisse être débranchée immédiatement de la prise de courant.

### **Pile**

- L'utilisation d'une pile de rechange incorrecte peut entraîner des risques d'explosion. N'utiliser qu'une pile identique ou le type de pile recommandé par le fabricant.
- Lors de la mise au rebut des piles, contacter les autorités locales ou le revendeur pour connaître la méthode de mise au rebut appropriée.
- Ne pas chauffer ni exposer à une flamme.
- Ne pas laisser la/les pile(s) dans un véhicule exposé à la lumière directe du soleil, portes et vitres fermées pendant une longue période.
- Ne pas démonter ou court-circuiter les piles.
- Ne pas charger la pile alcaline ou au manganèse.
- Ne pas utiliser de piles dont l'enveloppe a été retirée.
- Retirez la pile si vous n'utilisez pas la télécommande pendant une longue période de temps. Ranger dans un endroit frais et sombre.
- Éviter toute utilisation dans les conditions suivantes
	- Températures d'utilisation, de stockage ou de transport extrêmement basses ou élevées.
	- Remplacement de la batterie par un type incorrect.
	- Élimination d'une batterie dans le feu ou dans un four chaud, ou écrasement ou découpe mécanique d'une batterie, pouvant occasionner une explosion.
	- Température extrêmement élevée et/ou pression d'air extrêmement faible pouvant occasionner une explosion ou la fuite de liquide ou de gaz inflammable.

# Accessoires fournis

Vérifier que tous les accessoires fournis sont présents.

**1 Cordon d'alimentation secteur**

#### **1 Télécommande** (N2QAYB001215)

**1 Pile de la télécommande**

## **Déclaration de Conformité (DoC)**

Par les présentes, « *Panasonic Corporation* » déclare que ce produit est conformes aux critères essentiels et autres dispositions applicables de la Directive 2014/53/UE.

Les clients peuvent télécharger un exemplaire de la DoC originale concernant nos produits relevant de la Directive RE sur notre serveur DoC :

http://www.ptc.panasonic.eu

Pour contacter un Représentant Autorisé :

Panasonic Marketing Europe GmbH, Panasonic Testing Centre, Winsbergring 15, 22525 Hamburg, Allemagne

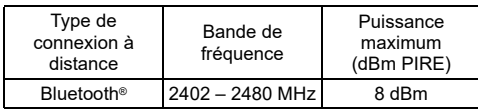

# Références

# À propos de Bluetooth**®**

Panasonic décline toute responsabilité en cas de compromission de données et/ou d'informations au cours d'une transmission sans fil.

### **Bande de fréquence**

• Ce système utilise la bande fréquence de 2,4 GHz.

### **Certification**

- Ce système est conforme aux restrictions relatives aux fréquences et a été certifié relativement aux lois relatives aux fréquences. Ainsi, une autorisation de connexion sans fil est inutile.
- Les actions ci-dessous sont passibles d'une peine dans certains pays :
	- Démontage ou modification de l'appareil.
	- Suppression des indications de spécification.

## **Restrictions d'utilisation**

- La transmission sans fil et/ou l'utilisation avec tous les périphériques équipés de la fonction Bluetooth® n'est pas garantie.
- Tous les périphériques doivent être conformes aux normes définies par Bluetooth SIG, Inc.
- Selon les spécifications et les réglages d'un périphérique, ce dernier peut ne pas réussir à se connecter ou certaines opérations peuvent être différentes.
- Ce système prend en charge les fonctions de sécurité Bluetooth®. Mais en fonction de l'environnement de fonctionnement et/ou des réglages, cette sécurité peut être insuffisante. Transmettre les données sans fil à ce système avec précaution.
- Ce système ne peut pas transmettre de données vers un périphérique Bluetooth®.

### **Portée d'utilisation**

- Utiliser ce périphérique à une portée maximale de 10 m.
- La portée peut décroître en fonction de l'environnement, des obstacles ou des interférences.

### **Interférences provenant d'autres appareils**

- Ce système peut ne pas fonctionner correctement et des problèmes tels que du bruit et des sauts sonores peuvent survenir à cause des interférences des ondes radio si cet appareil est installé trop près d'autres dispositifs Bluetooth® ou de dispositifs utilisant la bande 2,4 GHz.
- Ce système peut ne pas fonctionner correctement si les ondes radio d'une station d'émission ou autre se trouvant à proximité sont trop puissantes.

### **Utilisation prévue**

- Ce système est pour une utilisation normale et générale uniquement.
- Ne pas utiliser ce système à proximité d'un appareil ou dans un environnement sensible aux perturbations radioélectriques (exemple : aéroports, hôpitaux, laboratoires, etc.).

## Licences

Le nom de la marque Bluetooth® ainsi que les logos sont des marques déposées appartenant à Bluetooth SIG, Inc. et toute utilisation de ces marques par Panasonic Corporation est effectuée sous licence. Les autres marques et noms commerciaux appartiennent à leurs propriétaires respectifs.

Android et Google Play sont des marques de commerce Google LLC.

### **Mise au rebut des piles et des appareils électriques usagés**

#### **Uniquement pour l'Union Européenne et les pays dotés de systèmes de recyclage**

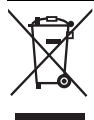

Apposés sur le produit lui-même, sur son emballage, ou figurant dans la documentation qui l'accompagne, ces pictogrammes indiquent que les piles et appareils électriques et électroniques usagés doivent être séparés des ordures ménagères. Afin de permettre le traitement, la valorisation et le recyclage adéquats des piles et des appareils usagés, veuillez les porter à l'un des points de collecte prévus, conformément à la législation nationale en vigueur. En les éliminant correctement, vous contribuez à prévenir le gaspillage de ressources précieuses ainsi qu'à protéger la santé humaine et l'environnement. Pour de plus amples renseignements sur la collecte et le recyclage, veuillez vous renseigner auprès de votre mairie. Le non-respect de la réglementation relative à l'élimination des déchets est passible d'une peine d'amende.

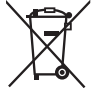

#### **Note relative au pictogramme à apposer sur les piles (symbole du bas) :**

Le pictogramme représentant une poubelle sur roues barrée d'une croix est conforme à la réglementation. Si ce pictogramme est combiné avec un symbole chimique, il remplit également les exigences posées par la Directive relative au produit chimique concerné.

# **Entretien**

#### **Débrancher le cordon d'alimentation secteur avant l'entretien. Nettoyer ce système avec un chiffon doux et sec.**

- Ne jamais utiliser d'alcool, de diluant pour peinture ni de benzène pour nettoyer l'appareil.
- Avant d'utiliser un chiffon imprégné d'un produit chimique, lire attentivement les instructions qui accompagnent le chiffon.

# Transport de l'appareil

### **Préparation**

Déconnecter tous les périphériques et câbles connectés de l'appareil.

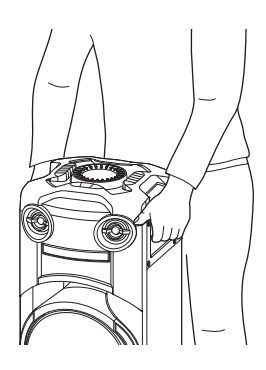

#### **Remarque :**

- Éloigner l'appareil d'au moins 10 mm des autres objets pour garantir une bonne ventilation.
- Ces enceintes n'ont pas de blindage magnétique. Ne pas les placer près d'ordinateurs ou d'autres appareils facilement influencés par le magnétisme.
- Lorsque vous jouez à des niveaux élevés pendant une longue période, elles peuvent causer des dommages aux enceintes et diminuer la durée de vie les enceintes.
- Diminuer le volume dans ces conditions pour éviter tout dommage :
	- Lorsque le son est déformé.
	- Lorsque vous ajustez la qualité sonore.

#### **ATTENTION !**

- **Une manipulation ou un transport incorrects peuvent provoquer la chute de l'appareil, etc. et entraîner des dommages et/ou blessures corporelles.**
- **Ne pas toucher les surfaces réverbérantes des cônes d'enceinte :**
	- **Cela pourrait endommager le cône d'enceinte.** – **Le cône d'enceinte peut être chaud.**
- **Ne pas poser l'appareil sur une table ou toute surface en hauteur.**
- **Ne pas laisser les enfants monter sur l'appareil.**
- **Faire attention en cas de proximité de bébés ou d'enfants.**

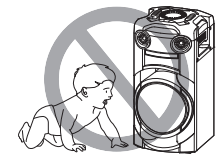

# Sources d'alimentation

L'appareil peut être allumé en utilisant la source d'alimentation électrique secteur. Si la source d'alimentation électrique secteur n'est pas disponible, vous pouvez utiliser un powerbank externe.

# Utilisation les prise secteur domestique

Raccorder le cordon d'alimentation secteur.

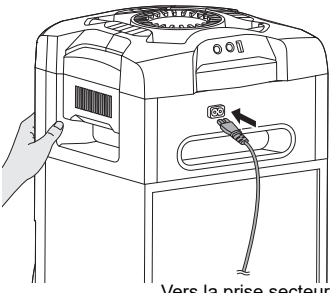

Vers la prise secteur

### *Économie d'énergie*

L'appareil consomme une petite quantité d'électricité quand il est en mode veille. Débrancher l'alimentation si vous n'utilisez pas l'appareil.

Certains réglages seront perdus après avoir débranché l'appareil. Vous devez les régler de nouveau.

### **Remarque :**

- N'utiliser aucun autre cordon d'alimentation secteur que celui fourni.
- Tenir l'appareil lors du branchement ou du débranchement du cordon d'alimentation secteur afin d'éviter toute chute de l'appareil.
- Garder les antennes à distance du cordon d'alimentation secteur afin d'éviter les bruits de captage.

## Utilisation d'un powerbank externe

Connecter le powerbank externe (non fourni) au port micro USB à l'arrière de l'appareil.

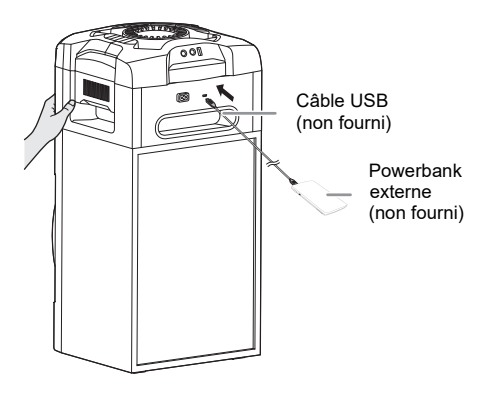

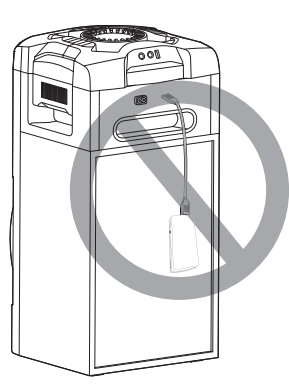

#### **Remarque :**

- « PWR BANK » s'affiche pendant 5 secondes lorsque le powerbank externe est utilisé comme source d'alimentation.
- Si l'appareil est raccordé à la fois à la prise secteur domestique et à un powerbank externe, l'alimentation est fournie par la prise secteur domestique.
- Si l'alimentation est déconnectée, l'appareil passe en mode powerbank et inversement.
- Si le powerbank est utilisé comme source d'alimentation, vous ne pouvez pas recharger par USB.
- Le powerbank ne peut pas être chargé alors qu'il est connecté à l'appareil.
- Ne pas utiliser un powerbank non conforme aux normes de sécurité.
- Ne pas utiliser une puissance de sortie de powerbank inférieure à 5 V, 2 A.
- Ne pas utiliser un powerbank endommagé. Cela peut provoquer un incendie, une électrocution ou des dommages au produit.

# Préparation de la télécommande

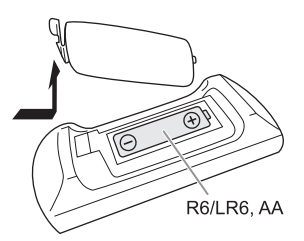

Utiliser des pile alcalines ou au manganèse.

Installez la pile de sorte que les pôles (+ et –) soient alignés avec ceux de la télécommande.

# Présentation des commandes

**Effectuer les procédures avec la télécommande. Il est également possible d'utiliser les touches de l'appareil, si ce sont les mêmes.**

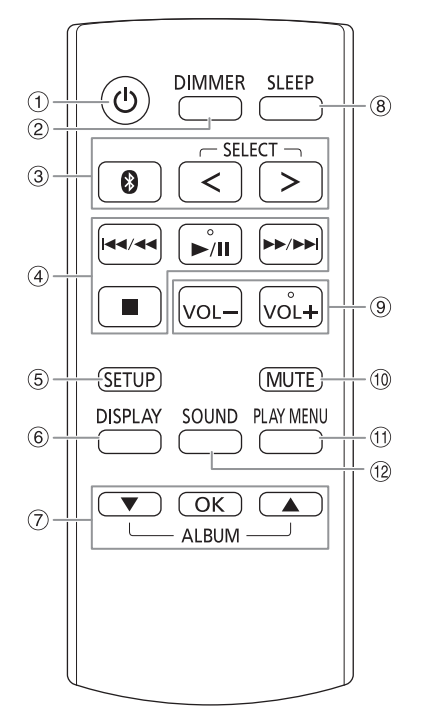

- A **Interrupteur de veille/marche [**`**], [**1**]** Appuyer sur cet interrupteur pour faire basculer l'appareil du mode de marche au mode de veille, et vice versa. En mode de veille, l'appareil continue de consommer une petite quantité de courant. Si la source d'alimentation de l'unité n'est pas une prise secteur domestique, appuyez sur [ $\psi$ /i] sur l'unité pour l'allumer.
	- B **Diminuer la luminosité de l'écran** L'éclairage est également éteint. Pour annuler, ré-appuyez sur la touche.
- C **Sélectionner la source audio** Appuyer à plusieurs reprises sur [SELECT <, >] (appareil : [SELECT]) pour sélectionner la source : USB  $\rightarrow$  CD  $\rightarrow$  D-IN  $\ddot{\phantom{1}}$ T  $B$ LUETOOTH  $\leftarrow$  AUX Sur l'appareil principal : Appuver et maintenir [  $\Omega$  ] pour démarrer l'appairage Bluetooth®.
- 4 Commande de lecture de base
- E Voir le menu de configuration
- $6$  Afficher les informations le contenu
- G Sélectionner ou confirmer l'option
- **8** Régler la minuterie de mise en veille
- **9** Ajuster le niveau de volume Sur l'appareil principal : Appuyer sur [VOL] puis tourner [VOLUME/MULTI CONTROL] pour ajuster le volume. **Régler le niveau de volume du microphone** Appuyer et maintenir la touche [–MIC VOL] enfoncée jusqu'à ce que « MIC VOL » s'affiche. Tourner [VOLUME/MULTI CONTROL] pour régler le volume.
- J **Désactiver le son**

Pour annuler, ré-appuyez sur la touche. « MUTE » est également annulé lorsque vous ajustez le volume ou lorsque vous éteignez l'appareil.

- (1) Afficher le menu de lecture
- (12 Sélectionner des effets sonores
- (13) Sélectionnez effet DJ ou sampler DJ

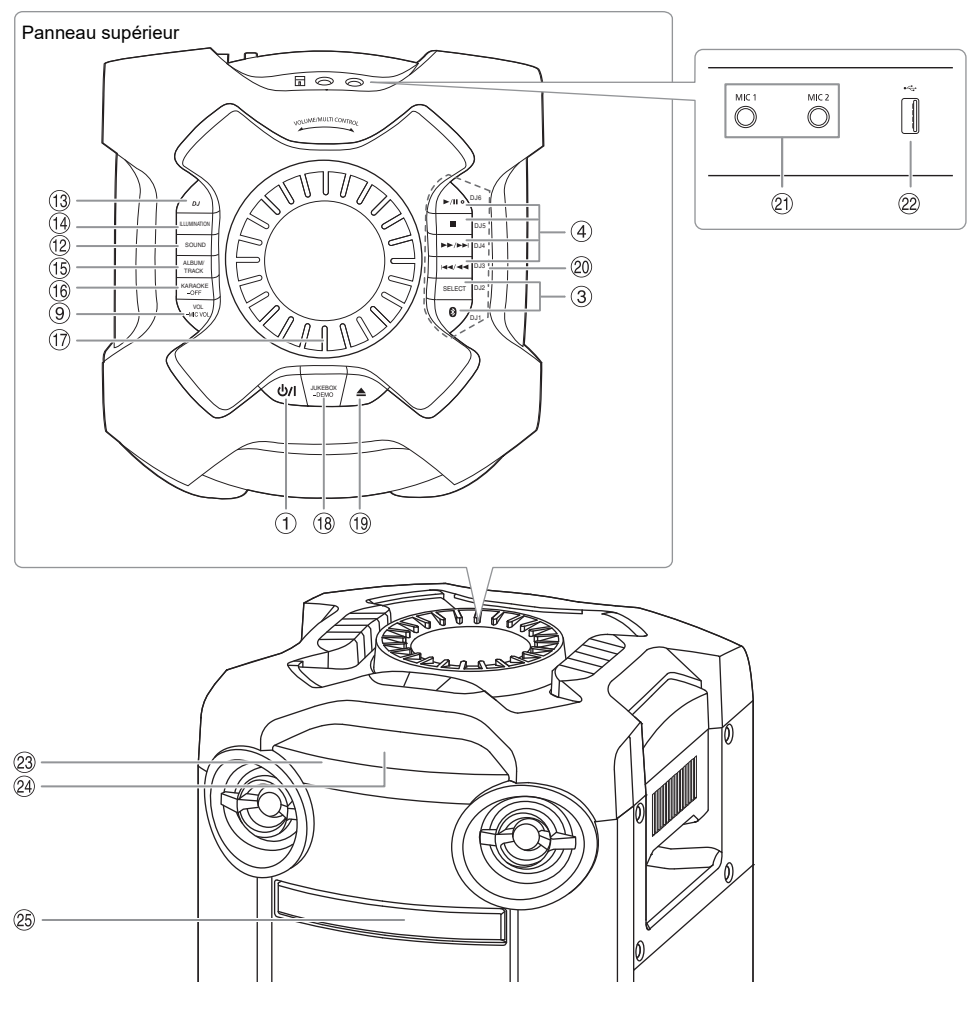

- N Sélectionner des effets d'éclairage d'ambiance
- O **Sélectionner un album ou une plage MP3** Appuyer sur [ALBUM/TRACK] pour sélectionner l'album ou la plage. **Parcourir les plages ou albums** Appuyer sur [▲, ▼] ou tourner [VOLUME/MULTI

CONTROL] pour naviguer. Pour lancer la lecture depuis la sélection, appuyer sur  $[D/III]$ 

- P **Sélectionner les effets Karaoké** Pour annuler, maintenir la touche [–OFF] enfoncée jusqu'à ce que « OFF EFFECT » s'affiche.
- Q **Bouton de commande du volume ou multi** Ne tournez pas le bouton rapidement pour éviter un fonctionnement anormal du volume.
- R **Sélectionner le DJ Jukebox Sélectionner la lecture DEMO** Maintenir la touche [–DEMO] enfoncée pendant plus de 2 secondes pour lire la chanson de démonstration intégrée
	- Appuyer sur [8] pour arrêter la démonstration.
- **19** Ouvrir ou fermer le tiroir du disque
- $@$  Touches directes des fonctions DJ Appuyer sur [DJ] pour activer la fonction DJ. Appuyer de [DJ1] à [DJ6] pour sélectionner la fonction souhaitée. Pour annuler, ré-appuyer la touche sélectionnée [DJ1] à [DJ6].
- U Prise du microphone
- $\circledR$  Port USB ( $\leftrightarrow$ ) Lire les plages MP3.

#### W **Capteur de la télécommande**

Pointez la télécommande vers le capteur de la télécommande, loin des obstacles et dans la plage de fonctionnement. Distance: Dans le rayon de 7 m environ Angle: Environ 20° de haut en bas, 30° à gauche et à

droite

- 24 Afficheur
- <sup>25</sup> Tiroir de disque

FRANÇAIS

**FRANÇAIS** 

# Préparation du multimédia

## **Disque**

1 **Appuyez sur [**x**] sur l'appareil pour ouvrir le tiroir du disque.**

Y mettre un disque avec l'étiquette faisant face vers le haut.

Appuyer de nouveau sur pour refermer le tiroir.

2 **Appuyer à plusieurs reprises sur [SELECT <, >] pour sélectionner « CD ».**

# USB

### **Préparation**

Avant de connecter un périphérique USB sur l'appareil. veillez à effectuer une sauvegarde des données.

- 1 **Réduire le volume et raccorder le périphérique USB au port USB.**
- 2 **Appuyer à plusieurs reprises sur [SELECT <, >] pour sélectionner « USB ».**

#### **Remarque :**

- Ne pas utiliser un câble d'extension USB. L'appareil ne reconnaît pas le périphérique USB connecté par un câble.
- Certains périphériques ne peuvent pas être chargés car le courant de charge USB maximum est de 0,5 A seulement.

## Bluetooth**®**

Vous pouvez connecter et lire un périphérique audio sans fil via Bluetooth®.

### **Préparation**

- Mettre l'appareil sous tension.
- Activer la fonction Bluetooth® du périphérique et rapprocher le périphérique du système.
- Lire les instructions de fonctionnement du périphérique pour des détails.

## **E Appairage d'un périphérique**

### **Préparation**

Si cet appareil est connecté à un périphérique Bluetooth®, le déconnecter  $(\Rightarrow 8)$ .

- **1** Appuyer sur [  $\odot$  ]. Si « PAIRING » s'affiche, passer à l'étape 3.
- 2 **Appuyer sur [PLAY MENU] pour sélectionner « PAIRING », puis appuyer sur [OK].**
- 3 **Sélectionner « SC-TMAX9 » dans le menu Bluetooth® du périphérique.**

Si le système demande un code d'accès, saisir « 0000 » ou « 1234 ».

Le périphérique se connecte automatiquement à ce système une fois l'appairage terminé.

L'adresse MAC (exemple : 6C:5A:B5:B3:1D:0F) peut s'afficher avant « SC-TMAX9 ».

Le nom du périphérique connecté s'affiche pendant quelques secondes.

### *Utilisation de l'appareil*

- 1 **Appuyer et maintenir la touche [ ] enfoncée jusqu'à ce que « PAIRING » s'affiche.**
- 2 **Sélectionner « SC-TMAX9 » dans le menu Bluetooth® du périphérique.**

#### **Remarque :**

- Vous pouvez appairer jusqu'à 8 périphériques avec ce système. Si un 9ème périphérique est appairé, le périphérique resté le plus longtemps inutilisé est remplacé.
- Selon la fonctionnalité de recherche du périphérique Bluetooth® et l'environnement alentour, si le nom du produit n'est pas affiché sur le menu Bluetooth® du périphérique, désactiver puis réactiver la fonction Bluetooth® du périphérique à plusieurs reprises au cours du processus d'appairage.

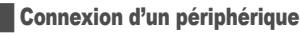

### **Préparation**

Si cet appareil est connecté à un périphérique Bluetooth®. le déconnecter ( $\Rightarrow$  8).

**1** Appuyer sur [  $\odot$  ].

« BLUETOOTH READY » s'affiche.

2 **Sélectionner « SC-TMAX9 » dans le menu Bluetooth® du périphérique.** Le nom du périphérique connecté s'affiche pendant quelques secondes.

### 3 **Lancer la lecture sur le périphérique.**

#### **Remarque :**

- Un périphérique doit être appairé pour la connexion.
- Si la source « BLUETOOTH » est sélectionnée, cet appareil essaie automatiquement de se connecter au dernier périphérique connecté. (« LINKING » s'affiche au cours de ce processus.)

## **Multi Connect**

Ce système prend en charge la fonction Multi Connect, qui permet de connecter un maximum de 3 périphériques simultanément.

### *Pour passer d'un périphérique connecté à l'autre*

Lorsqu'un des périphériques connectés est en cours de lecture, vous pouvez facilement passer au contrôle d'un autre périphérique connecté simplement en lançant une lecture sur le périphérique en question. La lecture précédente sera automatiquement interrompue.

#### **Remarque :**

Cette fonction peut ne pas fonctionner pour certain(e)s applications ou périphériques (selon les spécifications de l'application ou du périphérique).

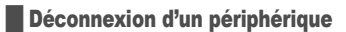

### *Pendant qu'un périphérique Bluetooth® est connecté*

- 1 **Appuyer à plusieurs reprises sur [PLAY MENU] pour sélectionner « DISCONNECT? ».**
- 2 **Appuyer sur [**R**,** <sup>T</sup>**] pour sélectionner « OK? YES », puis appuyer sur [OK].** « BLUETOOTH READY » s'affiche. Pour annuler, sélectionner « OK? NO ».

#### *Utilisation de l'appareil*

### Appuyer et maintenir la touche [  $\textcircled{3}$  ] enfoncée jusqu'à **ce que « PAIRING » s'affiche.**

#### **Remarque :**

- Cette fonction déconnecte tous les périphériques connectés.
- Un périphérique est déconnecté quand vous :
	- Sélectionnez une source audio différente.
	- Déplacez le périphérique hors de la plage maximale.
	- Désactivez la transmission Bluetooth® du périphérique.
	- Éteignez le système ou le périphérique.

# Lecture multimédia

Les repères suivants indiquent la disponibilité de la fonction.

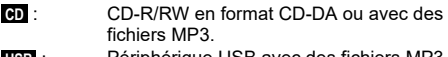

 **USB** :  **BLUETOOTH** : Périphérique Bluetooth®. Périphérique USB avec des fichiers MP3.

## Lecture de base

## **CD** ::**USB BLUETOOTH**

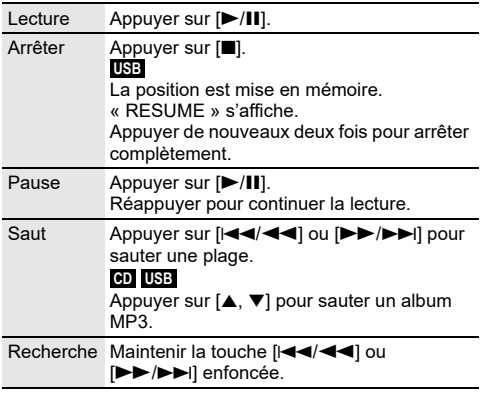

#### **Remarque :**

En fonction du périphérique Bluetooth®, certaines opérations peuvent ne pas fonctionner.

# Affichage des informations disponibles

## :**CD** ::**USB BLUETOOTH**

Les informations disponibles telles que l'album MP3 et le numéro de plage sont visibles sur le panneau d'affichage.

## **Appuyer à plusieurs reprises sur [DISPLAY].**

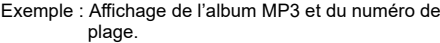

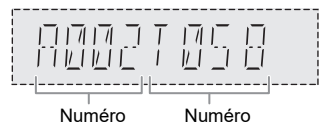

d'album

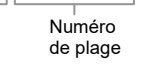

#### **Remarque :**

- Nombre maximal de caractères affichables : Environ 32
- Cet appareil peut afficher les balises ID3 versions 1.0, 1.1 et 2.3.
- Les données de texte que l'appareil ne prend pas en charge peuvent s'afficher différemment.

## Menu de lecture

### :**CD** ::**USB**

```
1 :CD :
Appuyer sur [PLAY MENU].
:USB 
Appuyer à plusieurs reprises sur [PLAY MENU] 
pour sélectionner « PLAYMODE ».
```
2 **Appuyer sur [**R**,** <sup>T</sup>**] pour sélectionner le réglage et appuyer sur [OK].**

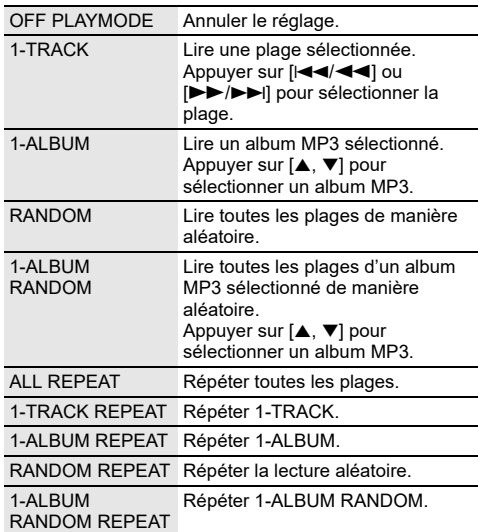

#### **Remarque :**

- Pendant la lecture aléatoire il n'est pas possible d'accéder directement aux plages déjà lues.
- Le réglage est annulé lorsque vous ouvrez le tiroir de disque ou déconnectez le dispositif USB.

## Remarque sur le disque

- Cet appareil peut lire les CD-R/RW contenant des fichiers MP3 ou CD-DA.
- Avant la lecture, finalisez le disque sur le dispositif sur lequel il a été enregistré.
- Il est possible que certains CD-R/RW ne puissent pas être lus en raison de l'état de l'enregistrement.

### **Exemple 20 Femarque sur les périphériques USB**

- La connexion de cet appareil avec tous les périphériques USB n'est pas garantie.
- Cet appareil prend en charge l'USB 2.0 pleine vitesse.
- Cet appareil peut prendre en charge des périphériques USB jusqu'à 32 Go.
- Seul le système de fichiers FAT 12/16/32 est pris en charge.

### Remarque sur les fichiers MP3

- Les fichiers sont définis en tant que plages et les dossiers sont définis en tant qu'albums.
- Les plages doivent comporter l'extension « .mp3 » ou  $\alpha$  MP3  $\mu$
- Les plages ne seront pas forcément lues dans l'ordre dans lequel vous les avez enregistrées.
- Certains fichiers peuvent ne pas fonctionner en raison de la taille du secteur.

### **Fichier MP3 sur un disque**

- Cet appareil peut accéder au maximum à :
	- 255 albums (y compris le dossier racine)
	- 999 plages – 20 sessions
- Les disques doivent être conformes à la norme ISO9660, niveau 1 ou 2 (sauf pour les formats étendus).

#### **Fichier MP3 sur un périphérique USB**

- Cet appareil peut accéder au maximum à :
	- 800 albums (y compris le dossier racine)
	- 8000 plages
	- 999 plages dans un album

# Effets sonores

- 1 **Appuyer à plusieurs reprises sur [SOUND] pour sélectionner l'effet.**
- 2 **Appuyer sur [**R**,** <sup>T</sup>**] pour sélectionner le réglage et appuyer sur [OK].**

Ou tournez [VOLUME/MULTI CONTROL] pour sélectionner le réglage.

![](_page_25_Picture_443.jpeg)

# **Éclairage**

Il est possible de changer l'effet d'éclairage sur l'appareil.

- 1 **Appuyer à plusieurs reprises sur [SETUP] pour sélectionner « ILLUMINATION ».** Ou appuyer sur [ILLUMINATION] sur l'appareil.
- 2 **Appuyez sur [**R**,** <sup>T</sup>**] pour sélectionner l'effet, puis appuyez sur [OK].** Ou tournez [VOLUME/MULTI CONTROL] pour

sélectionner l'effet.

![](_page_25_Picture_444.jpeg)

#### **Remarque :**

Lorsque la fonction d'atténuation est activée, l'éclairage du système reste inactive même si la fonction d'éclairage est activée.

# Fonctions DJ

Les fonctions DJ permettent d'ajouter un effet onore ou un échantillon sonore entre les chansons.

#### **Utilisation de l'application « Panasonic MAX Juke »**

Il est possible de télécharger et d'installer l'application Android™ gratuite « Panasonic MAX Juke » sur Google Play™ pour obtenir des fonctions supplémentaires, telles que la demande de lecture simultanée d'une chanson depuis plusieurs périphériques. Vous pouvez appeler les plages que vous souhaitez lire via l'appli. Pour en savoir plus sur l'application, se référer au site ci-dessous.

#### **http://av.jpn.support.panasonic.com/support/global/ cs/audio/app/**

(Ce site est en anglais uniquement.)

#### **Remarque :**

La fonction DJ est désactivée lorsque vous éteignez l'appareil, changez de source ou lancez l'enregistrement.

# DJ Jukebox

### :**USB**

La fonction DJ Jukebox permet d'ajouter un mix par échantillons sonores entre les chansons.

- 1 **Appuyez sur [PLAY MENU] pour sélectionner « JUKEBOX ».**
- 2 **Appuyez sur [**R**,** <sup>T</sup>**] pour sélectionner le réglage et appuyer sur [OK].**

#### *Utilisation de l'appareil*

- 1 **Appuyez sur [JUKEBOX] pour sélectionner « DJ JUKEBOX SELECT NUMBER ».** Pour annuler, sélectionner « OFF JUKEBOX ».
- 2 **Appuyer de [DJ1] à [DJ6] pour sélectionner l'effet.** Un échantillon sonore est ajouté entre toutes les plages. Pour annuler, ré-appuyez sur la touche.

#### **Remarque :**

L'appareil passe automatiquement en mode de répétition lorsque vous activez le DJ Jukebox.

## █ Modification du réglage répétition

- 1 **Appuyer à plusieurs reprises sur [PLAY MENU] pour sélectionner « PLAYMODE ».**
- 2 **Appuyer sur [**R**,** <sup>T</sup>**] pour sélectionner le réglage et appuyer sur [OK].**

![](_page_26_Picture_339.jpeg)

#### **Remarque :**

Vous ne pouvez pas sélectionner l'effet DJ Jukebox lorsque vous utilisez le mode « RANDOM MIX REPEAT ».

## **Effet D.J**

#### **(Sauf pour les sources D-IN et AUX)**

#### *Par appareil seul*

La fonction effet DJ permet d'ajouter des effets sonores.

- 1 **Appuyer sur [DJ] pour sélectionner « DJ EFFECT SELECT NUMBER » ou « ON DJ EFFECT ».** Pour annuler, sélectionner « OFF EFFECT ».
- 2 **Appuyer de [DJ1] à [DJ6] pour sélectionner l'effet.**

![](_page_26_Picture_340.jpeg)

Pour annuler, ré-appuyez sur la touche.

#### 3 **Tourner [VOLUME/MULTI CONTROL] pour sélectionner le réglage.**

#### **Remarque :**

L'effet DJ est désactivé lorsque vous éteignez l'appareil, passez à la source D-IN ou AUX.

## Échantillonneur DJ

#### **(Sauf pour les sources D-IN et AUX)**

#### *Par appareil seul*

Il est possible d'appliquer un son de scratch ou un échantillon sonore à la plage en cours de lecture.

- 1 **Appuyer sur [DJ] pour sélectionner « SAMPLER SELECT NUMBER » ou « ON SAMPLER ».** Pour annuler, sélectionner « OFF EFFECT ».
- 2 **Appuyer de [DJ1] à [DJ6] pour sélectionner le son souhaité.** Pour annuler, ré-appuyez sur la touche.
- 3 **Tournez [VOLUME/MULTI CONTROL].**

# Utilisation d'un microphone

#### **Préparation**

Réduire le volume de l'appareil à son niveau minimal avant de brancher ou de débrancher un microphone.

- 1 **Connecter un microphone (non fourni) à la prise du microphone.** Type de fiche : Ø 6,3 mm mono
- 2 **Appuyer à plusieurs reprises sur [SOUND] sur la télécommande pour sélectionner « MIC VOL ».** Ou appuyer et maintenir la touche [–MIC VOL] jusqu'à ce que « MIC VOL » s'affiche.
- 3 **Appuyer sur [**R**,** <sup>T</sup>**] pour ajuster le volume du microphone, puis appuyer sur [OK].** Ou tourner [VOLUME/MULTI CONTROL] pour ajuster le volume du microphone.
- 4 **Si vous souhaitez chanter avec une musique de fond, lire la source de musique et ajuster le volume de l'appareil.**

#### **Remarque :**

- Si un bruit étrange (larsen) est émis, éloigner le microphone des haut-parleurs ou baisser le volume du microphone.
- Si le microphone n'est pas utilisé, le déconnecter de la prise de microphone et baisser son volume jusqu'à son minimum.

# Karaoké

### **Préparation**

Sélectionner la source musicale.

#### **Remarque :**

La fonction Karaoké est désactivée lorsque vous éteignez l'appareil.

# Effet Karaoké

La fonction effet Karaoké permet d'ajouter des effets sonores.

1 **Appuyer à plusieurs reprises sur [SOUND] sur la télécommande pour sélectionner « KARAOKE EFFECT », puis appuyer sur [▲, ▼] pour sélectionner l'effet.**

Ou appuyer à plusieurs reprises sur [KARAOKE] pour sélectionner l'effet.

![](_page_27_Picture_443.jpeg)

Pour vérifier le réglage en cours, appuyer sur [OK].

#### 2 **Appuyer sur [**2**/**3**] ou [**5**/**6**] pour sélectionner réglage et appuyer sur [OK].** Ou tournez [VOLUME/MULTI CONTROL] pour sélectionner le réglage.

![](_page_27_Picture_444.jpeg)

# Horloge et minuteries

# Réglage de l'horloge

Cette horloge fonctionne avec un cycle horaire de 24 heures.

- 1 **Appuyer à plusieurs reprises sur [SETUP] pour sélectionner « CLOCK ».**
- 2 **Appuyer sur [**R**,** <sup>T</sup>**] pour régler l'heure et appuyer sur [OK].**

#### *Pour vérifier l'heure*

**Appuyer sur [SETUP] pour sélectionner « CLOCK », puis appuyer sur [OK].**

En mode de veille, appuyer sur [DISPLAY].

#### **Remarque :**

- L'horloge est réinitialisée en cas de panne d'électricité ou si le cordon d'alimentation secteur est déconnecté.
- Remettre l'horloge à l'heure régulièrement pour maintenir l'heure juste.

## Minuterie de veille

La minuterie de veille éteint l'appareil après l'heure réglée.

**Appuyer sur [SLEEP] pour sélectionner le réglage (en minutes).**

Pour annuler, sélectionner « OFF ».

![](_page_27_Picture_445.jpeg)

### *Pour vérifier le temps restant*

### **Appuyer sur [SLEEP].**

#### **Remarque :**

- Le temps restant s'affiche pendant quelques secondes.
- « SLEEP 1 » s'affiche toujours lorsqu'il ne reste qu'1 minute. • La minuterie de veille a toujours priorité. Veiller à ne pas
- régler des minuteries qui se chevauchent.

## Minuterie de lecture

#### **(Sauf pour les sources Bluetooth®, D-IN et AUX)**

Il est possible de régler la minuterie pour qu'elle démarre à une heure donnée pour vous réveiller.

### **Préparation**

Régler l'horloge.

- 1 **Appuyer à plusieurs reprises sur [SETUP] pour sélectionner « TIMER ADJ ».**
- 2 **Appuyer sur [**R**,** <sup>T</sup>**] pour sélectionner « PLAY », puis appuyer sur [OK].**
- 3 **Appuyer sur [**R**,** <sup>T</sup>**] pour régler l'heure de début et appuyer sur [OK].**
- 4 **Répéter l'étape 3 pour régler l'heure de fin.**
- 5 **Appuyer sur [**R**,** <sup>T</sup>**] pour sélectionner la source que vous souhaitez lire et appuyer sur [OK].**

#### *Pour activer la minuterie*

- 1 **Préparez la source à écouter : (disque ou USB).**
- 2 **Appuyer à plusieurs reprises sur [SETUP] pour sélectionner « TIMER SET ».**
- 3 **Appuyer sur [**R**,** <sup>T</sup>**] pour sélectionner « PLAY ON » puis appuyer sur [OK].** Pour annuler, sélectionner « PLAY OFF ». L'appareil doit être éteint pour que la minuterie fonctionne.

#### *Pour vérifier le réglage*

- 1 **Appuyer à plusieurs reprises sur [SETUP] pour sélectionner « TIMER ADJ ».**
- 2 **Appuyer sur [**R**,** <sup>T</sup>**] pour sélectionner « PLAY », puis appuyer sur [OK].**

En mode de veille, appuyer sur [DISPLAY] deux fois.

#### **Remarque :**

- La minuterie démarre à un volume faible et augmente progressivement jusqu'au niveau prédéfini.
- Si elle est activée, la minuterie entre en fonction chaque jour à l'heure spécifiée.
- Si vous éteignez l'appareil et le rallumez tandis qu'une minuterie est en marche, la minuterie ne s'arrêtera pas à l'heure de fin.

# Appareils externes

#### **Préparation**

- Débrancher le cordon d'alimentation secteur.
- Éteindre tous les appareils et lire les instructions d'utilisation appropriées.

#### **Remarque :**

- Ne pas courber les câbles selon un angle aigu.
- Les composants et les câbles sont vendus séparément.
- Lorsque vous utilisez un adaptateur il peut se produire de la distorsion sonore.
- Si vous souhaitez connecter d'autres appareils que ceux décrits, reportez-vous au revendeur de l'appareil audio.

# Utilisation de l'entrée optique

Il est possible de connecter un téléviseur, un magnétoscope, lecteur DVD etc., et d'écouter de l'audio grâce à ce système.

Téléviseur (non fourni) **Panneau arrière de cet appareil** OPTICAL DIGITAL Câble audio **OPTICAL** AUDIO IN numérique optique **OUT**  $D - IN$ (non fourni) 羽 எிா≖ mT

- 1 **Raccorder l'appareil externe.**
- 2 **Appuyer à plusieurs reprises sur [SELECT <, >] pour sélectionner « D-IN ».**

#### 3 **Lancer la lecture à partir de l'appareil externe.**

#### **Remarque :**

- Cet appareil prend en charge les signaux PCM linéaires.
- La source multicanal sera convergée vers 2 canaux.
- Fréquence d'échantillonnage : 32 kHz, 44,1 kHz, 48 kHz et jusqu'à 96 kHz
- Le son est interrompu si le format ou la fréquence du signal n'est pas pris en charge.
- Si les enceintes du téléviseur produisent des sons, réduisez le volume du téléviseur à son niveau minimal.

## Utilisation de l'entrée auxiliaire

Vous pouvez connecter un magnétoscope, lecteur DVD etc., et écouter de l'audio grâce à ce système.

Lecteur DVD (non fourni)

![](_page_28_Figure_36.jpeg)

- 1 **Raccorder l'appareil externe.**
- 2 **Appuyer à plusieurs reprises sur [SELECT <, >] pour sélectionner « AUX ».**
- 3 **Lancer la lecture à partir de l'appareil externe.**

# Autres

# Extinction automatique

Cette fonction commute automatiquement l'appareil en mode de veille si aucun son n'est émis et s'il reste inutilisé pendant environ 20 minutes.

- 1 **Appuyer à plusieurs reprises sur [SETUP] pour sélectionner « AUTO OFF ».**
- 2 **Appuyer sur [**R**,** <sup>T</sup>**] pour sélectionner « ON », puis appuyer sur [OK].** Pour annuler, sélectionner « OFF ».

#### **Remarque :**

- Cette fonction peut ne pas fonctionner lorsqu'un microphone est connecté.
- Le réglage d'usine par défaut est « ON ». Pour désactiver cette fonction, sélectionner « OFF ».

# Mise en veille Bluetooth**®**

Cette fonction allume automatiquement l'appareil lorsque vous établissez une connexion Bluetooth® à partir d'un périphérique appairé.

- 1 **Appuyer à plusieurs reprises sur [SETUP] pour sélectionner « BLUETOOTH STANDBY ».**
- 2 **Appuyer sur [**R**,** <sup>T</sup>**] pour sélectionner « ON », puis appuyer sur [OK].**

Pour annuler, sélectionner « OFF ».

#### **Remarque :**

- Cette fonction ne fonctionne que lorsque le cordon d'alimentation secteur est connecté.
- Certains périphériques peuvent mettre plus de temps à réagir. Si vous êtes connecté à un périphérique Bluetooth® avant d'éteindre l'appareil, attendre au moins 5 secondes avant de vous reconnecter à nouveau à cet appareil depuis votre périphérique Bluetooth®.

# Mise à jour logicielle

Panasonic peut occasionnellement publier une mise à jour du logiciel de cet appareil pour compléter ou améliorer une fonction. Ces mises à jour sont disponibles gratuitement. Pour en savoir plus, se référer au site Web suivant.

**http://panasonic.jp/support/global/cs/** (Ce site est en anglais uniquement.)

![](_page_29_Picture_19.jpeg)

- 1 **Appuyer à plusieurs reprises sur [SETUP] pour sélectionner « SW VER. » et appuyer sur [OK].** La version logicielle s'affiche.
- 2 **Appuyer de nouveau sur [OK] pour quitter.**

# Guide de dépannage

Avant de faire une demande de réparation, vérifier les points suivants. En cas de doutes sur certains points particuliers ou si les solutions indiquées ne résolvent pas le problème, demander les instructions au revendeur.

## Problèmes courants

#### **L'appareil ne fonctionne pas.**

- La dispositif de sécurité a été activée. Effectuer l'opération suivante :
	- 1. Appuyer sur [ $\bigcup$ /|] sur l'appareil pour commuter l'appareil en mode de veille. Si l'appareil ne commute pas vers le mode de veille, débrancher puis rebrancher le cordon d'alimentation secteur.
	- 2. Appuyer de nouveau sur  $[\bigcirc\cup]$  pour mettre l'appareil sous tension. Si le problème persiste, consulter votre revendeur.

#### **Lorsque l'appareil est en mode de veille, les voyants de l'afficheur s'éclairent et défilent en permanence.**

• Appuyer et maintenir [8] sur l'appareil jusqu'à ce que « SDEMO OFF » s'affiche.

#### **Aucune opération ne peut être faite avec la télécommande.**

• Vérifier que la pile est bien installée.

#### **Le son est déformé ou il n'y a pas de son.**

- Ajuster le volume de l'appareil.
- Éteindre l'appareil, déterminer et corriger la cause, puis le rallumer. Cela peut être provoqué par l'utilisation des enceintes à une puissance ou à un volume excessif, et lors de l'utilisation de l'appareil dans un environnement chaud.

#### **Un son de bourdonnement peut être émis au cours de la lecture.**

• Un cordoń ďalimentation secteur CA ou une lampe fluorescente se trouve à proximité des câbles. Éloigner les autres appareils et câbles des cordons de cet appareil.

#### **Le niveau sonore réduit.**

• Le circuit de protection a été activé à cause de l'usage continu à un volume élevé. Cela permet de protéger le système et de maintenir la qualité sonore.

## **Disque**

#### **L'affichage est incorrect.**

- **La lecture ne démarre pas.**
- Le disque n'a pas été correctement inséré. Le placer correctement.
- Le disque est sale. Nettoyer le disque.
- Remplacer le disque s'il est rayé, déformé ou non standard.
- Il y a de la condensation. Laisser l'appareil sécher pendant 1 à 2 heures.

#### **Le nombre total de plages affiché est incorrect. Le disque ne peut pas être lu.**

## **Le son est distordu.**

- Le disque inséré ne peut pas être lu par l'appareil. Changer pour un disque lisible.
- Vous avez mis un disque qui n'a pas été finalisé.

## █ USB

#### **Le périphérique USB ou son contenu ne peut pas être lu.**

- Le format du périphérique USB ou son contenu n'est pas compatible avec l'appareil.
- Les périphériques USB dont la capacité de mémoire est supérieure à 32 Go ne peuvent pas fonctionner dans certaines conditions.

#### **Le périphérique USB fonctionne lentement.**

• Les fichiers volumineux ou les périphériques USB de grande capacité sont plus longs à lire.

## █ Bluetooth**®**

#### **L'appairage ne peut pas avoir lieu.**

- Vérifier l'état du périphérique Bluetooth®.
- Le périphérique se trouve hors de la portée de communication de 10 m. Rapprocher le périphérique du système.

#### **Le périphérique ne peut pas être connecté.**

- L'appairage du périphérique n'a pas réussi. Refaites l'appairage  $(\Rightarrow 8)$ .
- L'appairage du périphérique a été remplacé. Refaites l'appairage  $(\Rightarrow 8)$ .
- Cet appareil est peut-être connecté à un périphérique différent. Déconnecter l'autre périphérique et essayer de le connecter à nouveau.
- Il se peut que le système rencontre un problème. Mettre le système hors tension et le rallumer ensuite.

#### **Le périphérique est connecté, mais aucun son n'est émis à travers le système.**

• Pour certaines périphériques Bluetooth® intégrés, vous devez régler manuellement la sortie audio sur « SC-TMAX9 ». Lire les instructions de fonctionnement du périphérique pour des détails.

#### **Pendant la fonction Multi Connect, la lecture ne fonctionne pas ou aucun son n'est émis.**

- Redémarrez l'application du périphérique.
- La commutation du contrôle du périphérique a échoué. Déconnecter les périphériques connectés existants et essayer à nouveau.

#### **Le son depuis le périphérique est interrompu.**

- Le périphérique se trouve hors de la portée de communication de 10 m. Rapprocher le périphérique du système.
- Retirer tout obstacle entre le système et le périphérique.
- D'autres périphériques utilisant la bande de fréquence 2,4 GHz (routeur sans fil, micro-ondes, téléphones sans fil, etc.) créent des interférences. Rapprocher le périphérique de l'appareil et l'éloigner des autres périphériques.

## █ Messages affichés sur l'appareil

#### **« --:-- »**

- Le cordon d'alimentation secteur vient d'être branché pour la première fois ou il y a eu une panne d'électricité récemment. .<br>Régler l'horloge
- Le temps de lecture de plage est de plus de 99 minutes.

#### **« ADJUST CLOCK »**

• L'horloge n'est pas à l'heure. Régler l'horloge.

#### **« ADJUST TIMER »**

• La minuterie de lecture n'est pas réglée. Régler la minuterie de lecture.

#### **« AUDIO UNSUPPORTED »**

- Le format ou la fréquence du signal n'est pas pris en charge.
- Ce système ne prend pas en charge des signaux Bitstream. Changer le réglage de sortie audio numérique sur l'appareil externe par PCM. • Ce système prend en charge des fréquences
- d'échantillonnage de 32 kHz, 44,1 kHz, 48 kHz et jusqu'à 96 kHz. Sélectionner uniquement les fréquences d'échantillonnage prises en charge sur l'appareil connecté.
- Essayer de connecter l'appareil externe par l'entrée auxiliaire.

### **« AUTO OFF »**

• L'appareil est resté inutilisé pendant 20 minutes et s'éteindra dans la minute qui suit. Pour annuler, appuyer sur n'importe quelle touche.

#### **« DEVICE CONNECTED FULL »**

• 3 périphériques Bluetooth® ont été connectés. Pour connecter un autre périphérique, déconnecter l'un des périphériques connectés et essayer à nouveau.

#### **« ERROR »**

• Une opération incorrecte a été faite. Lire les instructions et essayer de nouveau.

#### **« F » / « F » (« » représente un nombre.)**

- Le circuit de protection a été activé et l'appareil pourrait s'éteindre automatiquement.
- Débrancher le cordon d'alimentation secteur et attendre pendant quelques secondes avant de le rebrancher. Si le problème persiste, débrancher le cordon d'alimentation secteur et consulter votre revendeur.

#### **« NO DISC »**

• Aucun disque n'est inséré.

#### **« NO PLAY »**

- **« UNSUPPORT »**
- Il n'y a pas d'album ou de plage dans le périphérique USB.
- Vérifier son contenu. Seul le format pris en charge peut être lu.
- Les fichiers contenus dans le périphérique USB peuvent être corrompus. Formater le périphérique USB et ré-essayer.
- Il se peut que le système rencontre un problème. Mettre le système hors tension et le rallumer ensuite.

#### **« NOT SUPPORT MULTI CONNECT »**

• La connexion Bluetooth® ne peut pas être établie. Déconnecter les périphériques connectés existants et essayer à nouveau.

#### **« NOT SUPPORTED »**

• Pour utiliser l'effet Karaoké dans la source D-IN, changer le réglage de sortie audio numérique sur l'appareil externe par PCM.

#### **« PLAYERROR »**

• Un format MP3 non pris en charge est en cours de lecture. L'appareil sautera cette plage et poursuivra la lecture à la plage suivante.

### **« REMOTE 1 »**

#### **« REMOTE 2 »**

- La télécommande et l'appareil utilisent des codes différents. Changer le code de la télécommande.
	- Lorsque « REMOTE 1 » s'affiche, appuyer et maintenir les touches [OK] et [  $\odot$  ] de la télécommande enfoncées pendant 4 secondes minimum.
	- Lorsque « REMOTE 2 » s'affiche, appuyer et maintenir les touches [OK] et [<] enfoncées pendant 4 secondes minimum.

### **« USB NO DEVICE »**

• Le périphérique USB n'est pas connecté. Vérifier la connexion.

#### **« USB OVER CURRENT ERROR »**

- Le périphérique USB utilise trop de puissance. Déconnecter le périphérique USB, éteindre le système puis le rallumer.
- Vérifier le raccordement, cela peut être provoqué par un câble USB défectueux.

#### **« VBR »**

• L'appareil ne peut pas afficher le temps de lecture restant avec les plages à débit binaire variable (VBR).

## Code de la télécommande

Lorsque d'autres appareils Panasonic répondent à la télécommande de ce système, changer le code de télécommande de ce système.

#### **Préparation**

Appuyer à plusieurs reprises sur [SELECT] sur l'appareil pour sélectionner « AUX ».

- **Pour définir le code pour « REMOTE 2 »**
- 1 **Appuyer et maintenir les touches [SELECT] sur l'appareil et [<] jusqu'à ce que « REMOTE 2 » s'affiche.**
- 2 **Appuyer et maintenir les touches [OK] et [<] enfoncées pendant au moins 4 secondes.**
- Pour définir le code pour « REMOTE 1 »
- 1 **Appuyer et maintenir les touches [SELECT] sur l'appareil et [ ] sur la télécommande jusqu'à ce que « REMOTE 1 » s'affiche.**
- **2** Appuyer et maintenir les touches [OK] et [  $\odot$  ] sur **la télécommande enfoncées pendant au moins 4 secondes.**

## Réinitialisation de la mémoire système

Dans les situations suivantes, réinitialiser la mémoire :

- La pression sur les touches est sans effet.
- Vous désirez effacer et réinitialiser le contenu de la mémoire.
- 1 **Appuyer et maintenir la touche [**1**] sur l'appareil jusqu'à ce que « RESET? » s'affiche.**
- 2 **Pendant que la touche [**1**] de l'appareil est maintenue enfoncée longuement, appuyez sur [SELECT].** « RESET » s'affiche.

Après l'affichage de « – – – – – – – – – », l'appareil s'éteint automatiquement. Les valeurs par défaut définies en usine de tous les réglages sont alors rétablies. Les éléments en mémoire doivent être à nouveau définis.

## Lecture DEMO

L'appareil joue une chanson de démonstration intégrée pendant 1 minute.

- **1** Appuyez et maintenez la touche  $\left[\begin{array}{c} \text{JUKEBOX} \\ \text{JEMO} \end{array}\right]$  enfoncées **pendant plus de 2 secondes.** « WAIT FOR DEMO PLAY » s'affiche lorsque vous maintenez la touche enfoncée. La chanson de démonstration est lue et « DEMOPLAY » s'affiche.
- 2 **Appuyez sur [**8**] pour arrêter la chanson de démonstration.**

# Spécifications

![](_page_32_Picture_270.jpeg)

## ■ Section borne

### **Port USB**

![](_page_32_Picture_271.jpeg)

## █ Section enceintes

### **Enceinte(s)**

![](_page_32_Picture_272.jpeg)

#### **Remarque :**

• Spécifications sujettes à modifications sans préavis.

- Les poids et les dimensions sont approximatifs.
- La distorsion harmonique totale est mesurée au moyen d'un analyseur de spectre numérique.

![](_page_33_Picture_1.jpeg)

![](_page_33_Picture_2.jpeg)

I simboli su questo prodotto (inclusi gli accessory) rappresenta quanto segue:

![](_page_33_Picture_327.jpeg)

# Indice

![](_page_33_Picture_328.jpeg)

# Precauzioni per la sicurezza

# **AVVERTENZA!**

#### **Unità**

- Per ridurre il rischio d'incendio, scosse elettriche o danni al prodotto,
	- Non esporlo alla pioggia, umidità, gocciolamenti o spruzzi.
	- Evitare di mettervi sopra oggetti pieni di liquidi, come vasi.
	- Usare gli accessori consigliati.
	- Non aprire i coperchi.
	- Non tentare di riparare questa unità da soli. Per le riparazioni, rivolgersi al personale di assistenza qualificato.
	- Non lasciare che oggetti metallici cadano all'interno dell'unità.

## ATTENZIONE!

#### **Unità**

- Per ridurre il rischio d'incendio, scosse elettriche o danni al prodotto,
	- Per mantenere una buona ventilazione, non installare o sistemare questa unità in uno scaffale per libri, armadietto incorporato od altro spazio ristretto.
	- Non ostruire le aperture di ventilazione dell'unità con giornali, tovaglie, tende ed altri oggetti simili.
	- Non mettere sull'unità sorgenti di fiamme libere, come candele accese.
- Questa unità è progettata per l'uso nei paesi con clima temperato.
- Durante l'uso, questa unità potrebbe essere soggetta alle interferenze radio causate dal cellulare. Se si dovesse verificare tale interferenza, aumentare la distanza tra questa unità e il cellulare.
- Questa unità utilizza un laser. L'uso di apparecchi di controllo o di regolazione, o procedure di utilizzazione diverse da quelle indicate in questo manuale di istruzioni, possono causare l'esposizione a radiazioni pericolose.
- Disporre l'unità su una superficie piana, lontano dalla luce diretta del sole, da temperature ed umidità elevate e da vibrazioni eccessive.
- Il sistema potrebbe riscaldarsi dopo un uso prolungato. Ciò è normale. Non occorre preoccuparsi.

### **Cavo di alimentazione CA**

• La spina di alimentazione è il dispositivo di interruzione. Installare questa unità in modo che la spina di alimentazione possa essere scollegata immediatamente dalla presa di corrente.

### **Batteria**

- Se la batteria non è sostituita correttamente, potrebbe verificarsi un'esplosione. Per la sostituzione utilizzare solo batterie di tipo consigliato dal produttore.
- Durante lo smaltimento delle batterie, vi preghiamo di contattare le autorità locali od il rivenditore ed informarvi sulle modalità per un corretto smaltimento.
- Non riscaldare o esporre alle fiamme.
- Non lasciare la (le) batteria(e) in un'automobile esposta alla luce diretta del sole e con sportelli e finestrini chiusi per un periodo di tempo prolungato.
- Non smontare o cortocircuitare la batteria.
- Non caricare la batteria alcalina o al manganese.
- Non usare la batteria se il coperchio è stato rimosso.
- Rimuovere la batteria se non si intende utilizzare il telecomando per un periodo di tempo prolungato. Conservare in un luogo fresco e al buio.
- Evitare l'utilizzo nelle seguenti condizioni
	- Temperature elevate o rigide estreme durante utilizzo, conservazione o trasporto.
	- Sostituzione della batteria con un tipo non corretto.
	- Smaltimento della batteria in fiamme o forno caldo, oppure rottura meccanica o apertura della batteria, che può causare un'esplosione.
	- Temperature molto elevate e/o pressione atmosferica molto bassa che può causare un'esplosione o la perdita di liquido o gas infiammabile.

# Accessori in dotazione

Controllare e identificare gli accessori in dotazione.

- **1 Cavo di alimentazione CA**
- **1 Telecomando** (N2QAYB001215)
- **1 Batteria per il telecomando**

### **Dichiarazione di conformità (DoC)**

Con il presente atto, "*Panasonic Corporation*" dichiara che questo prodotto è conforme ai requisiti base e altre disposizioni applicabili della direttiva 2014/53/UE.

I clienti possono scaricare una copia della DoC originale per I nostri prodotti RE dal nostro server DoC: http://www.ptc.panasonic.eu

Contatto del Rappresentante Autorizzato:

Panasonic Marketing Europe GmbH, Panasonic Testing Centre, Winsbergring 15, 22525 Hamburg, Germania

![](_page_34_Picture_333.jpeg)

# Riferimenti

## Bluetooth**®**

Panasonic non si assume alcuna responsabilità per dati e/o informazioni che vengono danneggiati nel corso di una trasmissione wireless.

#### **Banda di frequenza**

• Questo sistema usa la banda di frequenza a 2,4 GHz.

#### **Certificazione**

- Questo sistema è conforme alle restrizioni delle frequenze e ha ricevuto la certificazione sulla base delle norme sulla frequenza. Pertanto, non è necessaria l'autorizzazione wireless.
- Le azioni di seguito sono punibili per legge in alcuni Paesi:
	- Smontare o modificare l'unità.
- Rimuovere le indicazioni sui dati tecnici.

#### **Restrizioni sull'uso**

- Non si garantisce la trasmissione wireless e/o l'uso con tutti i dispositivi dotati di Bluetooth®.
- Tutti i dispositivi devono essere conformi agli standard di Bluetooth SIG, Inc.
- In base ai dati tecnici e alle impostazioni di un dispositivo, la connessione potrebbe non riuscire o alcune operazioni potrebbero essere diverse.
- Questo sistema supporta funzioni di protezione Bluetooth®. Tuttavia, in base al sistema operativo e/o alle impostazioni, la potrezione potrebbe non essere sufficiente. Trasmettere i dati in modo wireless a questo sistema con cautela.
- Questo sistema non è in grado di trasmettere dati ad un dispositivo Bluetooth®.

#### **Distanza di utilizzo**

- Usare questo dispositivo ad una distanza massima di 10 m.
- La distanza può diminuire in base all'ambiente, agli ostacoli o alle interferenze.

#### **Interferenze da altri dispositivi**

- Il sistema potrebbe non funzionare correttamente e potrebbero verificarsi problemi quali disturbi e salti audio a causa di interferenze di onde radio, se questa unità si trova troppo vicino ad altri dispositivi Bluetooth® o dispositivi che utilizzano la banda a 2,4 GHz.
- Il sistema potrebbe non funzionare correttamente se le onde radio di una emittente vicina, ecc. sono eccessive.

#### **Destinazione d'uso**

- Questo sistema è solo per uso normale e generico.
- Non utilizzare questo sistema accanto ad un'apparecchiatura o in un ambiente sensibili alle interferenze da frequenza radio (esempio: aeroporti, ospedali, laboratori, ecc.).

## Licenze

Il marchio denominativo Bluetooth® e i loghi sono marchi registrati di proprietà di Bluetooth SIG, Inc. e qualsiasi utilizzo di tali marchi da parte di Panasonic Corporation è concesso in licenza. Altri marchi e nomi di marchi sono di proprietà dei rispettivi proprietari.

Android e Google Play sono marchi di Google LLC.

#### **Smaltimento di vecchie apparecchiature e batterie Solo per l'Unione Europea e Paesi con sistema di riciclaggio**

![](_page_35_Picture_4.jpeg)

Questi simboli sui prodotti, sull'imballaggio, e/o sulle documentazioni o manuali accompagnanti i prodotti indicano che i prodotti elettrici, elettronici e le batterie usate non devono essere buttati nei rifiuti domestici generici.

Per un trattamento adeguato, recupero e riciclaggio di vecchi prodotti e batterie usate, vi preghiamo di portarli negli appositi punti di raccolta, secondo la legislazione vigente nel vostro Paese.

Smaltendoli correttamente, contribuirete a salvare importanti risorse e ad evitare i potenziali effetti negativi sulla salute umana e sull'ambiente.

Per ulteriori informazioni sulla raccolta e sul riciclaggio, vi preghiamo di contattare il vostro comune.

Sono previste e potrebbero essere applicate sanzioni qualora questi rifiuti non siano stati smaltiti in modo corretto ed in accordo con la legislazione nazionale.

![](_page_35_Picture_10.jpeg)

#### **Nota per il simbolo delle batterie (simbolo sotto):**

Questo simbolo può essere usato in combinazione con un simbolo chimico. In questo caso è conforme ai requisiti indicati dalla Direttiva per il prodotto chimico in questione.

# **Manutenzione**

**Scollegare il cavo di alimentazione CA prima della manutenzione. Pulire questo sistema con un panno morbido e asciutto.**

- Per pulire il sistema non si devono mai usare alcol, diluenti per vernici o benzina.
- Prima di usare un panno trattato chimicamente, leggere attentamente le istruzioni che lo accompagnano.

# Trasporto dell'unità

### **Preparativi**

Scollegare tutti i dispositivi e i cavi collegati dall'unità.

![](_page_35_Picture_20.jpeg)

#### **Nota:**

- Per una ventilazione adeguata, tenere l'unità ad almeno 10 mm di distanza da altri oggetti.
- Questi diffusori non hanno la schermatura magnetica. Non posizionarli accanto a PC o altri apparecchi facilmente influenzati dal magnetismo.
- Se si effettua la riproduzione a livelli di volume alti per un periodo prolungato, si possono causare danni ai diffusori e ridurne la vita utile.
- Abbassare il volume in queste condizioni per evitare danni: – Quando il suono distorto.
	- Quando si regola la qualità del suono.

### **ATTENZIONE!**

- **Un utilizzo o un trasporto non corretto potrebbe causare la caduta, ecc. dell'unità, con conseguenti danni e/o lesioni personali.**
- **Non toccare le superfici riverberanti del cono del diffusore:**
	- **Si potrebbe danneggiare il cono del diffusore.** – **Il cono del diffusore potrebbe essere caldo.**
	-
- **Non collocare l'unità su un tavolo o una superficie elevata.**
- **Evitare che i bambini salgano sull'unità.**
- **Fare attenzione quando i bambini sono nelle vicinanze.**

![](_page_35_Picture_35.jpeg)
# Fonti di alimentazione

È possibile accendere l'unità con la fonte di alimentazione CA. Se la fonte di alimentazione CA non è disponibile, è possibile utilizzare un caricatore esterno.

## Uso della presa di corrente domestica

Collegare il cavo di alimentazione CA.

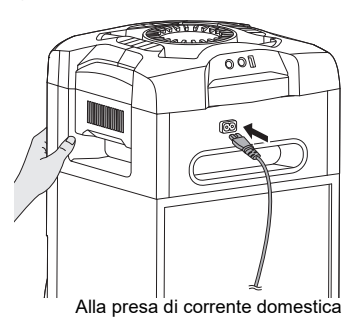

### *Risparmio di energia*

Il sistema consuma poca corrente in modalità di attesa. Scollegare l'alimentazione se non si utilizza il sistema.

Alcune impostazioni potrebbero perdesi quando si scollega il sistema. Effettuare di nuovo le impostazioni.

#### **Nota:**

- Non usare altri cavi di alimentazione CA diversi da quello fornito.
- Mantenere l'unità quando si collega o si scollega il cavo di alimentazione CA per evitare che l'unità cada.
- Allontanare le antenne dal cavo di alimentazione CA per evitare rumori.

## Utilizzo di un caricatore esterno

Collegare il caricatore esterno (non fornito) alla porta micro USB sul retro dell'unità.

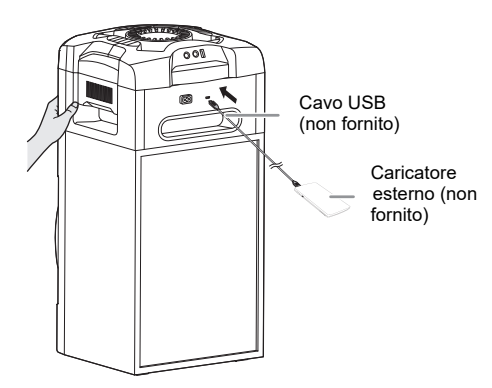

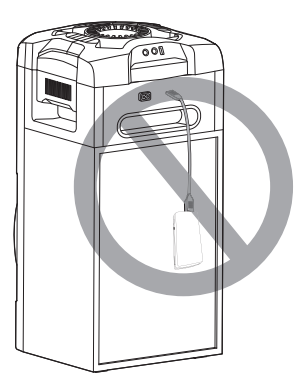

### **Nota:**

- "PWR BANK" appare per 5 secondi quando si utilizza il caricatore esterno come fonte di alimentazione.
- Quando l'unità è collegata sia alla presa di alimentazione domestica sia al caricatore esterno, l'alimentazione proviene dalla presa di alimentazione domestica.
- Se viene scollegata l'alimentazione, l'unità passa in modalità caricatore e viceversa.
- Quando si utilizza il caricatore come fonte di alimentazione, non è possible effettuare la carica USB.
- Non è possibile ricaricare il caricatore quando è connesso all'unità.
- Non utilizzare un caricatore non conforme agli standard di sicurezza.
- Non utilizzare un caricatore con potenza di uscita inferiore a 5 A - 2 V.
- Non utilizzare un caricatore danneggiato. Ciò può causare incendi, scosse elettriche o danni al prodotto.

# Preparazione del telecomando

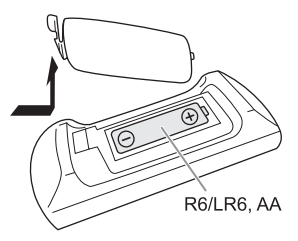

Usare batteria alcalina o al manganese.

Installare la batteria in modo che le polarità (+ e –) siano allineate con quelle del telecomando.

# Panoramica dei comandi

**Eseguire le procedure con il telecomando. È inoltre possibile utilizzare i pulsanti dell'unità, qualora siano uguali.**

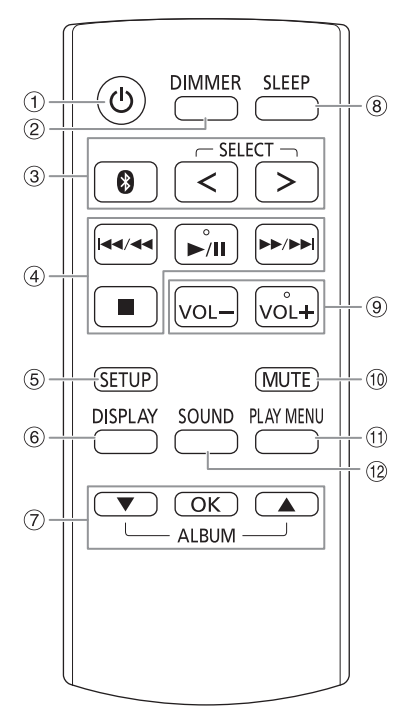

- A **Interruttore di attesa/accensione [** `**], [** 1 **]** Premerlo per disporre l'apparecchio nella modalità di attesa o per accenderlo. Durante la modalità di attesa, l'apparecchio continua a consumare una piccola quantità di corrente. Quando la fonte di alimentazione dell'unità è diversa dalla presa di alimentazione domestica, premere [ $\cup$ /i] sull'unità per accenderla.
- B **Diminuzione della luminosità del pannello del display**

L'illuminazione viene inoltre disattivato. Per annullare, premere di nuovo il pulsante.

C **Selezione sorgente audio**

Premere ripetutamente [SELECT <, >] (unità: [SELECT]) per selezionare la sorgente:  $\text{USB} \rightarrow \text{CD}$  $\rightarrow$  D-IN  $\ddagger$ Ť  $B$ LUETOOTH  $\leftarrow$  AUX Sull'unità: Per avviare l'associazione Bluetooth ®, tenere premuto  $[$  8 1.

- 4 Comando di riproduzione principale
- E Visualizzazione del menu di impostazione
- $6$  Visualizzazione le informazioni di contenuto
- G Selezionare o confermare opzione
- <sup>(8)</sup> Impostazione del timer di sospensione
- I **Regolare il livello del volume** Sull'unità: Premere [VOL], quindi girare [VOLUME/MULTI CONTROL] per regolare il volume. **Regolare il livello del volume del microfono** Tenere premuto [–MIC VOL] finché non viene

visualizzato "MIC VOL". Girare [VOLUME/MULTI CONTROL] per regolare il volume.

J **Disattivare l'audio**

Per annullare, premere di nuovo il pulsante. La funzione "MUTE" viene annullato quando si regola il volume o quando si spegne il sistema.

- **11 Visualizzazione del menu di riproduzione**
- <sup>(2)</sup> Selezione degli effetti sonori
- M Selezione Effetto DJ o Campionatore DJ

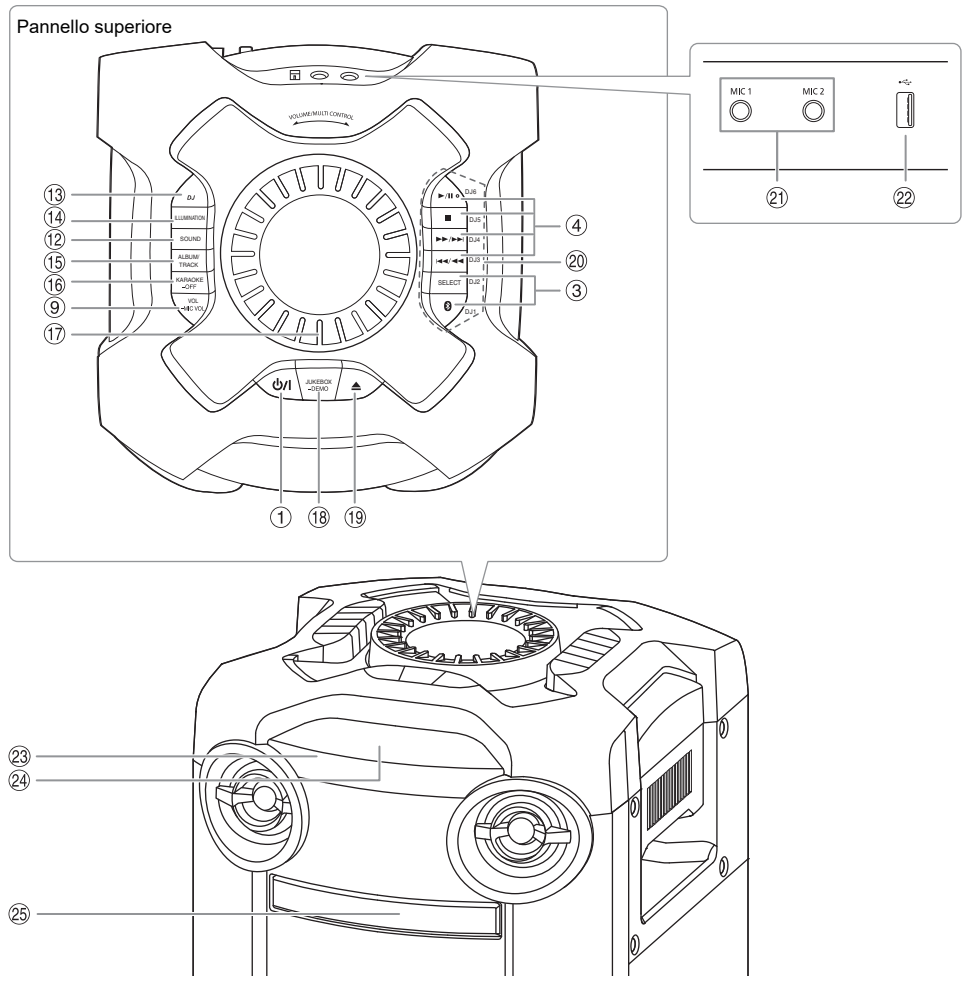

- N Selezione degli effetti di illuminazione
- O **Selezione dell'album o del brano MP3** Premere [ALBUM/TRACK] per selezionare l'album o il brano. **Cercare brani o album**

Premere [A,  $\blacktriangledown$ ] oppure ruotare [VOLUME/MULTI CONTROL] per cercare. Premere [ $\blacktriangleright$ /II] per avviare la riproduzione dalla selezione.

- P **Selezione degli effetti Karaoke** Per annullare, tenere premuto [–OFF] finché non viene visualizzato "OFF EFFECT".
- Q **Manopola volume o multicontrollo** Non ruotare la manopola rapidamente per evitare il funzionamento irregolare del volume.
- R **Selezione di DJ jukebox Selezionare riproduzione DEMO** Tenere premuto [–DEMO] per più di 2 secondi per riprodurre la canzone dimostrativa integrata. Premere [■] per interrompere la dimostrazione.
- <sup>(19</sup> Aprire o chiudere l'alloggiamento disco
- $@$  Pulsanti diretti funzione DJ Premere [DJ] per attivare la funzione DJ. Premere da [DJ1] a [DJ6] per selezionare la funzione desiderata. Per annullare, premere di nuovo da [DJ1] a [DJ6] selezionato.
- U Presa microfono
- $\circledR$  Porta USB ( $\leftrightarrow$ ) Riproduzione di brani MP3.
- W **Sensore del telecomando** Puntare il telecomando verso il sensore del telecomando, lontano da ostacoli e entro il raggio di azione. Distanza: Entro circa 7 m Angolazione: Circa 20° in alto e in basso, 30° a sinistra e a destra
- 24 Pannello del display
- <sup>25</sup> Alloggiamento disco

**TALIANO** 

# Preparazione del supporto multimediale

## **Disco**

1 **Premere [**x**] sull'unità per aprire l'alloggiamento disco.**

Inserire un disco con l'etichetta rivolta verso l'alto. Premere di nuovo per chiudere l'alloggiamento disco.

2 **Premere ripetutamente [SELECT <, >] per selezionare "CD".**

## USB

### **Preparativi**

Prima di collegare un dispositivo USB al sistema, assicurarsi di effettuare il backup dei dati.

- 1 **Abbassare il volume e collegare il dispositivo USB alla porta USB.**
- 2 **Premere ripetutamente [SELECT <, >] per selezionare "USB".**

### **Nota:**

- Non usare un cavo di estensione USB. Il sistema potrebbe non riconoscere il dispositivo USB collegato con un cavo.
- Alcuni dispositivi non possono essere caricati, in quanto la corrente di carica USB massima è solo 0,5 A.

## Bluetooth**®**

È possibile connettersi e riprodurre un dispositivo audio in modo wireless tramite Bluetooth®.

### **Preparativi**

- Accendere l'unità.
- Attivare la funzione Bluetooth® del dispositivo e avvicinarlo al sistema.
- Per i dettagli, leggere le istruzioni per l'uso del dispositivo.

### **E Associazione di un dispositivo**

### **Preparativi**

Se il sistema è collegato ad un dispositivo Bluetooth®, scollegarlo ( $\Rightarrow$  8).

### 1 **Premere [ ].**

Se viene visualizzato "PAIRING", procedere al punto 3.

- 2 **Premere [PLAY MENU] per selezionare "PAIRING", quindi premere [OK].**
- 3 **Selezionare "SC-TMAX9" dal menu Bluetooth® del dispositivo.**

Se viene richiesta la passkey, digitare "0000" o "1234". Il dispositivo si connette automaticamente al sistema al termine dell'associazione.

L'indirizzo MAC (esempio: 6C:5A:B5:B3:1D:0F) potrebbe essere visualizzato prima di "SC-TMAX9". Viene visualizzato il nome del dispositivo collegato per alcuni secondi.

### *Uso dell'unità*

- 1 **Tenere premuto [ ] finché non viene visualizzato "PAIRING".**
- 2 **Selezionare "SC-TMAX9" dal menu Bluetooth® del dispositivo.**

### **Nota:**

- È possibile associare fino a 8 dispositivi con questo sistema. Se si associa un 9º dispositivo, il dispositivo non utilizzato per un periodo di tempo superiore viene sostituito.
- A seconda della funzionalità di ricerca del dispositivo Bluetooth® e dell'ambiente circostante, se il nome del prodotto non viene visualizzato nel menu Bluetooth® del dispositivo, disattivare e riattivare ripetutamente la funzione Bluetooth® del dispositivo durante l'associazione.

## Collegamento di un dispositivo

### **Preparativi**

Se il sistema è collegato ad un dispositivo Bluetooth®, scollegarlo ( $\Rightarrow$  8).

### 1 **Premere [ ].**

Viene visualizzato "BLUETOOTH READY".

2 **Selezionare "SC-TMAX9" dal menu Bluetooth® del dispositivo.**

Viene visualizzato il nome del dispositivo collegato per alcuni secondi.

### 3 **Avviare la riproduzione sul dispositivo.**

### **Nota:**

- Un dispositivo deve essere associato per effettuare la connessione.
- Quando si seleziona "BLUETOOTH" come sorgente, il sistema cerca di connettersi automaticamente all'ultimo dispositivo collegato. (Durante questo processo viene visualizzato "LINKING".)

### Collegamento multiplo

Il sistema supporta il collegamento multiplo, cioè può connettersi contemporaneamente ad un massimo di 3 dispositivi.

### *Per passare da un dispositivo collegato all'altro*

Quando uno dei dispositivi collegati è in riproduzione, è facile passare a un altro dispositivo collegato semplicemente avviando la riproduzione su quel dispositivo. La riproduzione precedente viene automaticamente messa in pausa.

### **Nota:**

Questa funzione potrebbe non essere attiva per alcune app o dispositivi (a seconda delle specifiche dell'app o del dispositivo).

### ■ Disconnessione di un dispositivo

### *Durante la connessione di un dispositivo Bluetooth®*

- 1 **Premere ripetutamente [PLAY MENU] per selezionare "DISCONNECT?".**
- 2 **Premere [**R**,** <sup>T</sup>**] per selezionare "OK? YES", quindi premere [OK].** Viene visualizzato "BLUETOOTH READY". Per annullare, selezionare "OK? NO".

### *Uso dell'unità*

### **Tenere premuto [ ] finché non viene visualizzato "PAIRING".**

**Nota:**

- Questa funzione scollega tutti i dispositivi connessi.
- Un dispositivo viene disconnesso quando:
	- Selezionare un'altra sorgente.
	- Si sposta il dispositivo fuori dalla distanza massima.
	- Disattiva la trasmissione Bluetooth® del dispositivo.
	- Si spegne il sistema o il dispositivo.

## Riproduzione multimediale

I seguenti contrassegni indicano la disponibilità della funzione.

 **CD** : :**USB** :

 **BLUETOOTH** : Dispositivo Bluetooth®. CD-R/RW in formato CD-DA o con file MP3. Dispositivo USB con file MP3.

## Riproduzione principale

### **CD** ::**USB BLUETOOTH**

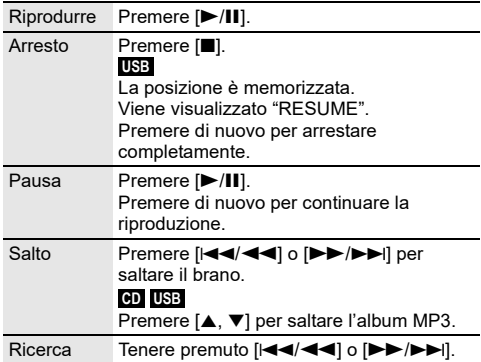

#### **Nota:**

A seconda del dispositivo Bluetooth®, alcune operazioni potrebbero non funzionare.

## Visualizzazione delle informazioni disponibili

### :**CD** ::**USB BLUETOOTH**

È possibile visualizzare le informazioni disponibili, ad esempio album MP3 o numero di brano, sul pannello del display.

### **Premere ripetutamente [DISPLAY].**

Esempio: Visualizzazione dell'album MP3 e del numero di brano.

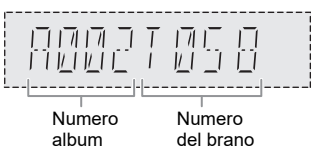

### **Nota:**

- Caratteri massimi visualizzabili: Circa 32
- Questo sistema supporta ID3 tag versione 1.0, 1.1 e 2.3.
- I dati di testo non supportati dal sistema possono apparire in modo differente.

### Menu di riproduzione

### :**CD** ::**USB**

### 1 :**CD** :

**Premere [PLAY MENU].** :**USB Premere ripetutamente [PLAY MENU] per selezionare "PLAYMODE".**

2 **Premere [**R**,** <sup>T</sup>**] per selezionare l'impostazione, quindi premere [OK].**

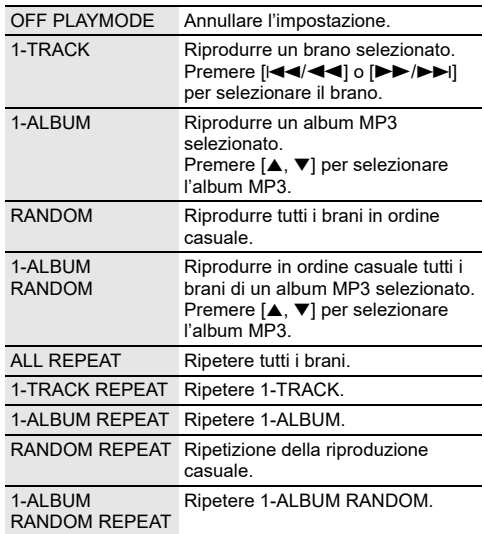

#### **Nota:**

• Quando si apre l'alloggiamento del disco o si scollega il dispositivo USB, l'impostazione viene annullata.

<sup>•</sup> Durante la riproduzione casuale, non si può saltare ai brani già riprodotti.

### Nota sui disco

- Questo sistema è in grado di riprodurre CD-R/RW con contenuto in formato CD-DA o MP3.
- Prima di riprodurlo, finalizzare il disco sul dispositivo con cui è stato registrato.
- Alcuni CD-R/RW potrebbero non essere riprodotti a causa delle condizioni della registrazione.

### **Nota sul dispositivo USB**

- Il sistema non garantisce la connessione con tutti i dispositivi USB.
- Il sistema supporta USB 2.0 ad alta velocità.
- Il sistema è in grado di supportare dispositivi USB fino a 32 GB.
- È supportato solo il file system FAT 12/16/32.

### Nota sul file MP3

- I file sono definiti come brani e le cartelle sono definite come album.
- I brani devono avere l'estensione ".mp3" o ".MP3".
- I brani non saranno riprodotti necessariamente nell'ordine in cui sono stati registrati.
- Alcuni file potrebbero non funzionare a causa delle dimensioni del settore.

### **File MP3 su disco**

- Il sistema può eseguire l'accesso ad un massimo di: – 255 album (compresa la cartella principale)
	- 999 brani
	- 20 sessioni
- I dischi devono essere conformi al livello 1 o 2 ISO9660 (eccetto per i formati lunghi).

### **File MP3 su dispositivo USB**

- Il sistema può eseguire l'accesso ad un massimo di:
- 800 album (compresa la cartella principale)
- 8000 brani
- 999 brani in un album

# Effetti sonori

- 1 **Premere ripetutamente [SOUND] per selezionare l'effetto.**
- 2 **Premere [**R**,** <sup>T</sup>**] per selezionare l'impostazione, quindi premere [OK].**

Oppure ruotare [VOLUME/MULTI CONTROL] per selezionare l'impostazione.

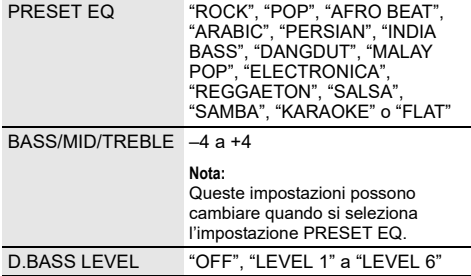

# Illuminazione

È possibile modificare l'effetto di illuminazione sul sistema.

- 1 **Premere ripetutamente [SETUP] per selezionare "ILLUMINATION".** Oppure premere [ILLUMINATION] sull'unità.
- 2 **Premere [**R**,** <sup>T</sup>**] per selezionare l'effetto, quindi premere [OK].**

Oppure ruotare [VOLUME/MULTI CONTROL] per selezionare l'effetto.

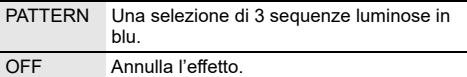

### **Nota:**

Quando si attiva la funzione della regolazione dell'intensità luminosa, l'illuminazione del sistema rimane spenta nonostante sia attivata.

# Funzioni DJ

È possibile utilizzare le funzioni DJ per aggiungere un effetto sonoro o un suono di campionamento tra i brani.

### **Uso dell'app "Panasonic MAX Juke"**

È possibile scaricare e installare l'app gratuita per Android™ "Panasonic MAX Juke" su Google Play™ per funzioni supplementari, ad esempio richiedere la riproduzione del brano da vari dispositivi contemporaneamente. È possibile richiamare i brani da riprodurre tramite l'app. Per i dettagli sull'app, fare riferimento al sito di seguito.

### **http://av.jpn.support.panasonic.com/support/global/ cs/audio/app/**

(Questo sito è solo in inglese.)

### **Nota:**

La funzione DJ viene annullata quando si spegne il sistema, si passa ad un'altra sorgente o si avvia la registrazione.

## DJ jukebox

### :**USB**

È possibile utilizzare la funzione DJ jukebox per aggiungere un mix suono di campionamento tra i brani.

- 1 **Premere [PLAY MENU] per selezionare "JUKEBOX".**
- 2 **Premere [**R**,** <sup>T</sup>**] per selezionare l'impostazione, quindi premere [OK].**

### *Uso dell'unità*

- 1 **Premere [JUKEBOX] per selezionare "DJ JUKEBOX SELECT NUMBER".** Per annullare, selezionare "OFF JUKEBOX".
- 2 **Premere da [DJ1] a [DJ6] per selezionare l'effetto.** Viene aggiunto suono di campionamento agli intervalli di tutti i brani. Per annullare, premere di nuovo il pulsante.

#### **Nota:**

Il sistema passa automaticamente alla modalità di ripetizione quando si accende DJ jukebox.

### █ Cambiamento dell'impostazione di ripetizione

- 1 **Premere ripetutamente [PLAY MENU] per selezionare "PLAYMODE".**
- 2 **Premere [**R**,** <sup>T</sup>**] per selezionare l'impostazione, quindi premere [OK].**

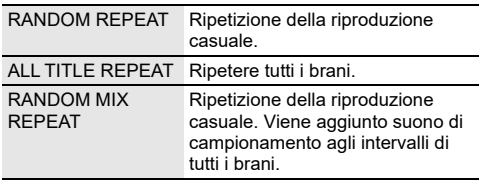

#### **Nota:**

Non è possibile selezionare l'effetto DJ jukebox quando si usa la modalità "RANDOM MIX REPEAT".

### Effetto DJ

### **(Eccetto sorgente D-IN e AUX)**

### *Solo per unità*

È possibile utilizzare l'effetto DJ per aggiungere effetti sonori.

- 1 **Premere [DJ] per selezionare "DJ EFFECT SELECT NUMBER" o "ON DJ EFFECT".** Per annullare, selezionare "OFF EFFECT".
- 2 **Premere da [DJ1] a [DJ6] per selezionare l'effetto.**
	- [DJ1] PHASER Aggiungere spazio e dimensione all'audio. [DJ2] FILTER Migliorare o filtrare le gamme specifiche dell'audio. [DJ3] SOUND CHOPPER Interrompere periodicamente l'audio. [DJ4] ELECTRO ECHO
		- Aggiungere eco digitale all'audio. [DJ5] PITCH SHIFTER
		- Regolare i tasti dell'audio.
		- [DJ6] HARMONIZER Aggiungere note all'auto per creare armonia.

Per annullare, premere di nuovo il pulsante.

### 3 **Girare [VOLUME/MULTI CONTROL] per selezionare l'impostazione.**

#### **Nota:**

L'effetto DJ viene annullato quando si spegne il sistema, si passa a D-IN o AUX.

## Campionatore DJ

### **(Eccetto sorgente D-IN e AUX)**

### *Solo per unità*

È possibile applicare il suono dello scratch o di campionamento al brano in fase di riproduzione.

- 1 **Premere [DJ] per selezionare "SAMPLER SELECT NUMBER" o "ON SAMPLER".** Per annullare, selezionare "OFF EFFECT".
- 2 **Premere da [DJ1] a [DJ6] per selezionare l'effetto sonoro desiderato.** Per annullare, premere di nuovo il pulsante.
- 3 **Ruotare [VOLUME/MULTI CONTROL].**

# Uso di un microfono

### **Preparativi**

Abbassare il volume del sistema al minimo prima di collegare o scollegare un microfono.

- 1 **Collegare un microfono (non fornito) alla presa corrispondente.** Tipo di spina: Ø 6,3 mm mono
- 2 **Premere ripetutamente [SOUND] sul telecomando per selezionare "MIC VOL".** Oppure tenere premuto [–MIC VOL] finché non viene visualizzato "MIC VOL".
- 3 **Premere [**R**,** <sup>T</sup>**] per regolare il volume del microfono, quindi premere [OK].** O girare [VOLUME/MULTI CONTROL] per regolare il volume del microfono.
- 4 **Per cantare con musica di sottofondo, riprodurre la sorgente musicale e regolare il volume del sistema.**

#### **Nota:**

- Se viene emesso un rumore strano (tipo fischio), allontanare il microfono dai diffusori o abbassare il volume del microfono.
- Se non si utilizza il microfono, scollegarlo dalla presa corrispondente e abbassare il volume del microfono al minimo.

# Karaoke

### **Preparativi**

Selezionare la sorgente musicale.

### **Nota:**

La funzione Karaoke viene annullata quando si spegne il sistema.

## Effetto Karaoke

È possibile utilizzare l'effetto Karaoke per aggiungere effetti sonori.

1 **Premere ripetutamente [SOUND] sul telecomando per selezionare "KARAOKE EFFECT", quindi premere [**R**,** T**] per selezionare l'effetto.** Oppure premere ripetutamente [KARAOKE] per selezionare l'effetto.

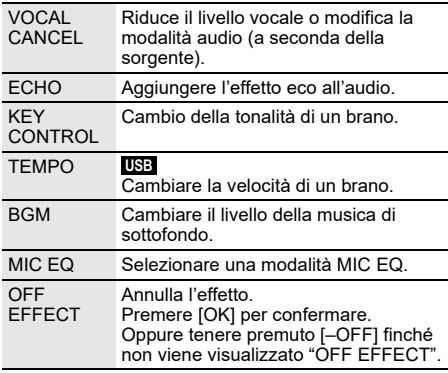

Per controllare l'impostazione attuale, premere [OK].

2 **Premere [**2**/**3**] o [**5**/**6**] per selezionare l'impostazione, quindi premere [OK].** Oppure ruotare [VOLUME/MULTI CONTROL] per selezionare l'impostazione.

VOCAL "OFF", 1 a 3, "L", "R", "L+R"

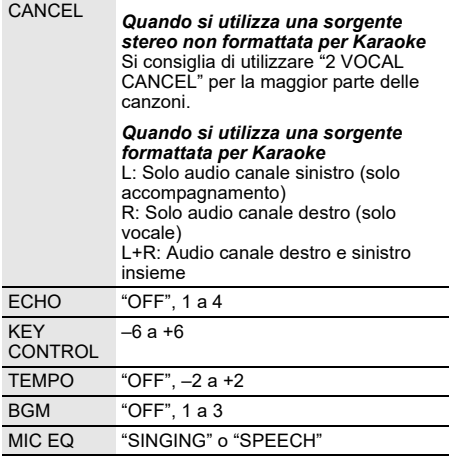

# Orologio e timer

## Impostazione dell'orologio

Questo è un orologio con formato a 24 ore.

- 1 **Premere ripetutamente [SETUP] per selezionare "CLOCK".**
- 2 **Premere [**R**,** <sup>T</sup>**] per impostare l'ora, quindi premere [OK].**

### *Per controllare l'ora*

### **Premere [SETUP] per selezionare "CLOCK", quindi premere [OK].**

In modalità di attesa, premere [DISPLAY].

### **Nota:**

- L'orologio viene ripristinato in caso di interruzione di corrente o quando viene scollegato il cavo di alimentazione CA.
- Ripristinare l'orologio regolarmente per mantenerne la precisione.

## Timer di sospensione

Il timer di sospensione spegne il sistema una volta trascorso il tempo impostato.

### **Premere [SLEEP] per selezionare l'impostazione (in minuti).**

Per annullare, selezionare "OFF".

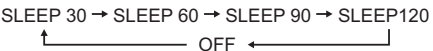

### *Per controllare il tempo rimanente*

### **Premere [SLEEP].**

### **Nota:**

- Il tempo rimanente viene visualizzato per alcuni secondi ogni minuto. "SLEEP 1" viene sempre visualizzato quando rimane solo 1 minuto.
- Il timer di sospensione ha sempre la precedenza. Accertarsi che le impostazioni dei timer non si sovrappongano.

## Timer di riproduzione

### **(Eccetto sorgente Bluetooth®, D-IN e AUX)**

È possibile impostare il timer in maniera che l'unità si accenda a una data ora per funzionare come sveglia.

### **Preparativi**

Impostare l'orologio.

- 1 **Premere ripetutamente [SETUP] per selezionare "TIMER ADJ".**
- 2 **Premere [**R**,** <sup>T</sup>**] per selezionare " PLAY", quindi premere [OK].**
- 3 **Premere [**R**,** <sup>T</sup>**] per impostare l'ora di inizio, quindi premere [OK].**
- 4 **Ripetere il punto 3 per impostare l'ora della fine.**
- 5 **Premere [**R**,** <sup>T</sup>**] per selezionare la sorgente da riprodurre, quindi premere [OK].**

### *Per avviare il timer*

- 1 **Preparare la sorgente che si desidera ascoltare (disco o USB).**
- 2 **Premere ripetutamente [SETUP] per selezionare "TIMER SET".**
- 3 **Premere [**R**,** <sup>T</sup>**] per selezionare "PLAY ON", quindi premere [OK].**

Per annullare, selezionare "PLAY OFF". Il sistema deve essere spento per permettere al timer di funzionare.

### *Per controllare l'impostazione*

- 1 **Premere ripetutamente [SETUP] per selezionare "TIMER ADJ".**
- 2 **Premere [**R**,** <sup>T</sup>**] per selezionare " PLAY", quindi premere [OK].**

In modalità di attesa, premere due volte [DISPLAY].

### **Nota:**

- Il timer si avvia a basso volume e aumenta gradualmente fino al livello preimpostato.
- Il timer si accende ogni giorno all'ora impostata se è attivato.
- Se si spegne e riaccende il sistema mentre il timer è in funzione, il timer non si arresta all'ora della fine.

# Apparecchi esterni

### **Preparativi**

- Staccare il cavo di alimentazione CA.
- Spegnere tutte le apparecchiature e leggere le relative istruzioni per l'uso.

#### **Nota:**

- Non piegare i cavi ad angoli acuti.
- I componenti e i cavi sono venduti separatamente.
- Si può verificare una distorsione del suono quando si usa un adattatore.
- Per collegare apparecchiature diverse da quelle descritte, rivolgersi al rivenditore di prodotti audio.

## Uso dell'ingresso ottico

È possibile eseguire il collegamento di un televisore, videoregistratore, lettore DVD, ecc. e ascoltare l'audio da questo sistema.

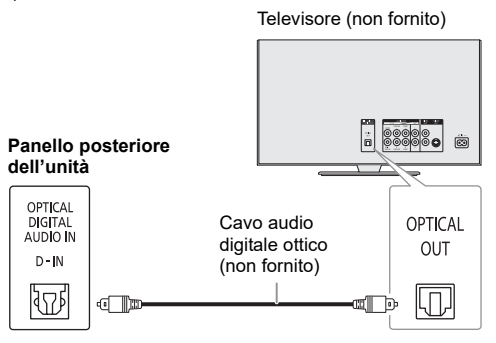

- 1 **Collegare le apparecchiature esterne.**
- 2 **Premere ripetutamente [SELECT <, >] per selezionare "D-IN".**

### 3 **Riprodurre le apparecchiature esterne.**

#### **Nota:**

- Questo sistema supporta segnali PCM lineari.
- La sorgente multicanale viene convertita in 2 canali.
- Frequenza di campionamento: 32 kHz, 44,1 kHz, 48 kHz fino a  $96$  kHz
- L'audio viene passato in modalità muto se il formato del segnale o la freguenza non sono supportati.
- Se fuoriescono suoni dagli altoparlanti del televisore, abbassare il volume del televisore al minimo.

## Uso dell'ingresso ausiliario

È possibile eseguire il collegamento di un videoregistratore, lettore DVD, ecc. e ascoltare l'audio da questo sistema.

Lettore DVD (non fornito)

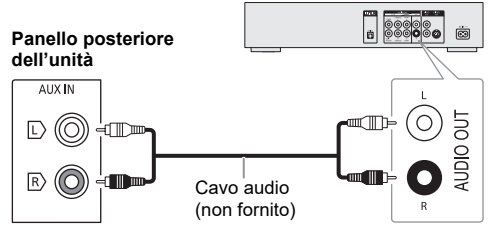

- 1 **Collegare le apparecchiature esterne.**
- 2 **Premere ripetutamente [SELECT <, >] per selezionare "AUX".**
- 3 **Riprodurre le apparecchiature esterne.**

## Spegnimento automatico

Questa funzione metterà automaticamente l'unità in modalità di attesa in assenza di audio e in caso di inutilizzo per circa 20 minuti.

- 1 **Premere ripetutamente [SETUP] per selezionare "AUTO OFF".**
- 2 **Premere [**R**,** <sup>T</sup>**] per selezionare "ON", quindi premere [OK].**

Per annullare, selezionare "OFF".

**Nota:**

- Questa funzione potrebbe non essere disponibile quando è collegato un microfono.
- L'impostazione predefinita è "ON". Per disattivare questa funzione, selezionare "OFF".

Attesa Bluetooth**®**

La funzione si attiva automaticamente sul sistema quando si stabilisce una connessione Bluetooth® da un dispositivo associato.

- 1 **Premere ripetutamente [SETUP] per selezionare "BLUETOOTH STANDBY".**
- 2 **Premere [**R**,** <sup>T</sup>**] per selezionare "ON", quindi premere [OK].**

Per annullare, selezionare "OFF".

**Nota:**

- Questa funzione è attiva esclusivamente quando il cavo di alimentazione CA è collegato.
- La risposta sarà più lunga per alcuni dispositivi. Se si è connessi ad un dispositivo Bluetooth® prima di spegnere il sistema, attendere minimo 5 secondi prima di connettersi di nuovo al sistema dal dispositivo Bluetooth®.

## Aggiornamento software

Periodicamente, Panasonic può rilasciare software aggiornato per questa unità per aggiungere o migliorare il funzionamento di una determinata funzione. Questi aggiornamenti sono disponibili gratuitamente. Per altri dettagli, consultare il seguente sito web. **http://panasonic.jp/support/global/cs/** (Questo sito è solo in inglese.)

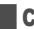

Controllo della versione software

- 1 **Premere ripetutamente [SETUP] per selezionare "SW VER.", quindi premere [OK].** Viene visualizzata la versione software.
- 2 **Premere di nuovo [OK] per uscire.**

# Risoluzione dei problemi

Prima di chiamare il tecnico per la riparazione, procedere con la seguente verifica. In caso di dubbi su alcuni punti da controllare o se i rimedi indicati non risolvono il problema, rivolgersi al rivenditore per ulteriori istruzioni.

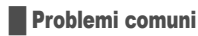

### **L'unità non funziona.**

- La dispositivo di sicurezza è stata attivata. Agire come segue<sup>:</sup>
	- 1. Premere [ $\bigcup$ /|] sull'unità per portare l'unità in modalità di attesa. Se l'unità non passa in modalità standby, scollegare e ricollegare il cavo di alimentazione CA.
	- 2. Premere di nuovo [U/I] per accendere l'unità. Se il problema persiste, rivolgersi al rivenditore.

#### **In modalità di attesa, il display si illumina e cambia continuamente.**

• Tenere premuto [8] sull'unità finché non viene visualizzato "SDEMO OFF".

#### **Non è possibile effettuare alcuna operazione con il telecomando.**

- Verificare che la batteria sia installata correttamente.
- **Suono distorto o nessun suono.**
- Regolare il volume del sistema.
- Spegnere il sistema, individuare e correggere la causa, quindi accenderlo nuovamente. Tale situazione può derivare dal sovraccarico dei diffusori a causa di eccessivo volume o potenza e dall'uso del sistema in un ambiente molto caldo.

### **Si sente un ronzio durante la riproduzione.**

• Cavo di alimentazione CA o lampada a fluorescenza vicini ai cavi. Tenere gli altri apparecchi e cavi lontano dai cavi di questo sistema.

### **Il livello audio si riduce.**

• Il circuito di protezione è stato attivato a seguito dell'uso continuo a volume alto. Consente di proteggere il sistema e mantenere la qualità audio.

### **Disco**

#### **Display visualizzato non correttamente. La riproduzione non si avvia.**

- Il disco non è stato inserito correttamente. Inserirlo correttamente.
- Il disco è sporco. Pulire il disco.
- Sostituire il disco se è graffiato, ondulato o non conforme agli standard.
- Vi è condensa. Far asciugare il sistema per 1 o 2 ore.

#### **Il numero totale di brani visualizzato è errato. Impossibile leggere il disco.**

### **Si sente un suono distorto.**

- Si è inserito un disco non riproducibile dal sistema. Inserire un disco riproducibile.
- Si è inserito un disco non finalizzato.

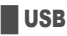

### **Impossibile leggere il dispositivo USB o i contenuti.**

- Il formato del dispositivo USB o i suoi contenuti non sono compatibili con il sistema.
- I dispositivi USB con capacità di archiviazione di oltre 32 GB potrebbero non funzionare in alcune condizioni.

### **Il dispositivo USB funziona lentamente.**

• La lettura del dispositivo USB di grandi dimensioni o dotato di una capacità di archiviazione elevata richiede più tempo.

### █ Bluetooth**®**

### **Non è possibile effettuare l'associazione.**

- Verificare le condizioni del dispositivo Bluetooth®.
- Il dispositivo è fuori dalla distanza di comunicazione di 10 m. Avvicinare il dispositivo al sistema.

### **Non è possibile connettere il dispositivo.**

- L'associazione del dispositivo non è stata completata correttamente. Effettuare di nuovo l'associazione ( $\Rightarrow$  8).
- L'associazione del dispositivo sia stata sostituita. Effettuare di nuovo l'associazione ( $\Rightarrow$  8).
- Questo sistema potrebbe non connettersi ad un altro dispositivo. Scollegare l'altro dispositivo e cercare di collegare di nuovo il dispositivo.
- Il sistema potrebbe presentare anomalie. Spegnere e riaccendere il sistema.

#### **Il dispositivo è connesso, ma non è possibile sentire l'audio dal sistema.**

• Per alcuni dispositivi Bluetooth® integrati, è necessario impostare manualmente l'uscita audio su "SC-TMAX9". Per i dettagli, leggere le istruzioni per l'uso del dispositivo.

#### **La riproduzione durante il collegamento multiplo non funziona o non viene emesso alcun suono.**

- Riavviare l'app del dispositivo.
- Non è stato avviato correttamente il controllo del dispositivo. Scollegare i dispositivi al momento connessi e riprovare.

#### **L'audio dal dispositivo è interrotto.**

- Il dispositivo è fuori dalla distanza di comunicazione di 10 m. Avvicinare il dispositivo al sistema.
- Rimuovere tutti gli ostacoli tra il sistema e il dispositivo.
- Altri dispositivi che usano la banda di frequenza 2,4 GHz (router wireless, forni a microonde, cordless, ecc.) causano interferenze. Avvicinare il dispositivo al sistema e allontanarlo da altri dispositivi.

### █ Visualizzazione display dell'unità

#### **"--:--"**

- Il cavo di alimentazione CA è stato collegato per la prima volta o recentemente si è verificata una interruzione di corrente. Impostare l'orologio.
- Il tempo di riproduzione del brano è superiore a 99 minuti.

### **"ADJUST CLOCK"**

• L'orologio non è impostato. Regolare l'orologio.

#### **"ADJUST TIMER"**

• Il timer di riproduzione non è impostato. Regolare il timer di riproduzione.

### **"AUDIO UNSUPPORTED"**

- Il formato del segnale o la frequenza non sono supportati.
- Questo sistema supporta segnali bitstream. Modificare l'impostazione di uscita audio digitale sull'apparecchio esterno a PCM.
- Questo sistema supporta frequenze di campionamento di 32 kHz, 44,1 kHz, 48 kHz fino a 96 kHz. Selezionare solo le frequenze di campionamento supportate sull'apparecchio collegato.
- Cercare di collegare l'apparecchio esterno utilizzando l'ingresso ausiliario.

### **"AUTO OFF"**

• Il sistema non è stato utilizzato per circa 20 minuti e si spegnerà tra un minuto. Per annullare, premere un pulsante.

### **"DEVICE CONNECTED FULL"**

• Sono stati connessi 3 dispositivi Bluetooth®. Per connettere un altro dispositivo, scollegare uno dei dispositivi connessi e riprovare.

### **"ERROR"**

• È stata effettuata un'operazione errata. Leggere le istruzioni e riprovare.

### **"F" / "F" ("" rappresenta un numero.)**

- Il circuito di protezione è stato attivato e il sistema potrebbe spegnersi automaticamente.
- Scollegare il cavo di alimentazione CA e attendere qualche secondo prima di ricollegarlo. Se il problema persiste, collegare il cavo di alimentazione CA e rivolgersi al rivenditore.

#### **"NO DISC"**

- Non si è inserito un disco.
- **"NO PLAY"**

#### **"UNSUPPORT"**

- Il dispositivo USB non contiene album o brani.
- Verificare il contenuto. È possibile riprodurre solo il formato supportato.
- I file contenuti nel dispositivo USB possono essere danneggiati. Formattare il dispositivo USB e riprovare.
- Il sistema potrebbe presentare anomalie. Spegnere e riaccendere il sistema.

#### **"NOT SUPPORT MULTI CONNECT"**

• Impossibile stabilire una connessione Bluetooth®. Scollegare i dispositivi al momento connessi e riprovare.

#### **"NOT SUPPORTED"**

• Per utilizzare l'effetto Karaoke nella sorgente D-IN, modificare l'impostazione di uscita audio digitale sull'apparecchio esterno a PCM.

#### **"PLAYERROR"**

• Si è riprodotto un file MP3 non supportato. Il sistema salterà quel brano e riprodurrà quello successivo.

#### **"REMOTE 1" "REMOTE 2"**

- Il telecomando e questa unità usano codici differenti. Cambiare il codice del telecomando.
	- Quando viene visualizzato "REMOTE 1", tenere premuti
	- [OK] e [  $\odot$  ] sul telecomando per un minimo di 4 secondi. – Quando viene visualizzato "REMOTE 2", tenere premuti [OK] e [<] per un minimo di 4 secondi.

#### **"USB NO DEVICE"**

• Il dispositivo USB non è collegato. Verificare il collegamento.

### **"USB OVER CURRENT ERROR"**

- Il dispositivo USB sta utilizzando troppa corrente. Scollegare il dispositivo USB, spegnere e riaccendere il sistema.
- Controllare il collegamento. Potrebbe essere causato da un cavo USB difettoso.

#### **"VBR"**

• Il sistema non può visualizzare il tempo di lettura restante per i brani a velocità bit variabile (VBR).

## Codice del telecomando

Se un altro apparecchio Panasonic risponde al telecomando di questo sistema, cambiare il codice del telecomando di questo sistema.

### **Preparativi**

Premere ripetutamente [SELECT] sull'unità per selezionare "AUX".

- Per impostare il codice su "REMOTE 2"
- 1 **Tenere premuto [SELECT] sull'unità e [<] finché non viene visualizzato "REMOTE 2".**
- 2 **Tenere premuti [OK] e [<] per un minimo di 4 secondi.**
- Per impostare il codice su "REMOTE 1"
- 1 **Tenere premuto [SELECT] sull'unità e [ ] sul telecomando finché non viene visualizzato "REMOTE 1".**
- **2** Tenere premuti [OK] e [  $\odot$  ] sul telecomando per **un minimo di 4 secondi.**

### Reimpostazione della memoria di sistema

Se si verifica quanto segue, ripristinare la memoria:

- Non c'è risposta alla pressione dei pulsanti.
- Si desidera cancellare e ripristinare il contenuto della memoria.
- 1 **Tenere premuto [**1**] sull'unità finché non viene visualizzato "RESET?".**
- 2 **Tenendo premuto [**1**] sull'unità, premere [SELECT].**

Viene visualizzato "RESET". Dopo che viene visualizzato "– – – – – – – – –", l'unità si spegne automaticamente. Tutte le regolazioni tornano a quelle predefinite di fabbrica. È necessario reimpostare il contenuto della memoria.

### Riproduzione DEMO

L'unità riproduce la canzone dimostrativa integrata per 1 minuto.

- **1** Tenere premuto  $\begin{bmatrix} \frac{JUKEBOX}{2EMO} \end{bmatrix}$  per almeno 2 secondi. Viene visualizzato "WAIT FOR DEMO PLAY" mentre si tiene premuto il pulsante. La canzone dimostrativa viene riprodotta e viene visualizzato "DEMOPLAY".
- 2 **Premere [**8**] per interrompere la canzone dimostrativa.**

# Dati tecnici

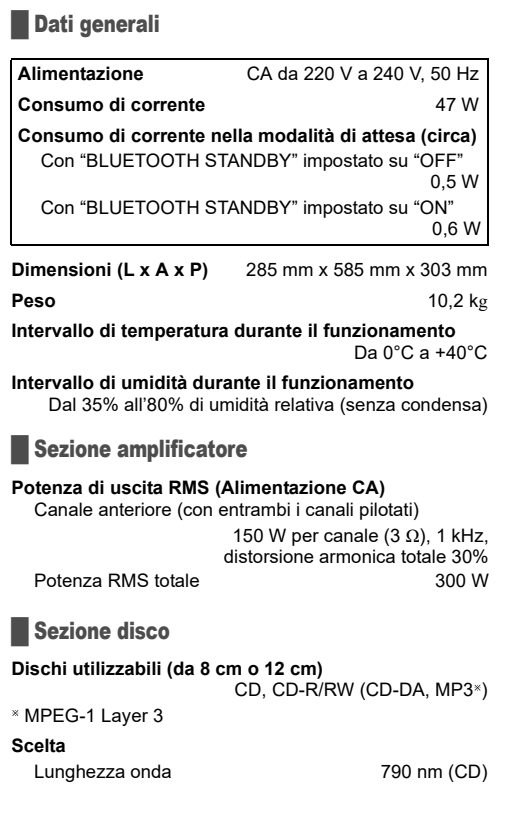

### █ Sezione terminali

### **Porta USB**

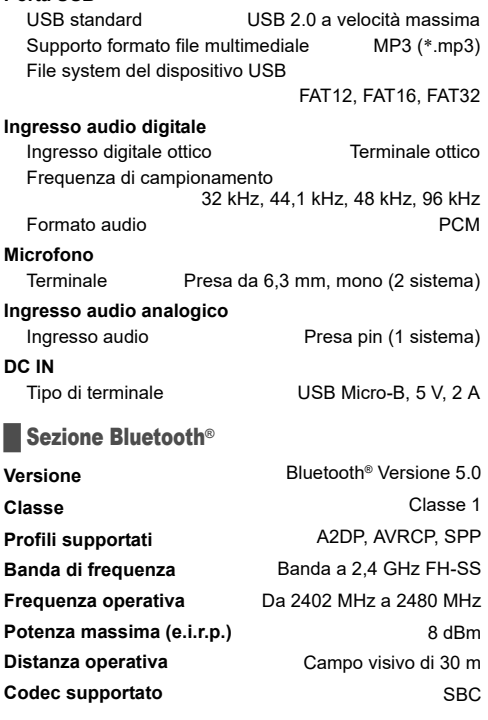

### ■ Sezione diffusori

### **Diffusore(i)**

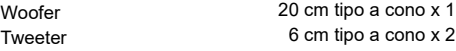

### **Nota:**

- I dati tecnici sono soggetti a modifiche senza preavviso. Il peso e le dimensioni indicati sono approssimativi.
- La distorsione armonica totale viene misurata con un analizzatore digitale di spettro.

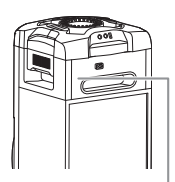

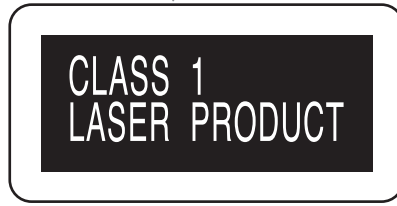

De symbolen op dit product (inclusief de accessoires) geven het volgende weer:

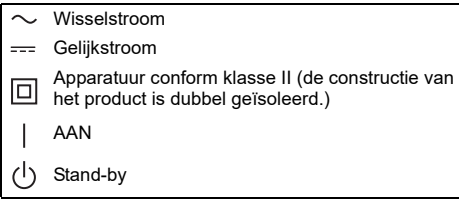

# Inhoud

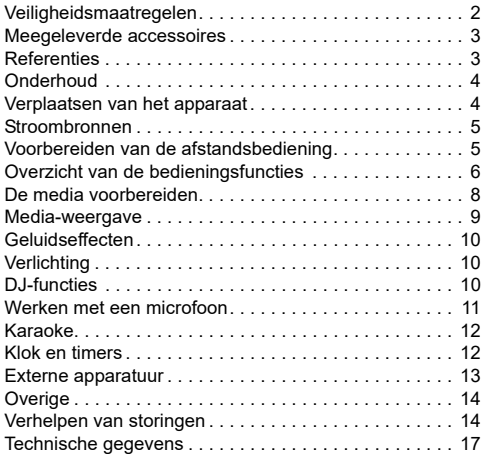

# Veiligheidsmaatregelen

# WAARSCHUWING!

### **Apparaat**

- Beperk het risico van brand, elektrische schokken of beschadiging van het product,
	- Stel dit apparaat niet bloot aan regen, vocht, druppels of spetters.
	- Plaats geen voorwerpen waarin een vloeistof zit bovenop het apparaat plaatsen.
	- Gebruik de aanbevolen accessoires.
	- Verwijder niet de afdekking.
	- Probeer nooit zelf reparaties aan het apparaat uit te voeren. Laat onderhoud over aan erkend onderhoudspersoneel.
	- Zorg ervoor dat er geen metalen voorwerpen in het apparaat terechtkomen.

## VOORZICHTIG!

### **Apparaat**

- Beperk het risico van brand, elektrische schokken of beschadiging van het product,
	- Zorg voor een goede ventilatie: plaats en gebruik dit apparaat niet in een boekenkast, een ingebouwde kast of een andere gesloten ruimte.
	- Zorg dat de ventilatie-openingen van het apparaat niet geblokkeerd worden door kranten, tafelkleedjes, gordijnen, of iets dergelijks.
	- Zet geen open vuur, zoals brandende kaarsen, op het apparaat.
- Dit apparaat is bestemd voor gebruik in een gematigd klimaat.
- Tijdens het gebruik is dit apparaat vatbaar voor radiostoring veroorzaakt door een mobiele telefoon. Wanneer dergelijke storing optreedt, moet u dit apparaat en de mobiele telefoon verder van elkaar vandaan gebruiken.
- In dit apparaat wordt een laser gebruikt. Het gebruik van regelaars en het maken van afstellingen of bedieningen die niet in deze gebruiksaanwijzing beschreven zijn, kan resulteren in blootstelling aan gevaarlijke straling.
- Plaats het apparaat op een horizontale ondergrond waar het niet wordt blootgesteld aan direct zonlicht, hoge temperaturen, sterke vochtigheid of sterke trillingen.
- Dit systeem zou warm kunnen worden bij langdurig gebruik. Dat is normaal. U hoeft zich hierover geen zorgen te maken.

### **Netsnoer**

• De stekker voor het stopcontact is het apparaat om de verbinding te verbreken. Installeer dit apparaat zo, dat de stekker voor het stopcontact onmiddellijk uit het stopcontact getrokken kan worden.

### **Batterij**

- Explosiegevaar wanneer de batterij op onjuiste wijze vervangen wordt. Vervang alleen door een batterij van het type dat door de fabrikant wordt aanbevolen.
- Informeer bij de lokale autoriteiten of bij uw leverancier naar de juiste manier voor de afvalverwerking van de batterijen.
- Niet verhitten of blootstellen aan vuur.
- Laat de batterij(en) niet gedurende lange tijd achter in een auto die in de zon staat en waarvan de portieren en ramen gesloten zijn.
- Haal de batterij niet uit elkaar en veroorzaak geen kortsluiting tussen de polen.
- Laad de alkaline of mangaan-batterij niet.
- Gebruik niet een batterij waarvan de mantel is losgeraakt
- Verwijder de batterij, als u de afstandsbediening lange tijd niet gebruikt. Bewaar de batterijen op een koele, donkere plaats.
- Vermijd de volgende omstandigheden
	- Extreem hoge of lage temperaturen tijdens gebruik, opslag of vervoer.
	- Vervanging van een batterij met een onjuist type.
	- Vernietiging van een batterij in vuur of een hete oven dan wel mechanisch verbrijzelen of doorzagen van een batterij, waardoor een explosie het gevolg kan zijn.
	- Extreem hoge temperatuur en/of extreem lage luchtdruk, waardoor een explosie of lekkage van brandbare vloeistof of gas het gevolg kan zijn.

# Meegeleverde accessoires

Gelieve te controleren of de volgende accessoires zijn meegeleverd.

- **1 Netsnoer**
- **1 Afstandsbediening** (N2QAYB001215)
- **1 Batterij afstandsbediening**

### **Conformiteitsverklaring (DoC)**

"*Panasonic Corporation*" verklaart hierbij dat dit product conform de essentiële eisen en andere relevante bepalingen van Richtlijn 2014/53/EU is.

Klanten kunnen een kopie van de originele DoC voor onze RE-producten downloaden vanaf onze DoC-server: http://www.ptc.panasonic.eu

Neem contact op met de bevoegde vertegenwoordiger: Panasonic Marketing Europe GmbH, Panasonic Testing Centre, Winsbergring 15, 22525 Hamburg, Duitsland

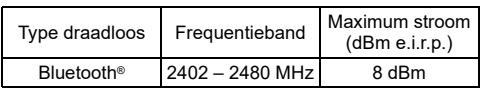

# **Referenties**

### Over Bluetooth**®**

Panasonic is niet verantwoordelijk voor mogelijke beschadiging van data en/of informatie tijdens een draadloze transmissie.

### **Frequentieband**

• Dit systeem maakt gebruik van de frequentieband van 2,4 GHz.

### **Certificatie**

- Dit systeem voldoet aan frequentiebeperkingen en heeft certificatie gekregen op basis van wetten die te maken hebben met frequentie. Om die reden is een draadloze machtiginglesbrief niet nodig.
- In sommige landen zijn de handelingen die hieronder beschreven worden, op grond van de wet strafbaar:
	- De eenheid uit elkaar nemen of wijzigen. – Specificatie-aanduidingen verwijderen.

### **Gebruiksbeperkingen**

- Draadloze transmissie en/of gebruik bij alle met Bluetooth® uitgeruste apparaten is niet gegarandeerd.
- Alle apparaten moeten voldoen aan standaards die ingesteld werden door Bluetooth SIG, Inc.
- Afhankelijk van de specificaties en instellingen van een apparaat, kan deze zich niet verbinden of sommige operaties kunnen anders zijn.
- Dit systeem ondersteunt de veiligingsfuncties van Bluetooth®. Maar afhankelijk van de werkomgeving en/of instellingen, is deze beveiliging mogelijk niet voldoende. Draag data voorzichtig draadloos aan dit systeem over.
- Dit systeem kan geen data overzenden naar een Bluetooth®-apparaat.

### **Gebruiksbereik**

- Gebruik dit apparaat tot een maximaal bereik van 10 meter.
- Het bereik kan verminderen afhankelijk van de omgeving, obstakels of interferentie.

#### **Interferentie van andere apparaten**

- Dit systeem zal misschien niet goed functioneren en er kunnen problemen zoals ruis en onderbrekingen in het geluid ontstaan als gevolg van interferentie van geluidsgolven, als deze unit te dicht staat op andere Bluetooth®-apparaten of apparaten die de 2,4 GHz-band gebruiken.
- Dit systeem zal misschien niet goed functioneren als de radiogolven van een zender, enz., in de buurt te krachtig zijn.

### **Gebruik waarvoor dit bedoeld is**

- Dit systeem is alleen voor normaal, algemeen gebruik.
- Gebruik dit systeem niet vlakbij apparatuur of in een omgeving die gevoelig is voor interferentie door een radiofrequentie (voorbeeld: luchthavens, ziekenhuizen, laboratoria, et cetera).

## **Licenties**

Het Bluetooth® woordmerk en logo's zijn gedeponeerde handelsmerken die het bezit zijn van Bluetooth SIG, Inc. en ieder gebruik van dergelijke merken door Panasonic Corporation vindt plaats onder licentie. Andere handelsmerken en handelsnamen zijn die van de respectievelijke eigenaren.

Android en Google Play zijn handelsmerken van Google LLC.

### **Het wegdoen van oude apparatuur en battrijen Alleen voor de Europese Unie en landen met recyclingsystemen**

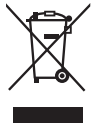

Deze symbolen op de producten, verpakking en/of begeleidende documenten betekenen dat gebruikte elektrische en elektronische producten gebruikte en batterijen niet mogen gemend worden met gewoon huishoudelijk afval.

Voor een correcte behandeling, recuperatie en recyclage van oude producten en lege batterijen moeten zij naar de bevoegde verzamelpunten gebracht worden in overeenstemming met uw nationale wetgeving.

Door ze correct te verwijderen draagt u uw steentje bij tot het beschermen van waardevolle middelen en tot de preventie van potentieel negatieve effecten op de gezondheid van de mens en op het milieu. Voor meer informatie over inzamelen en recycleren, gelieve contact op te nemen met uw plaatselijke gemeente.

Voor een niet-correcte verwijdering van dit afval kunnen boetes opgelegd worden in overeenstemming met de nationale wetgeving.

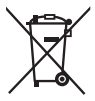

### **Opmerking over het batterijensymbool (onderkant symbool):**

Dit symbool kan gebruikt worden in verbinding met een chemisch symbool. In dat geval wordt de eis, vastgelegd door de Richtlijn voor de betrokken chemische producten vervuld.

# **Onderhoud**

#### **Haal de stekker van het netsnoer uit het stopcontact vóór de uitvoering van onderhoud. Reinig het systeem met een zachte, droge doek.**

- Maak de buitenpanelen nooit schoon met alcolhol. verfverdunner of wasbenzine.
- Lees voordat u een chemisch behandelde doek gebruikt, de gebruiksaanwijzing ervan zorgvuldig door.

# Verplaatsen van het apparaat

### **Voorbereiding**

Maak alle aangesloten apparaten en kabels los van het apparaat.

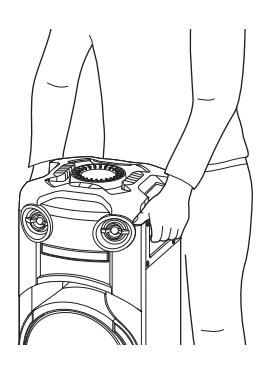

### **Opmerking:**

- Laat een afstand van ten minste 10 mm vrij tussen het apparaat en andere voorwerpen om een goede ventilatie te verzekeren.
- Deze luidsprekers zijn niet voorzien van een magnetische afscherming. Zet de luidsprekers niet vlakbij PC's of andere apparatuur die makkelijk beïnvloed wordt door magnetisme.
- Wanneer u gedurende een lange periode op hoge niveaus afspeelt, kan dit de luidsprekers beschadigen en de levensduur van de luidsprekers bekorten.
- Voorkom beschadiging door het volume te verminderen:
	- Wanneer het geluid vervormd is.
	- Wanneer u de geluidskwaliteit afstelt.

### **VOORZICHTIG!**

- **Door een onjuiste behandeling of verplaatsing zou het apparaat kunnen vallen, enz. waardoor er schade en/of persoonlijk letsel kan ontstaan.**
- **Raak de resonerende oppervlakten van de luidsprekerconus niet aan:**
	- **Dit kan de luidsprekerconus beschadigen.** – **De luidsprekerconus kan heet zijn.**
- **Plaats het apparaat niet op en tafel of een ander verhoogd oppervlak.**
- **Laat kinderen niet op het apparaat klimmen.**
- **Wees voorzichtig met baby's of kinderen in de buurt.**

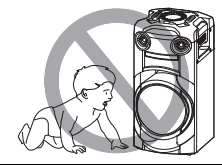

# Stroombronnen

De unit kan worden ingeschakeld door de voedingsbron te gebruiken. Als de voedingsbron niet beschikbaar is, kan een externe mobiele oplader worden gebruikt.

## Het stopcontact gebruiken

Sluit het netsnoer aan.

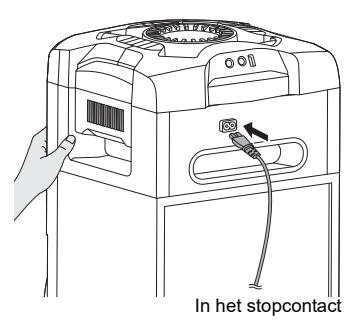

### *Stroom besparen*

Het systeem verbruikt in de stand Stand-by een geringe hoeveelheid stroom. Haal de stekker uit het stopcontact, als u het systeem niet gebruikt. Sommige instellingen zullen verloren gaan, als u het systeem afsluit. U moet deze opnieuw instellen.

### **Opmerking:**

- Gebruik geen andere netsnoeren dan de geleverde.
- Houd de unit vast als u de stekker uit het stopcontact haalt of erin steekt om te voorkomen dat de unit valt.
- Houd de antennes weg van het netsnoer, zodat er geen ruis wordt opgevangen.

## Gebruik van een externe mobiele oplader

Sluit de externe mobiele oplader (niet bijgeleverd) aan op de micro USB-poort aan de achterzijde van het apparaat.

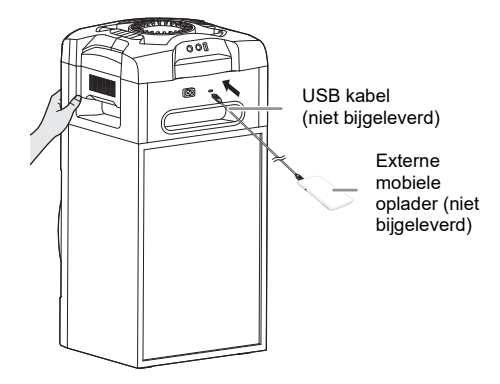

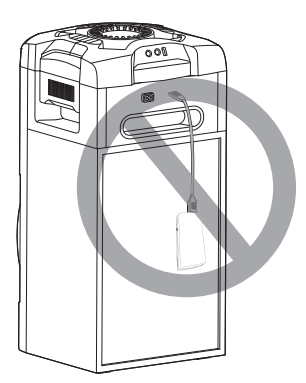

### **Opmerking:**

- Bij gebruik van de externe mobiele oplader als stroombron wordt 5 seconden lang "PWR BANK" weergegeven.
- Als het apparaat zowel op een stopcontact als een externe mobiele oplader is aangesloten, wordt de stroom via het stopcontact geleverd.
- Als de stroomvoorziening wordt verbroken, schakelt het apparaat naar de stand mobiele oplader en vice versa.
- Als de mobiele oplader als stroombron wordt gebruikt, kunt u niet opladen via USB.
- De mobiele oplader kan niet worden opgeladen als deze op het apparaat is aangesloten.
- Gebruik geen mobiele oplader die niet aan de veiligheidsnormen voldoet.
- Gebruik geen uitgangsvermogen van de mobiele oplader lager dan 2 A en 5 V.
- Gebruik geen beschadigde mobiele oplader. Dit kan brand, elektrische schokken of beschadiging van het product veroorzaken.

# Voorbereiden van de afstandsbediening

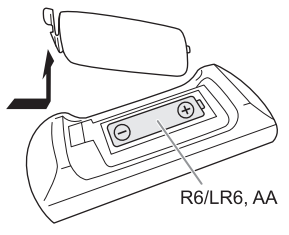

Gebruik alkaline- of mangaan-batterijen.

Installeer de batterij zo, dat de polen (+ en –) op één lijn staan met de polen op de afstandsbediening.

# Overzicht van de bedieningsfuncties

**Voer de procedures met de afstandsbediening uit. U kunt ook de knoppen op het apparaat gebruiken, als deze hetzelfde zijn.**

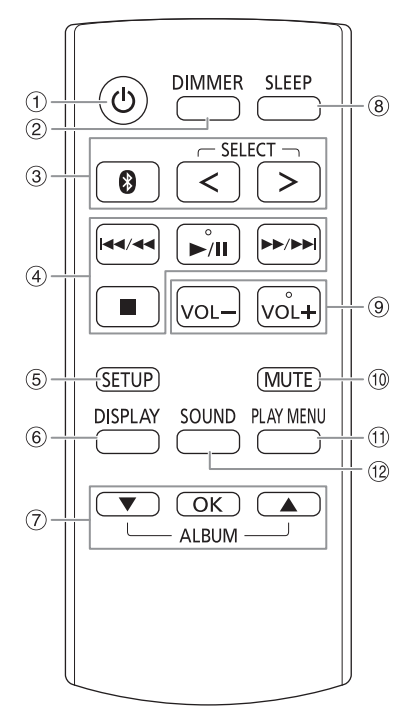

- A **Stand-by/Aan-schakelaar [**`**], [**1**]** Indrukken om het apparaat aan of uit te schakelen. In de modus Stand-by verbruikt het apparaat nog een geringe hoeveelheid stroom. Druk op [ $\bigcup$ /|] op het apparaat on het in te schakelen als de stroombron van het apparaat een andere is dan een normaal stopcontact.
- 2 De helderheid van het display-paneel verminderen De verlichting is ook uitgeschakeld. Druk opnieuw op de knop als u wilt annuleren.
- C **Kies de audiobron** Druk meerdere malen op [SELECT <, >] (apparaat: [SELECT]) om de bron te selecteren:
	- $USB \rightarrow CD$  $\rightarrow$  D-IN  $\ddagger$ T  $B$ LUETOOTH  $\leftarrow$  AUX Op het apparaat: Houd  $\lceil$   $\bigcirc$  1 als u wilt starten met de Bluetooth®-koppeling.
- 4 Basis weergaveregeling
- E Bekijk installatiemenu
- $6$  Bekijk de informatie over het afspelen materiaal
- G Kies of bevestig de optie
- **8** De slaaptimerfunctie instellen
- I **Pas het volumeniveau aan** Op het apparaat: Druk op [VOL] en draai dan [VOLUME/MULTI CONTROL] om het volume aan te passen. **Pas het volumeniveau van de microfoon aan**

Houd [–MIC VOL] ingedrukt totdat "MIC VOL" verschijnt. Druk op [VOLUME/MULTI CONTROL] om het volume aan te passen.

 $\circledR$  Het geluid onderdrukken

Druk opnieuw op de knop als u wilt annuleren. "MUTE" wordt ook geannuleerd wanneer u het volume aanpast of wanneer u het systeem uitschakelt.

- **11 Bekijk het menu voor afspelen**
- <sup>(12</sup> Geluidseffecten kiezen
- M Kies DJ-effect of DJ-sampler

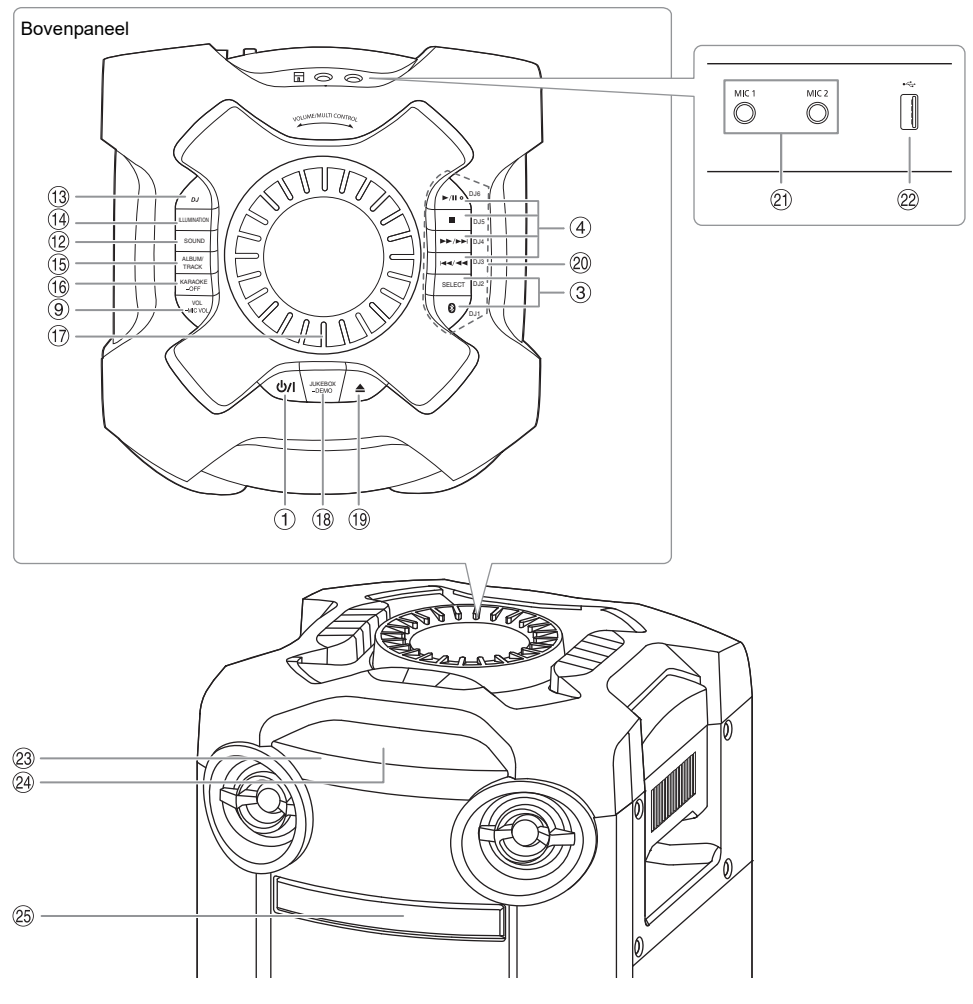

- N Lichteffecten kiezen
- O **Kies de MP3-album of track** Druk op [ALBUM/TRACK] om het MP3-album of de

track te kiezen. **Door tracks of albums bladeren**

Druk op [▲, ▼] of draai [VOLUME/MULTI CONTROL] om te bladeren.

Druk op [▶/II] om met afspelen van de selectie te starten.

- *(6)* Kies het Karaoke-effect Houd voor annuleren [–OFF] ingedrukt totdat "OFF EFFECT" wordt weergegeven.
- Q **Volumeknop of knop voor multibesturing** Draai de knop niet snel om onregelmatigheden in het volume te voorkomen.

### R **DJ-jukebox kiezen**

**Kies DEMO-weergave**

Houd [–DEMO] langer dan 2 seconden ingedrukt. De ingebouwde demonstratiesong wordt afgespeeld. Druk op [8] om de demonstratie te stoppen.

- <sup>(19</sup> De disclade openen of sluiten
- $@$  Knoppen voor directe DJ-functie Druk op [DJ] om over te schakelen naar de DJ-functie. Druk op [DJ1] tot [DJ6] om de gewenste functie te kiezen. Druk voor afbreken weer op de geselecteerde [DJ1]

tot [DJ6].

U Microfoonbus

 $\omega$  USB-poort ( $\leftarrow$ ) MP3-tracks afspelen.

### W **Sensor afstandsbediening**

Richt de afstandsbediening op de sensor van de afstandsbediening zonder belemmeringen er tussen en binnen het werkingsbereik. Afstand: Minder dan ongeveer 7 m Hoek: Ongeveer 20° omhoog en omlaag, 30° naar links en naar rechts

- 24 Displaypaneel
- 25 Disclade

# De media voorbereiden

## **Disc**

1 **Druk op [**x**] op het apparaat om de disclade te openen.**

Plaats een disc in met het label naar boven. Druk opnieuw om de disclade te sluiten.

2 **Druk herhaaldelijk op [SELECT <, >] en kies "CD".**

## USB

### **Voorbereiding**

Voordat u een USB-apparaat op het systeem aansluit, moet u ervoor zorgen dat u een back-up van de data maakt.

- 1 **Verminder het volume en sluit het USB-apparaat aan op de USB-poort.**
- 2 **Druk herhaaldelijk op [SELECT <, >] om "USB" te kiezen.**

### **Opmerking:**

- Gebruik geen USB-verlengkabel. Het systeem kan geen USB-apparaten herkennen die via een kabel aangesloten zijn.
- Sommige apparaten kunnen niet worden opgeladen omdat de maximale USB-laadstroom maar 0,5 A is.

## Bluetooth**®**

U kunt draadloos een geluidsapparaat aansluiten en afspelen met behulp van Bluetooth®.

### **Voorbereiding**

- Zet het apparaat aan.
- Schakel over naar de Bluetooth®-functie van het apparaat en zet het apparaat vlakbij het systeem.
- Lees de bedieningsinstructies van het apparaat voor meer gedetailleerde informatie.

### █ Een apparaat koppelen

### **Voorbereiding**

Is dit systeem verbonden met een Bluetooth®-apparaat, verbreek de verbinding dan  $(\Rightarrow 8)$ .

- 1 **Druk op [ ].** Wordt "PAIRING" getoond, ga dan door met stap 3.
- 2 **Druk op [PLAY MENU] om "PAIRING" te kiezen en druk vervolgens op [OK].**
- 3 **Kies "SC-TMAX9" uit het Bluetooth®-menu van het apparaat.**

Indien u gevraagd wordt een sleutel te gebruiken voert u "0000" of "1234" in.

Het apparaat wordt automatisch met dit systeem verbonden nadat het koppelen aan een passend apparaat voltooid is.

Het MAC-adres (voorbeeld: 6C:5A:B5:B3:1D:0F) kan worden weergegeven voordat "SC-TMAX9" verschijnt. De naam van het aangesloten apparaat wordt gedurende enkele seconden weergegeven.

### *Het apparaat gebruiken*

- 1 **Houd [ ] ingedrukt totdat "PAIRING" verschijnt.**
- 2 **Kies "SC-TMAX9" uit het Bluetooth®-menu van het apparaat.**

### **Opmerking:**

- U kunt maximaal 8 apparaten aan dit systeem koppelen. Als een 9e apparaat wordt gekoppeld, wordt het apparaat dat het langst niet is gebruikt wordt vervangen.
- Als de productnaam niet in het Bluetooth®-menu van het apparaat wordt weergegeven, moet u tijdens het koppelingsproces de Bluetooth®-functie van het apparaat herhaaldelijk uit- en vervolgens weer inschakelen, afhankelijk van de zoekfunctionaliteit van het Bluetooth®-apparaat en de omgeving.

### █ Een apparaat aansluiten

### **Voorbereiding**

Is dit systeem verbonden met een Bluetooth®-apparaat, verbreek de verbinding dan  $(\Rightarrow 8)$ .

### 1 **Druk op [ ].**

"BLUETOOTH READY" wordt weergegeven.

2 **Kies "SC-TMAX9" uit het Bluetooth®-menu van het apparaat.**

De naam van het aangesloten apparaat wordt gedurende enkele seconden weergegeven.

### 3 **Start weergave op het apparaat.**

### **Opmerking:**

- Een apparaat moet gekoppeld aan een passend apparaat zijn om aangesloten te worden.
- Wanneer "BLUETOOTH" is geselecteerd als de bron, zal dit systeem automatisch proberen de verbinding met het laatst aangesloten apparaat tot stand te brengen. (Tijdens dit proces wordt "LINKING" weergegeven.)

### **Multi Connect**

Dit systeem ondersteunt Multi Connect dat met max. 3 apparaten gelijktijdig verbinding kan maken.

### *Schakelen tussen de aangesloten apparaten*

Terwijl een van de aangesloten apparaten bezig is met afspelen, kunt u eenvoudig naar een ander aangesloten apparaat schakelen door simpelweg op dat apparaat te beginnen met afspelen. Het afspelen op het vorige apparaat wordt automatisch gepauzeerd.

### **Opmerking:**

Het kan zijn dat deze functie voor sommige apps of apparaten niet werkt (afhankelijk van de specificaties van de app of het apparaat).

### De aansluiting van een apparaat verbreken

### *Terwijl een Bluetooth®-apparaat is aangesloten*

- 1 **Druk herhaaldelijk op [PLAY MENU] om "DISCONNECT?" te kiezen.**
- 2 **Druk op [**R**,** <sup>T</sup>**] om "OK? YES" te kiezen en druk vervolgens op [OK].** "BLUETOOTH READY" wordt weergegeven. Kies "OK? NO" als u wilt annuleren.

### *Het apparaat gebruiken*

### **Houd [ ] ingedrukt totdat "PAIRING" verschijnt.**

#### **Opmerking:**

- Met deze functie wordt de verbinding verbroken met alle verbonden apparaten.
- De aansluiting van een apparaat wordt verbroken, als u: – Kies een andere bron.
	- Verplaats het apparaat buiten het maximale bereik.
	- Schakel de Bluetooth®-transmissie van het apparaat uit.
	- Het systeem of het apparaat uitschakelt.

## Media-weergave

De volgende markeringen duiden de beschikbaarheid van de functie aan.

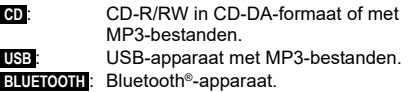

### **Basisweergave**

### **CD** ::**USB BLUETOOTH**

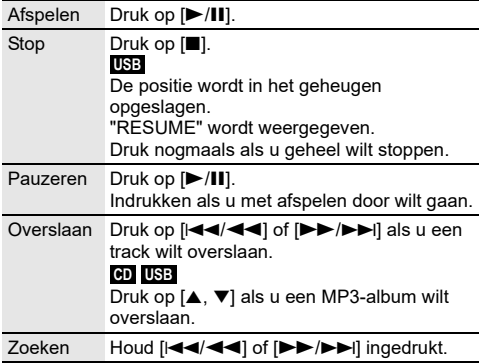

#### **Opmerking:**

Afhankelijk van het Bluetooth®-apparaat zullen sommige bedieningsfuncties misschien niet werken.

### Beschikbare informatie bekijken

### :**CD** ::**USB BLUETOOTH**

U kunt de beschikbare informatie, zoals MP3-album en het tracknummer, op het display-paneel bekijken.

### **Druk herhaaldelijk op [DISPLAY].**

Voorbeeld: Weergave van MP3-album en tracknummers.

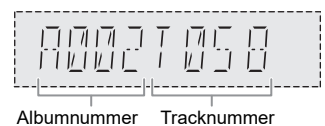

#### **Opmerking:**

- Maximaal aantal tekens dat kan worden weergegeven: Ongeveer 32
- Dit systeem ondersteunt versie 1.0, 1.1 en 2.3 ID3 tags.
- Tekstgegevens die het systeem niet ondersteunt, kunnen er anders uit zien.

### Menu voor afspelen

### :**CD** ::**USB**

1 :**CD** : **Druk op [PLAY MENU].** :**USB Druk herhaaldelijk op [PLAY MENU] om "PLAYMODE" te kiezen.**

2 **Druk op [**R**,** <sup>T</sup>**] om de instelling te kiezen en druk vervolgens op [OK].**

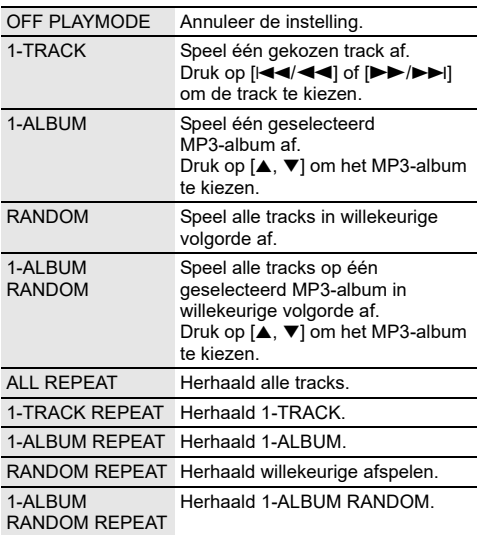

#### **Opmerking:**

- Tijdens het afspelen in willekeurige volgorde kunt u niet overslaan naar tracks die al zijn afgespeeld.
- De instelling wordt geannuleerd, wanneer u de disclade opent of het USB-apparaat loskoppelt.

### █ Opmerking over disc

- U kunt op dit systeem CD-R/RW's met materiaal in CD-DA- of MP3-formaat afspelen.
- Voltooi de disk op het apparaat waarop hij is opgenomen voordat u hem gaat afspelen.
- Er zijn CD-R/RW's die door de conditie van de opname niet kunnen worden afgespeeld.

### **E** Opmerking over USB-apparaat

- Dit systeem garandeert niet dat verbinding met alle USB-apparaten tot stand wordt gebracht.
- Dit systeem ondersteunt USB 2.0 Full-speed.
- Dit systeem kan USB-apparaten van tot wel 32 GB ondersteunen.
- Alleen het FAT 12/16/32-bestandssysteem wordt ondersteund.

### **Domerking over MP3-bestand**

- Bestanden zijn gedefinieerd als tracks en mappen zijn gedefinieerd als albums.
- Tracks moet de extensie ".mp3" of ".MP3" hebben.
- Tracks worden niet noodzakelijkerwijs afgespeeld in de volgorde waarin u ze hebt opgenomen.
- Sommige bestanden kunnen niet werken door de grootte van de sector.

### **MP3-bestand op schijf**

- Dit systeem geeft toegang tot maximaal:
- 255 albums (inbegrepen bovenste map)
- 999 tracks
- 20 sessies
- Discs moeten voldoen aan ISO9660 niveau 1 of 2 (behalve voor uitgebreide formaten).

### **MP3-bestand op USB-apparaat**

- Dit systeem geeft toegang tot maximaal:
- 800 albums (inbegrepen bovenste map)
- 8000 tracks
- 999 tracks per album

# **Geluidseffecten**

- 1 **Druk meerdere malen op [SOUND] om het effect te kiezen.**
- 2 **Druk op [**R**,** <sup>T</sup>**] om de instelling te kiezen en druk vervolgens op [OK].**

Of draai [VOLUME/MULTI CONTROL] om de instelling te kiezen.

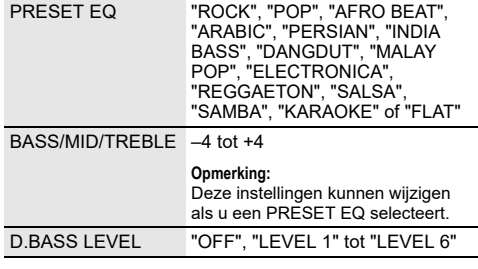

# **Verlichting**

U kunt de lichteffecten op het systeem wijzigen.

- 1 **Druk meerdere malen op [SETUP] om "ILLUMINATION" te kiezen.** Of druk op [ILLUMINATION] op het apparaat.
- 2 **Druk op [**R**,** <sup>T</sup>**] om het effect te kiezen en druk vervolgens op [OK].** Of draai [VOLUME/MULTI CONTROL] om het effect

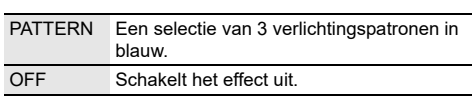

### **Opmerking:**

te kiezen.

Als de dimmerfunctie is ingeschakeld, zal de verlichting op het systeem uit blijven ondanks dat u de verlichtingsfunctie hebt ingeschakeld.

# DJ-functies

U kunt de DJ-functies gebruiken om geluidseffecten of voorbeeldgeluiden tussen songs toe te voegen.

### **De "Panasonic MAX Juke"-app gebruiken**

U kunt de gratis Android™-app "Panasonic MAX Juke" van Google Play™ downloaden en deze installeren voor extra functies, zoals het aanvragen van songs vanaf meerdere apparaten tegelijkertijd. Met de app kunt u de tracks opvragen die u wilt afspelen. Voor meer informatie over de app zie de volgende site.

### **http://av.jpn.support.panasonic.com/support/global/ cs/audio/app/**

(Deze site is alleen in het Engels.)

### **Opmerking:**

De DJ-functie wordt uitgeschakeld als u het systeem uitzet, naar een andere bron overschakelt of begint met opnemen.

## DJ-jukebox

### :**USB**

U kunt de DJ-jukeboxfunctie gebruiken om een voorbeeldgeluidsmix tussen songs toe te voegen.

- 1 **Druk op [PLAY MENU] om "JUKEBOX" te kiezen.**
- 2 **Druk op [**R**,** <sup>T</sup>**] om de instelling te kiezen en druk vervolgens op [OK].**

### *Het apparaat gebruiken*

- 1 **Druk op [JUKEBOX] om "DJ JUKEBOX SELECT NUMBER" te kiezen.** Kies "OFF JUKEBOX" als u wilt annuleren.
- 2 **Druk op [DJ1] tot [DJ6] om het effect te kiezen.** Er wordt een voorbeeldgeluid toegevoegd aan de intervallen van alle tracks. Druk opnieuw op de knop als u wilt annuleren.

#### **Opmerking:**

Het systeem schakelt automatisch om naar de herhaalfunctie als u DJ-jukebox aanzet.

### Veranderen van de herhalingsinstelling

- 1 **Druk herhaaldelijk op [PLAY MENU] en kies "PLAYMODE".**
- 2 **Druk op [**R**,** <sup>T</sup>**] om de instelling te kiezen en druk vervolgens op [OK].**

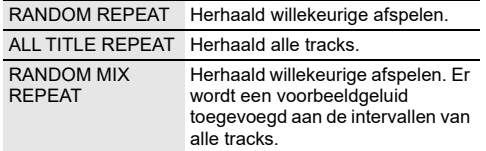

**Opmerking:**

U kunt niet het DJ-jukeboxeffect kiezen als u de stand "RANDOM MIX REPEAT" gebruikt.

## DJ-effect

### **(Behalve voor D-IN en AUX-bron)**

### *Alleen op het apparaat*

U kunt de functie DJ-effect gebruiken om de geluidseffecten toe te voegen.

- 1 **Druk op [DJ] om "DJ EFFECT SELECT NUMBER" of "ON DJ EFFECT" te kiezen.** Kies "OFF EFFECT" als u wilt annuleren.
- 2 **Druk op [DJ1] tot [DJ6] om het effect kiezen.**

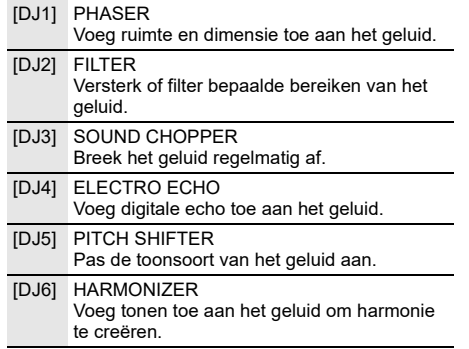

Druk opnieuw op de knop als u wilt annuleren.

### 3 **Draai [VOLUME/MULTI CONTROL] om de instelling kiezen.**

#### **Opmerking:**

Het DJ-effect wordt uitgeschakeld als u het systeem uitzet of naar D-IN of naar een AUX-bron overschakelt.

## DJ-sampler

### **(Behalve voor D-IN en AUX-bron)**

### *Alleen op het apparaat*

U kunt een geheel nieuw geluid of een voorbeeldgeluid toepassen op de track die u afspeelt.

- 1 **Druk op [DJ] om "SAMPLER SELECT NUMBER" of "ON SAMPLER" te kiezen.** Kies "OFF EFFECT" als u wilt annuleren.
- 2 **Druk op [DJ1] tot [DJ6] om het gewenste geluid te kiezen.**

Druk opnieuw op de knop als u wilt annuleren.

3 **Draai de knop [VOLUME/MULTI CONTROL].**

# Werken met een microfoon

### **Voorbereiding**

Verminder het volume van het systeem tot een minimum, voordat u een microfoon aansluit of juist wegneemt.

- 1 **Sluit een microfoon (niet bijgeleverd) op de microfoonbus aan.** Stekkertype: Ø 6,3 mm mono
- 2 **Druk meerdere malen op [SOUND] op de afstandsbediening om "MIC VOL" te selecteren.** Of houd [–MIC VOL] ingedrukt totdat "MIC VOL" wordt weergegeven.
- 3 **Pas het volume van de microfoon aan door op [**R**,** T**] te drukken en druk dan op [OK].** Of pas het volume van de microfoon aan door [VOLUME/MULTI CONTROL] te draaien.
- 4 **Als u de microfoon wilt gebruiken met achtergrondmuziek, speel de muziekbron af en pas het volume van het systeem aan.**

### **Opmerking:**

• Als er een vreemd (huilend) geluid klinkt, houd de microfoon dan weg bij de luidsprekers of zet het volume van de microfoon lager.

• Als u de microfoon niet gebruikt, trekt u de stekker uit de microfoonaansluiting en zet het volumeniveau van de microfoon op minimum.

# Karaoke

### **Voorbereiding**

Kies de muziekbron.

### **Opmerking:**

De Karaoke-functie wordt uitgeschakeld als u het systeem uitzet.

## Karaoke-effect

U kunt de functie Karaoke-effect gebruiken om de geluidseffecten toe te voegen.

1 **Druk meerdere malen op [SOUND] op de afstandsbediening om "KARAOKE EFFECT" en druk dan op [**R**,** T**] om het effect te kiezen.** Of druk meerdere malen op [KARAOKE] om het effect te kiezen.

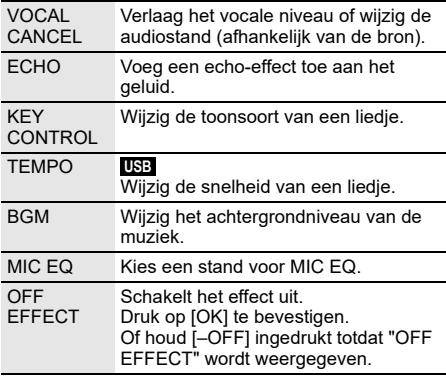

Druk op [OK] om de huidige instelling te controleren.

#### 2 **Druk op [**2**/**3**] of [**5**/**6**] om de instelling te kiezen en druk vervolgens op [OK].** Of draai [VOLUME/MULTI CONTROL] om de instelling te kiezen.

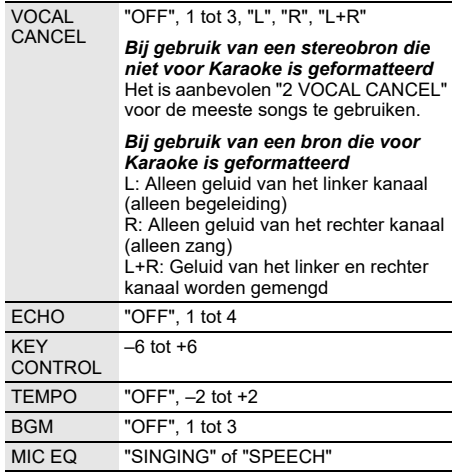

# Klok en timers

## De klok instellen

De klok werkt volgens het 24-uursysteem.

- 1 **Druk herhaaldelijk op [SETUP] om "CLOCK" te kiezen.**
- 2 **Druk op [**R**,** <sup>T</sup>**] om de tijd in te stellen en druk vervolgens op [OK].**

### *De tijd controleren*

### **Druk op [SETUP] om "CLOCK" te kiezen en druk vervolgens op [OK].**

Druk in de stand Stand-by op [DISPLAY].

### **Opmerking:**

- De klok wordt gereset als er een stroomstoring is of als de stekker uit het stopcontact is gehaald.
- Als u wilt dat de klok gelijk blijft lopen, moet u de klok regelmatig gelijk zetten.

## Slaaptimer

De slaaptimer schakelt het systeem uit na de ingestelde tijd.

#### **Druk op [SLEEP] om de instelling (in minuten).** Kies "OFF" als u wilt annuleren.

SLEEP 30  $\rightarrow$  SLEEP 60  $\rightarrow$  SLEEP 90  $\rightarrow$  SLEEP120  $-$  OFF  $+$ 

### *Controleer de resterende tijd* **Druk op [SLEEP].**

### **Opmerking:**

- De resterende tijd wordt elke minuut een paar seconden weergegeven. "SLEEP 1" wordt altijd weergegeven als er nog 1 minuut resteert.
- De slaaptimer heeft altijd voorrang. Zorg ervoor dat de timers elkaar niet overlappen.

## Afspeeltimer

### **(Behalve voor Bluetooth®, D-IN en AUX-bron)**

U kunt de timer zo instellen dat u op een bepaalde tijd wordt gewekt.

### **Voorbereiding**

Zet de klok gelijk.

- 1 **Druk herhaaldelijk op [SETUP] om "TIMER ADJ" te kiezen.**
- 2 **Druk op [**R**,** <sup>T</sup>**] om " PLAY" te kiezen en druk vervolgens op [OK].**
- 3 **Druk op [**R**,** <sup>T</sup>**] om de begintijd in te stellen en druk vervolgens op [OK].**
- 4 **Herhaal de stap 3 om de eindtijd te stellen.**
- 5 **Druk op [**R**,** <sup>T</sup>**] als u de bron wilt selecteren die u wilt afspelen en druk vervolgens op [OK].**

### *De timer inschakelen*

- 1 **Stel de bron in die u wilt beluisteren (disc of USB).**
- 2 **Druk herhaaldelijk op [SETUP] om "TIMER SET" te kiezen.**
- 3 **Druk op [**R**,** <sup>T</sup>**] om "PLAY ON" te kiezen en druk vervolgens op [OK].** Kies "PLAY OFF" als u wilt annuleren. Het systeem werkt alleen als het apparaat is uitgeschakeld.

### *De instelling controleren*

- 1 **Druk herhaaldelijk op [SETUP] om "TIMER ADJ" te kiezen.**
- 2 **Druk op [**R**,** <sup>T</sup>**] om " PLAY" te kiezen en druk vervolgens op [OK].**

Druk in de stand Stand-by twee maal op [DISPLAY].

### **Opmerking:**

- De timer start op een laag volume en neemt geleidelijk toe tot het vooraf ingestelde niveau.
- Wanneer de timer aan staat, schakelt het apparaat iedere dag in, op het ingestelde tijdstip.
- Als u het systeem uitschakelt en dan opnieuw inschakelt als de timer werkt, zal de timer niet stoppen op de eindtijd.

# Externe apparatuur

### **Voorbereiding**

- Haal de stekker van het netsnoer uit het stopcontact.
- Schakel alle apparatuur uit en lees de relevante werkinstructies.

#### **Opmerking:**

- Buig de kabels niet in scherpe hoeken.
- Componenten en snoeren wordt afzonderlijk verkocht.
- Wanneer u een adapter gebruikt, zal het geluid misschien vervormd worden weergegeven.
- Als u andere apparatuur wilt aansluiten dan de apparatuur die wordt beschreven, bespreek dat dan met uw audioleverancier.

## Gebruik van de optische-input

U kunt een TV, VCR-, DVD-speler, enz. aansluiten en het geluid via dit systeem weergeven.

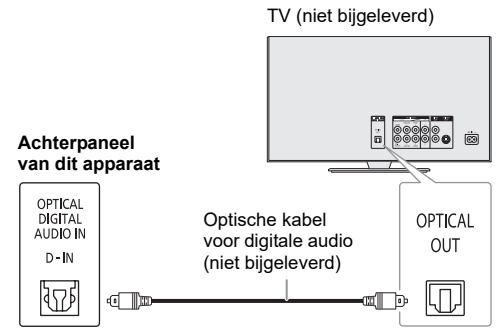

- 1 **Sluit de externe apparatuur aan.**
- 2 **Druk herhaaldelijk op [SELECT <, >] om "D-IN" te kiezen.**
- 3 **Speel de externe apparatuur af.**

### **Opmerking:**

- Dit systeem ondersteunt lineaire PCM-signalen.
- Meerkanaalsbronnen zullen worden omgezet naar 2 kanalen.
- Bemonsteringsfrequentie: 32 kHz, 44,1 kHz, 48 kHz tot 96 kHz
- Het geluid wordt gedempt als het formaat of de frequentie van het geluid niet ondersteund wordt.
- Als er geluiden uit de luidsprekers van de televisie komen, moet het volume van de televisie tot het minimum worden verminderd.

## Met behulp van de hulp-input

U kunt een VCR-, DVD-speler enz. aansluiten en het geluid via dit systeem weergeven.

DVD-speler (niet bijgeleverd)

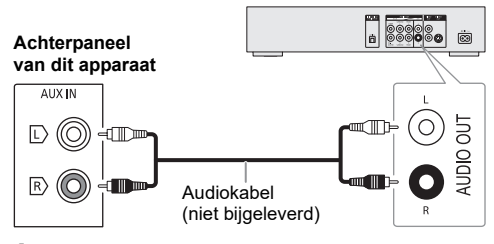

- 1 **Sluit de externe apparatuur aan.**
- 2 **Druk herhaaldelijk op [SELECT <, >] om "AUX" te kiezen.**
- 3 **Speel de externe apparatuur af.**

# **Overige**

## Auto-uit

Deze functie schakelt het apparaat automatisch in de stand-bystand als er geen geluid is en het apparaat ongeveer 20 minuten niet is gebruikt.

- 1 **Druk herhaaldelijk op [SETUP] om "AUTO OFF" te kiezen.**
- 2 **Druk op [**R**,** <sup>T</sup>**] om "ON" te kiezen en druk vervolgens op [OK].** Kies "OFF" als u wilt annuleren.

#### **Opmerking:**

- Deze functie werkt misschien niet als een microfoon is aangesloten.
- De fabrieksinsteklling is "ON". Selecteer "OFF" om deze functie uit te schakelen.

## Bluetooth**®**-Stand-by

Deze functie schakelt het systeem automatisch in wanneer u een Bluetooth®-verbinding tot stand brengt vanaf een gekoppeld apparaat.

- 1 **Druk herhaaldelijk op [SETUP] om "BLUETOOTH STANDBY" te kiezen.**
- 2 **Druk op [**R**,** <sup>T</sup>**] om "ON" te kiezen en druk vervolgens op [OK].** Kies "OFF" als u wilt annuleren.

#### **Opmerking:**

- Deze functie werkt alleen als de voedingskabel in het stopcontact zit.
- Bij sommige apparaten kan de reactietijd langer zijn. Als u verbonden was met een Bluetooth®-apparaat voordat u dat systeem uitgeschakelde, moet u minimaal 5 seconden wachten voordat u met uw Bluetooth®-apparaat verbinding kunt maken met dit systeem.

### Software-update

Af en toe zal Panasonic een software-update uitbrengen voor deze unit, waardoor functies worden toegevoegd of de werking wordt verbeterd. Deze updates zijn gratis beschikbaar. Voor meer details zie de volgende website. **http://panasonic.jp/support/global/cs/** (Deze site is alleen in het Engels.)

De softwareversie controleren

- 1 **Druk herhaaldelijk op [SETUP] om "SW VER." te kiezen en druk vervolgens op [OK].** De softwareversie wordt weergegeven.
- 2 **Druk opnieuw op [OK] als u wilt afsluiten.**

# Verhelpen van storingen

Raadpleeg de onderstaande tips voordat u beroep doet op een servicecentrum. Vraag uw handelaar om advies, als u twijfels hebt over de controlepunten of als u het probleem niet kunt verhelpen.

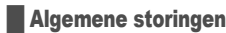

### **Het apparaat werkt niet.**

- De veiligheidsapparaat is geactiveerd. Ga als volgt te werk:
	- 1. Druk op [1] op het apparaat, zodat het overschakelt naar de stand-bystand. Als de unit niet naar de stand-bystand overschakelt, haalt u de stekker van het netsnoer uit het stopcontact en steekt het er dan opnieuw in.
	- 2. Druk op [1] om het apparaat in te schakelen. Als het probleem aanhoudt, vraag dan advies aan uw leverancier.

#### **Het display-paneel licht op en verandert continu in de modus Stand-by.**

• Houd [8] op het apparaat ingedrukt totdat "SDEMO OFF" verschijnt.

#### **U kunt geen bedieningshandelingen uitvoeren met de afstandsbediening.**

- Controleer dat de batterij op de juiste manier is ingezet.
- **Geluid wordt vervormd of er is geen geluid.**
- Pas het volume van het systeem aan.
- Schakel het systeem uit, stel de oorzaak vast en verhelp deze en schakel dan het systeem weer in. Het kan eventueel veroorzaakt worden door overbelasting van de luidsprekers door excessief volume of vermogen, en als het systeem wordt gebruikt in een warme omgeving.

#### **Het is mogelijk dat tijdens de weergave een zoemgeluid te horen is.**

• Er bevindt zich een netsnoer of een fluorescerend licht in de buurt van de kabels. Houd andere apparaten en kabels uit de buurt van dit systeem.

#### **Het geluidsniveau vermindert.**

• Het beveiligingscircuit is geactiveerd, doordat de uitgang continu met een hoog volume wordt gebruikt. Dit gebeurt om het systeem te beveiligen en de geluidskwaliteit te behouden.

### █ Disc

#### **Display wordt niet goed weergegeven. Afspelen start niet.**

- U hebt de disc niet goed geplaatst. Plaats de disc goed.
- Disc is vuil. Reinig de disc.
- Vervang de disc als deze bekrast of kromgetrokken is, of een afwijkende vorm heeft.
- Er is condens. Laat het systeem 1 tot 2 uur drogen.

#### **Het totale aantal tracks, dat op de display weergegeven wordt, is niet juist.**

### **De disc kan niet gelezen worden.**

**Er is een vervormd geluid te horen.**

- U hebt een disc geplaatst die het systeem niet kan afspelen. Verander dit en steek een afspeelbare disc in.
- U hebt een disc ingestoken, die niet afgerond is.

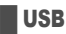

#### **Het USB-apparaat of de inhoud daarvan kan niet gelezen worden.**

- Het formaat van het USB-apparaat of de inhoud daarvan is niet geschikt voor het systeem.
- USB-apparaat met een opslagcapaciteit van meer dan 32 GB zullen onder bepaalde omstandigheden niet werken.

### **Langzame werking van het USB-apparaat.**

• Het duurt langer om een USB-apparaat met een grote inhoud of een groot geheugen te lezen.

### █ Bluetooth**®**

### **Men kan geen passend apparaat koppelen.**

- Controleer de conditie van het Bluetooth®-apparaat.
- Het apparaat staat buiten het communicatiebereik van 10 meter. Verplaats het apparaat meer dichterbij het systeem.

### **Het apparaat kan niet aangesloten worden.**

- Het koppelen van het passende apparaat heeft niet met succes plaatsgevonden. Koppel het passende apparaat opnieuw  $(\Rightarrow 8)$ .
- De koppeling van het apparaat is vervangen. Koppel het passende apparaat opnieuw ( $\Rightarrow$  8).
- Misschien is dit systeem aangesloten op een ander apparaat. Verbreek de verbinding met het andere apparaat en probeer het apparaat weer te verbinden.
- Er kan een probleem zijn met het systeem. Schakel het systeem uit en schakel het vervolgens weer in.

#### **Het apparaat is aangesloten, maar er wordt via het systeem geen geluid gehoord.**

• Voor sommige ingebouwde Bluetooth®-apparaten hebt u de geluidsoutput handmatig op "SC-TMAX9" ingesteld. Lees de bedieningsinstructies van het apparaat voor meer gedetailleerde informatie.

#### **Het afspelen tijdens Multi Connect werkt niet of er is geen geluid.**

- Start de app van het apparaat opnieuw.
- De regeling van het apparaat is niet met succes ingeschakeld. Verbreek de verbinding met de verbonden apparaten en probeer het opnieuw.

### **Geluid uit het apparaat wordt onderbroken.**

- Het apparaat staat buiten het communicatiebereik van 10 meter. Verplaats het apparaat meer dichterbij het systeem.
- Verwijder elk obstakel tussen het systeem en het apparaat.
- Andere apparaten die de frequentieband 2,4 GHz gebruiken (draadloze router, magnetrons, snoerloze telefoons, enz.) geven storing. Verplaats het apparaat dichter naar het systeem toe en vergroot de afstand tot de andere apparaten.

### Displays hoofdapparaat

#### **"--:--"**

- U hebt het netsnoer voor de eerste keer op een stopcontact aangesloten of er is onlangs een stroomonderbreking opgetreden. Zet de klok gelijk.
- De afspeelduur van de track is meer dan 99 minuten.

#### **"ADJUST CLOCK"**

• De klok is niet gelijk gezet. Zet de klok gelijk.

### **"ADJUST TIMER"**

• De afspeeltimer is niet ingesteld. Pas de afspeeltimer aan.

### **"AUDIO UNSUPPORTED"**

- Het geluidsformaat of de geluidsfrequentie wordt niet ondersteund.
- Dit systeem ondersteunt geen bitstream-signalen. Wijzig de instelling van de digitale audio-uitgang op het externe apparaat naar PCM.
- Dit systeem ondersteunt bemonsteringsfrequenties van 32 kHz, 44,1 kHz, 48 kHz tot 96 kHz. Selecteer alleen de ondersteunde bemonsteringsfrequenties op de aangesloten apparatuur.
- Probeer de externe apparatuur aan te sluiten op de AUX-ingang.

### **"AUTO OFF"**

• Het systeem is 20 minuten lang niet gebruikt en schakelt zichzelf binnen een minuut uit. Druk op een knop als u wilt annuleren.

### **"DEVICE CONNECTED FULL"**

• U heeft 3 Bluetooth<sup>®</sup>-apparaten verbonden. Om verbinding te maken met een ander apparaat, moet u de verbinding van één van de verbonden apparaten verbreken en het opnieuw proberen.

### **"ERROR"**

• Een onjuiste handeling werd uitgevoerd. Lees de gebruiksaanwijzing en probeer het opnieuw.

### **"F" / "F" ("" staat voor een nummer.)**

- Het beveiligingscircuit is geactiveerd en het systeem zal automatisch worden uitgeschakeld.
- Haal de stekker uit het stopcontact en steekt deze er na een paar seconden opnieuw in. Als het probleem blijft bestaan, trek dan de stekker uit het stopcontact en vraag advies aan uw dealer.

### **"NO DISC"**

• U hebt geen disc geplaatst.

### **"NO PLAY"**

### **"UNSUPPORT"**

- Er is geen album of track in het USB-apparaat.
- Controleer de inhoud. U kunt alleen ondersteunde formaten afspelen.
- De bestanden in het USB-apparaat kan beschadigd worden. Formatteer het USB-apparaat en probeer het opnieuw.
- Er kan een probleem zijn met het systeem. Schakel het systeem uit en schakel het vervolgens weer in.

### **"NOT SUPPORT MULTI CONNECT"**

• De Bluetooth®-verbinding kan niet tot stand worden gebracht. Verbreek de verbinding met de verbonden apparaten en probeer het opnieuw.

#### **"NOT SUPPORTED"**

• Om het Karaoke-effect te gebruiken in bron D-IN, wijzig de instelling van de digitale audio-uitgang op het externe apparaat naar PCM.

### **"PLAYERROR"**

• Er wordt een niet-ondersteund MP3-formaat afgespeeld. Het systeem zal in dit geval de betreffende track overslaan en de volgende track afspelen.

### **"REMOTE 1" "REMOTE 2"**

- De afstandbediening en het apparaat gebruiken verschillende codes. Wijzig de code van de afstandsbediening.
	- Als "REMOTE 1" wordt weergegeven, houd [OK] en [ $\bigcirc$ ] op de afstandsbediening minstens 4 seconden ingedrukt.
	- Als "REMOTE 2" wordt weergegeven, houd [OK] en [<] ten minste 4 seconden ingedrukt.

### **"USB NO DEVICE"**

• Het USB-apparaat is niet aangesloten. Controleer de aansluiting.

### **"USB OVER CURRENT ERROR"**

- Het USB-apparaat onttrekt teveel vermogen. Koppel het USB-apparaat los, schakel het systeem uit en schakel het vervolgens weer in.
- Controleer de aansluiting, dit kan door een defecte USB-kabel worden veroorzaakt.

### **"VBR"**

• Het systeem kan de resterende afspeeltijd van tracks met variabele bitsnelheid (VBR) niet tonen.

## Code voor de afstandsbediening

Verander de code van de afstandsbediening van dit systeem wanneer andere apparatuur van Panasonic op de afstandsbediening van dit systeem reageert.

### **Voorbereiding**

Druk herhaaldelijk op [SELECT] op het apparaat om "AUX" te selecteren.

- De code instellen op "REMOTE 2"
- 1 **Houd [SELECT] op het apparaat en [<] ingedrukt totdat "REMOTE 2" verschijnt.**
- 2 **Houd [OK] en [<] ten minste 4 seconden ingedrukt.**

De code instellen op "REMOTE 1"

- Houd [SELECT] op het apparaat en [  $\odot$  ] op de **afstandsbediening ingedrukt totdat "REMOTE 1" verschijnt.**
- **2** Houd [OK] en [  $\odot$  ], op de afstandsbediening, **minstens 4 seconden ingedrukt.**

## Systeemgeheugen resetten

Reset het geheugen wanneer de volgende situaties zich voordoen:

- Het apparaat reageert niet wanneer u de toetsen indrukt.
- U wilt de geheugeninhoud wissen en de oorspronkelijke instellingen herstellen.
- 1 **Houd [**1**] op het apparaat ingedrukt totdat "RESET?" verschijnt.**
- 2 **Druk op [SELECT] terwijl u [**1**] op het apparaat ingedrukt houdt.**

"RESET" wordt weergegeven. Nadat "– – – – – – – – –" wordt weergegeven en daarna schakelt het apparaat zichzelf uit. Alle instellingen worden nu gereset naar de oorspronkelijke fabrieksinstellingen. Het is noodzakelijk de geheugenitems opnieuw in te stellen.

### DEMO-weergave

Het apparaat zal de ingebouwde demonstratiesong 1 minuut lang afspelen.

- 1 **Houd langer dan 2 seconden ingedrukt.** Terwijl u de knop ingedrukt houdt, wordt "WAIT FOR DEMO PLAY" weergegeven. De demonstratiesong wordt afgespeeld en "DEMOPLAY" wordt weergegeven.
- 2 **Druk op [**8**] om de demonstratiesong te stoppen.**

# Technische gegevens

### **Algemeen**

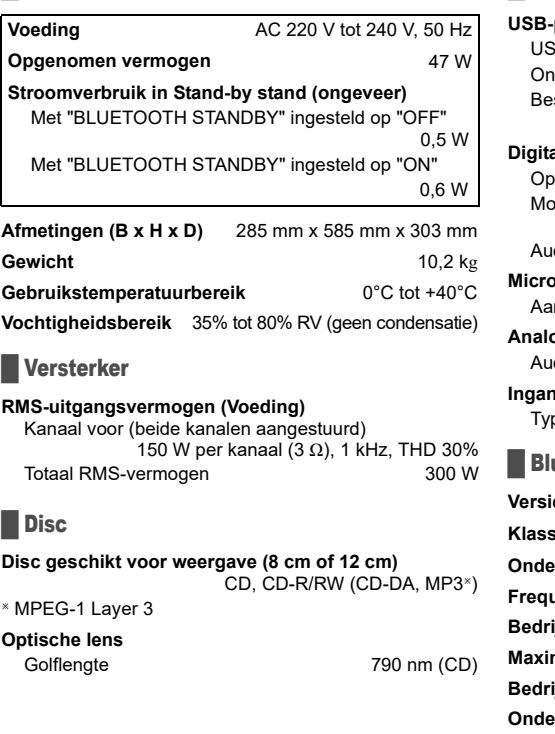

### **Aansluitingen**

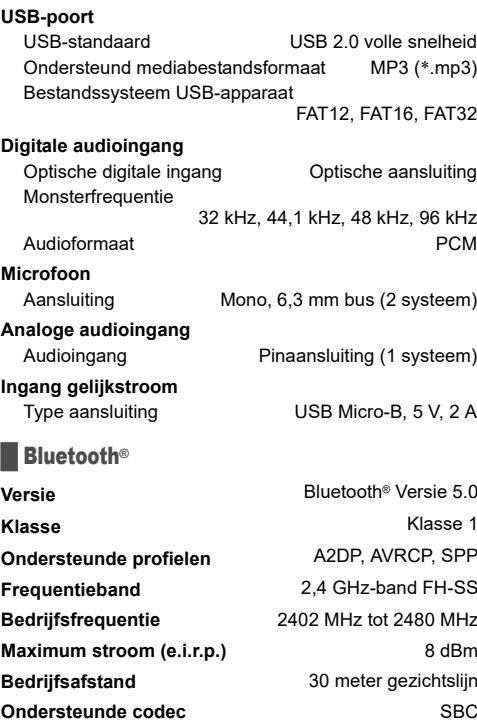

### **ELuidspreker**

### **Luidspreker(s)**

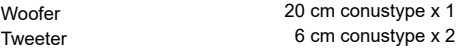

### **Opmerking:**

- Specificaties kunnen zonder voorafgaande kennisgeving worden gewijzigd.
	-
- Gewicht en afmetingen zijn bij benadering. De totale harmonische vervorming is gemeten met de digitale spectrumanalyser.

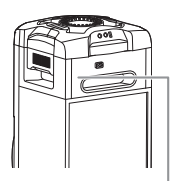

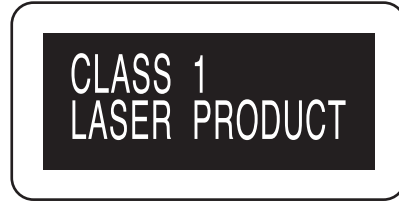

Los símbolos de este producto (incluidos los accesorios) representan lo siguiente:

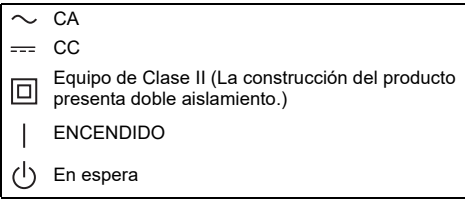

# Contenido

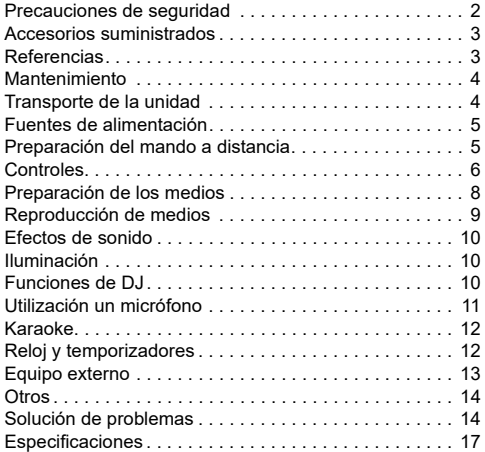

# Precauciones de seguridad

# ¡ADVERTENCIA!

### **Unidad**

- Para reducir el riesgo de incendios, descargas eléctricas o daños en el producto,
	- No exponga este aparato a la lluvia, humedad, goteo o salpicaduras.
	- No coloque encima del mismo objetos con líquidos como, por ejemplo, floreros.
	- Utilice los accesorios recomendados.
	- No quite las tapas.
	- No reparar esta unidad usted mismo. Solicite las reparaciones al personal de servicio cualificado.
	- No permita que objetos de metal caigan dentro de la unidad.

## ¡ATENCIÓN!

### **Unidad**

- Para reducir el riesgo de incendios, descargas eléctricas o daños en el producto,
	- Para mantener bien ventilada esta unidad, no la instale ni la ponga en un estante de libros, mueble empotrado u otro espacio de dimensiones reducidas.
	- No obstruya las aberturas de ventilación de la unidad con periódicos, manteles, cortinas u objetos similares.
	- No coloque objetos con llama descubierta, una vela por ejemplo, encima de la unidad.
- Esta unidad ha sido diseñada para ser utilizada en climas moderados.
- Esta unidad puede tener interferencias causadas por teléfonos móviles durante su utilización. Si tales interferencias resultan evidentes, aumente la separación entre la unidad y el teléfono móvil.
- Esta unidad utiliza un láser. Usar los controles, hacer los ajustes o los pasos requeridos en forma diferente de la aquí expuesta puede suponer en exposición peligrosa a la radiación.
- Coloque la unidad en una superficie plana lejos de la luz la del sol, temperatura y humedad altas, y vibración excesiva.
- El sistema podría calentarse si se usa por períodos largos de tiempo. Esto es normal. No se alarme.

### **Cable de alimentación de CA**

• El enchufe de corriente es el dispositivo que sirve para desconectar el aparato. Instale esta unidad de tal forma que el enchufe de corriente pueda desenchufarse de la toma de corriente inmediatamente.

### **Pila**

- Hay peligro de explosión si se sustituye incorrectamente la pila. Solo sustituir con el mismo tipo recomendado por el fabricante.
- Al desechar las baterías, por favor contacte con sus autoridades locales o distribuidor y consulte el método correcto de eliminación.
- No caliente o exponga a las llamas.
- No deje la(s) pila(s) en un automóvil expuesto a luz solar directa durante un largo período de tiempo con las puertas y ventanas cerradas.
- No abra forzando o cortocircuitando la pila.
- No cambie la pila alcalina o de manganeso.
- No utilice la pila si la cubierta protectora está levantada.
- Quite la pila si no utiliza el mando a distancia durante un largo periodo de tiempo. Guárdela en una zona fresca y oscura.
- Evite el uso en las siguientes condiciones
	- Temperaturas extremadamente altas o bajas durante el uso, almacenamiento o transporte.
	- Sustitución de una batería por un tipo incorrecto.
	- Eliminación de una batería al fuego o en un horno caliente, o trituración o corte mecánicos de la batería, lo que puede resultar en explosión.
	- Temperaturas extremadamente altas o presión atmosférica extremadamente baja, lo que puede resultar en explosión o fuga de líquido o gas inflamables.

# Accesorios suministrados

Por favor, compruebe e identifique los accesorios suministrados.

- **1 Cable de alimentación de CA**
- **1 Mando a distancia** (N2QAYB001215)
- **1 Pila del mando a distancia**

### **Declaración de Conformidad (DoC)**

Por la presente, "*Panasonic Corporation*" declara que este producto es de conformidad con los requisitos sustanciales y con las disposiciones pertinentes de la Directiva 2014/53/UE.

Los usuarios pueden descargar una copia de la declaración de conformidad original (DoC) de los productos RE del servidor DoC:

http://www.ptc.panasonic.eu

Contacto con el representante autorizado:

Panasonic Marketing Europe GmbH, Panasonic Testing Centre, Winsbergring 15, 22525 Hamburg, Alemania

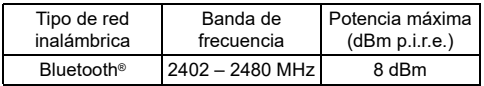

# **Referencias**

## Sobre Bluetooth**®**

Panasonic no asume ninguna responsabilidad por los datos que se comprometan durante una transmisión inalámbrica.

### **Banda de frecuencia**

• Este sistema utiliza la banda de frecuencia 2,4 GHz.

### **Certificación**

- Este sistema está de acuerdo con las restricciones de frecuencia y ha recibido la certificación basándose en las leyes de frecuencia. De ese modo, no se necesita un permiso inalámbrico.
- Las siguientes acciones son denunciables por la ley en algunos países:
	- Desmontando o modificando la unidad.
	- Quitar la información sobre las especificaciones.

### **Restricciones de uso**

- La transmisión inalámbrica y/o uso con todos los dispositivos equipados con Bluetooth® no está garantizada.
- Todos los dispositivos han de estar acuerdo con los estándares establecidos por Bluetooth SIG, Inc.
- Dependiendo de las especificaciones y ajustes de un dispositivo, puede no conectarse o algunas operaciones pueden ser diferentes.
- Este sistema soporta funciones de seguridad Bluetooth®. Pero dependiendo del entorno de funcionamiento y/o ajustes, esta seguridad posiblemente no es suficiente. Transmita datos inalámbricamente a este sistema con cuidado.
- Este sistema no puede transmitir datos a un dispositivo Bluetooth®.

### **Rango de uso**

- Utilice este dispositivo a una distancia máxima de 10 m.
- La distancia puede disminuir dependiendo del entorno, obstáculos o interferencias.

### **Interferencias de otros dispositivos**

- Puede que este sistema no funcione correctamente y que surjan ciertos problemas, como ruido y saltos en el sonido debido a interferencias de ondas de radio, si se coloca demasiado cerca de otros dispositivos Bluetooth® o dispositivos que utilizan la banda de 2,4 GHz.
- Puede que este sistema no funcione correctamente si las ondas de radio emitidas por una emisora cercana, etc. son demasiado intensas.

### **Uso previsto**

- Este sistema es solo para uso normal, general.
- No utilice este sistema cerca de un equipo o en un entorno que sea sensible a interferencias de frecuencias de radio (ejemplo: aeropuertos, hospitales, laboratorios, etc.).

## Licencias

La marca denominativa Bluetooth® y sus logos son marcas comerciales registradas de Bluetooth SIG, Inc. y cualquier uso de dichas marcas por parte de Panasonic Corporation se realiza bajo licencia. Otros nombres de marcas y marcas comerciales son propiedad de sus respectivos propietarios.

Android y Google Play son marcas comerciales de Google LLC.

### **Eliminación de aparatos y baterías viejos Solo para la Unión Europea y países con sistemas de reciclado**

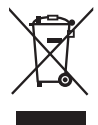

Estos símbolos en los productos, embalajes y/o documentos adjuntos, significan que los aparatos eléctricos y electrónicos y las baterías no deben mezclarse con los desechos domésticos.

Para el adecuado tratamiento, recuperación y reciclaje de los productos viejos y pilas y baterías usadas llévelos a los puntos de recogida de acuerdo con su legislación nacional. En España, los usuarios están obligados a entregar las pilas en los correspondientes puntos de recogida. En cualquier caso, la entrega por los usuarios será sin coste alguno para éstos. El coste de la gestión medioambiental de los residuos de pilas, acumuladores y baterías está incluido en el precio de venta.

Al desecharlos correctamente, estará ayudando a preservar recursos valiosos y a prevenir cualquier potencial efecto negativo sobre la salud de la humanidad y el medio ambiente.

Para obtener más información acerca de la recolección y reciclado, contacte con su comunidad local.

Podrán aplicarse penas por la eliminación incorrecta de estos residuos, de acuerdo a la legislación nacional.

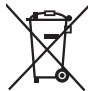

#### **Nota sobre el símbolo de la batería (símbolo de la parte de abajo):** Este símbolo puede ser usado en

combinación con un símbolo químico. En este caso, el mismo cumple con los requerimientos establecidos por la Directiva para los químicos involucrados.

# **Mantenimiento**

**Desconecte el cable de alimentación de CA antes del mantenimiento. Limpie el sistema con un paño suave y seco.**

- No utilice nunca alcohol, diluyente de pintura o gasolina para limpiar este sistema.
- Antes de utilizar un paño impregnado químicamente,
- lea con atención, las instrucciones del mismo.

# Transporte de la unidad

### **Preparación**

Desconecte de la unidad todos los dispositivos y cables que tenga conectados.

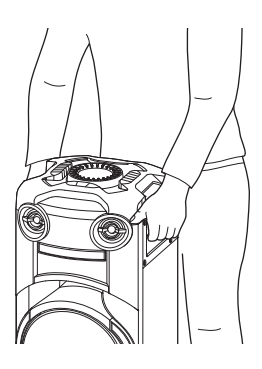

### **Nota:**

- Mantenga la unidad alejada un mínimo de 10 mm de otros objetos para disponer de una ventilación apropiada.
- Estos altavoces no disponen de blindaje magnético. No lo ponga cerca el PC u otros equipos afectados fácilmente por el magnetismo.
- Cuando reproduzca a niveles elevados durante un largo periodo de tiempo, puede dañar los altavoces y reducir la vida de los altavoces.
- Reduzca el volumen en estas condiciones para evitar daños:
	- Cuando se distorsiona el sonido.
	- Cuando ajuste la calidad del sonido.

### **¡ATENCIÓN!**

- **Mover o transportar la unidad de forma inadecuada puede hacer que se caiga, etc. provocando deterioro y/o daños personales.**
- **No toque las superficies reverberantes del cono del altavoz:**
	- **Podría dañar el cono del altavoz.**
	- **El cono del altavoz puede estar caliente.**
- **No coloque la unidad sobre una mesa a cualquier otra superficie elevada.**
- **No permita que los niños se encaramen a la unidad.**
- **Tenga cuidado cuando estén cerca bebés o niños.**

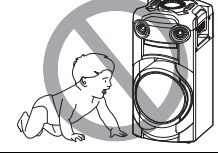

# Fuentes de alimentación

La unidad se puede encender mediante la fuente de alimentación de CA. Si no dispone de una fuente de alimentación de CA, puede usar una batería externa.

## Utilización de la toma de CA

Conecte el cable de alimentación de CA.

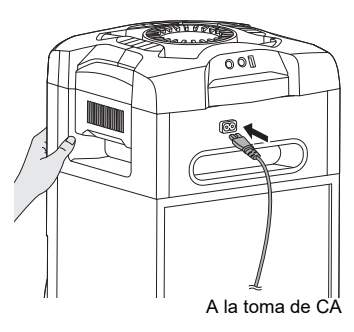

### *Conservación de la energía*

El sistema consume una pequeña cantidad de energía cuando está en modo en espera. Desconecte el suministro eléctrico si no utiliza el sistema. Se perderá alguna función después de desconectar el sistema. Tiene que ajustarlos de nuevo.

#### **Nota:**

- No utilice ningún otro cables de alimentación de CA que no sea el proporcionado.
- Sostenga la unidad cuando conecte o desconecte el cable de alimentación de CA para evitar que la unidad caiga.
- Mantenga las antenas a distancia del cable de alimentación de CA para evitar la captación de ruido.

## Utilización de una batería externa

Conecte la batería externa (no suministrada) al puerto micro USB en la parte posterior de la unidad.

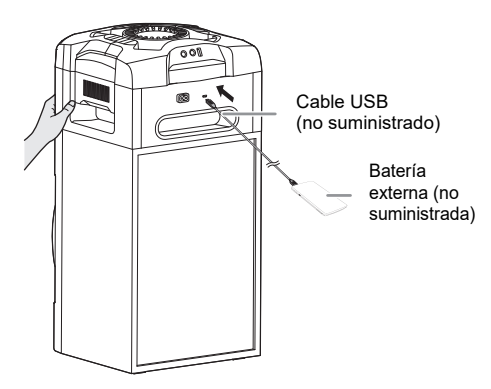

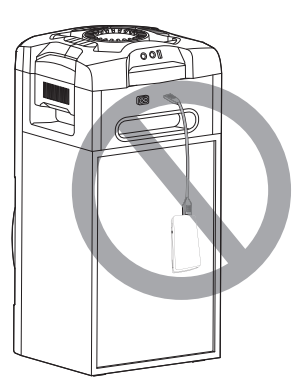

### **Nota:**

- Se muestra "PWR BANK" durante 5 segundos cuando se utiliza la batería externa como fuente de alimentación.
- Cuando la unidad está conectada al suministro de energía de la casa y a la batería externa, la alimentación se suministra a través del suministro de energía de la casa.
- Si la fuente de alimentación está desconectada, la unidad cambiará al modo de batería externa y viceversa.
- Cuando se utiliza la batería externa como fuente de alimentación, no es posible cargar por USB.
- La batería externa no se puede cargar mientras está conectada a la unidad.
- No utilice una batería externa que no cumpla las normas de seguridad.
- No utilice una potencia de salida para la batería externa inferior a 2 A, 5 V.
- No utilice una batería externa dañada. Esto puede causar incendios, descargas eléctricas o daños en el producto.

# Preparación del mando a distancia

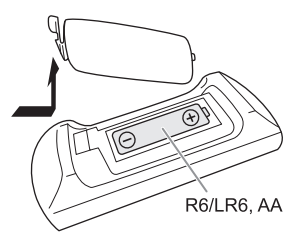

Use una pila alcalina o de manganeso.

Instale la pila de forma que los polos (+ y –) estén alineados con los del mando a distancia.

# **Controles**

**Realice los procedimientos con el mando a distancia. También puede utilizar los botones en la unidad si son los mismos.**

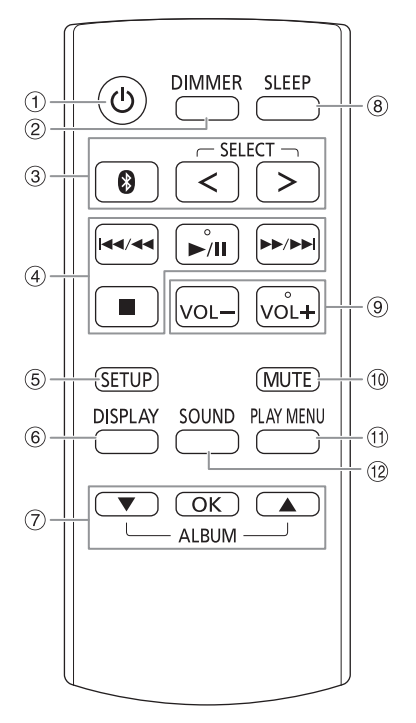

A **Botón de alimentación en espera/conectada [** `**], [** 1 **]**

Pulse este botón para cambiar del modo de alimentación conectada al modo de alimentación en espera o viceversa. En el modo de alimentación en espera, el aparato consume una pequeña cantidad de corriente.

Si la fuente de alimentación de la unidad no es una toma de alimentación doméstica, pulse [ 1 ] en la unidad para encenderla.

- B **Reducir el brillo del panel de visualización** La iluminación se apaga igualmente. Para cancelar, pulse el botón de nuevo.
- C **Selección de la fuente de audio** Pulse [SELECT <, >] (unidad: [SELECT]) repetidamente para seleccionar la fuente:  $\text{USB} \rightarrow \text{CD} \rightarrow \text{D-IN}$

$$
\begin{array}{ccc}\n\bullet & \bullet & \bullet & \bullet \\
\bullet & & \downarrow \\
\text{BLUETOOTH} & \leftarrow & \text{AUX} \\
\text{En la unidad:}\n\end{array}
$$

Para iniciar el emparejamiento Bluetooth ®, mantenga pulsado  $[$   $]$ .

- 4 Control de reproducción básico
- E Ver el menú de configuración
- $6$  Ver la información del contenido
- G Selecciona o confirma la opción
- $\circledR$  Configure el temporizador para dormir
- I **Ajusta el nivel de volumen**

En la unidad: Pulse [VOL] y a continuación gire [VOLUME/MULTI CONTROL] para ajustar el volumen. **Ajusta el nivel de volumen del micrófono** Mantenga pulsado [–MIC VOL] hasta que aparezca el mensaje "MIC VOL". Gire [VOLUME/MULTI CONTROL] para ajustar el volumen.

- J **Silencia el sonido** Para cancelar, pulse el botón de nuevo. "MUTE" también se cancela cuando se ajusta el volumen o se apaga el aparato.
- $(h)$  Ver el menú de reproducción
- L Seleccionar los efectos de sonido
- M Seleccione el efecto de DJ o DJ sampler

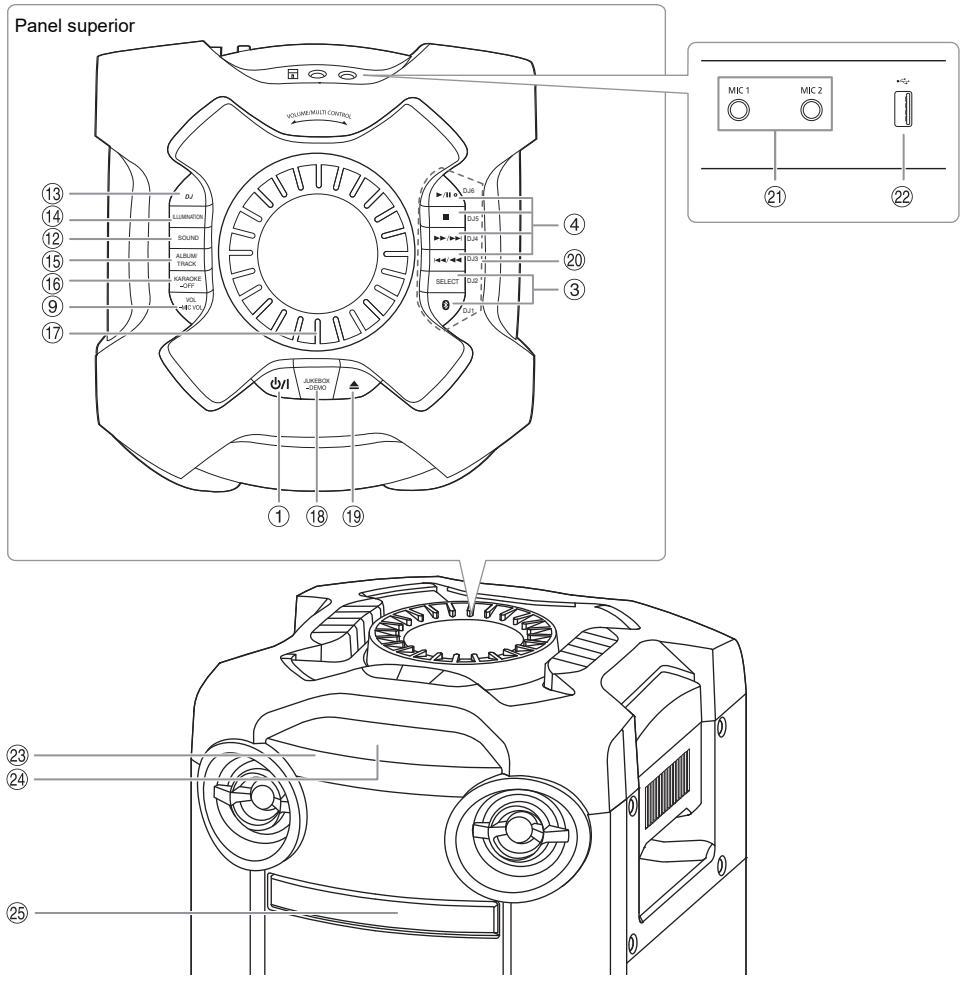

- N Seleccionar los efectos de iluminación
- O **Seleccionar álbum MP3 o pista** Pulse [ALBUM/TRACK] para seleccionar un álbum o pista. **Explorar pistas o álbumes**

Pulse [A,  $\Psi$ ] o gire [VOLUME/MULTI CONTROL] para explorar.

Para iniciar la reproducción desde la selección, pulse  $[D/III]$ .

- P **Seleccionar los efectos Karaoke** Para cancelar, mantenga pulsado [–OFF] hasta que aparezca "OFF EFFECT".
- Q **Botón de volumen y multicontrol** No gire rápido el botón para evitar un funcionamiento irregular del volumen.
- R **Seleccione DJ jukebox Seleccionar reproducción DEMO** Mantenga pulsado [–DEMO] durante más de 2 segundos; se reproducirá la canción de demostración integrada.

Pulse [8] para detener la demostración.

- 19 Abrir o cerrar la bandeja del disco
- $@$  Botones directos de las funciones de DJ Pulse [DJ] para activar la función de DJ. Pulse [DJ1] a [DJ6] para seleccionar la función deseada. Para cancelar, pulse de nuevo el botón [DJ1] a [DJ6] seleccionado.
- U Entrada de micrófono
- $\circledR$  Puerto USB ( $\leftrightarrow$ ) Reproducir pistas MP3.

#### W **Sensor de mando a distancia** Dirija el mando a distancia al sensor del mando a distancia, alejado de obstáculos y dentro del rango operativo. Distancia: Dentro de aproximadamente 7 m

Ángulo: Aproximadamente 20° arriba y abajo, 30° izquierda y derecha

- 24 Visualizador
- <sup>25</sup> Bandeja de disco

# Preparación de los medios

## **Disco**

1 **Pulse [**x**] en la unidad para abrir la bandeja del disco.**

Ponga un disco con la etiqueta hacia arriba. Vuelva a pulsar para cerrar la bandeja del disco.

2 **Pulse [SELECT <, >] repetidamente para seleccionar "CD".**

## USB

### **Preparación**

Antes de conectar un dispositivo USB al sistema, asegúrese de hacer una copia de seguridad de los datos.

- 1 **Reduzca el volumen y conecte el dispositivo USB al puerto USB.**
- 2 **Pulse [SELECT <, >] repetidamente para seleccionar "USB".**

**Nota:**

- No use un cable de extensión USB. El sistema no puede reconocer dispositivos USB conectados mediante cable.
- No es posible cargar ciertos dispositivos, dado que la corriente de carga máxima del USB es de tan solo 0,5 A.

## Bluetooth**®**

Puede conectar y reproducir un dispositivo de audio inalámbricamente mediante Bluetooth®.

### **Preparación**

- Encienda la unidad.
- Encienda la función Bluetooth® del dispositivo y ponga el dispositivo cerca del sistema.
- Lea las instrucciones de funcionamiento del dispositivo para más detalles.

### **Emparejamiento de un dispositivo**

### **Preparación**

Si este sistema está conectado a un dispositivo Bluetooth<sup>®</sup>, desconéctelo ( $\Rightarrow$  8).

1 **Pulse [ ].**

Si aparece el mensaje "PAIRING", continúe con el paso 3.

- 2 **Pulse [PLAY MENU] para seleccionar "PAIRING" y, a continuación, pulse [OK].**
- 3 **Seleccione "SC-TMAX9" en el menú Bluetooth® del dispositivo.**

Si le pide una contraseña, introduzca "0000" o "1234". El dispositivo se conecta con este sistema automáticamente después de que se haya completado el emparejamiento.

Antes de que se muestre "SC-TMAX9", es posible que aparezca la dirección MAC (ejemplo: 6C:5A:B5:B3:1D:0F).

Se muestra el nombre del dispositivo conectado durante unos segundos.

### *Desde la unidad*

- 1 **Mantenga pulsado [ ] hasta que aparezca el mensaje "PAIRING".**
- 2 **Seleccione "SC-TMAX9" en el menú Bluetooth® del dispositivo.**

### **Nota:**

- Puede emparejar hasta 8 dispositivo con este sistema. Si se empareja un 9º dispositivo, se sustituirá el dispositivo que no haya sido utilizado durante más tiempo.
- Dependiendo de la funcionalidad de búsqueda del dispositivo Bluetooth® y del entorno circundante, si el nombre del producto no se muestra en el menú Bluetooth® del dispositivo, desactive y active repetidamente la característica de Bluetooth® del dispositivo durante el proceso de emparejamiento.

### Conexión de un dispositivo

### **Preparación**

Si este sistema está conectado a un dispositivo Bluetooth<sup>®</sup>, desconéctelo ( $\Rightarrow$  8).

1 **Pulse [ ].**

Se muestra "BLUETOOTH READY".

2 **Seleccione "SC-TMAX9" en el menú Bluetooth® del dispositivo.**

Se muestra el nombre del dispositivo conectado durante unos segundos.

3 **Inicie la reproducción en el dispositivo.**

### **Nota:**

- Debe haber emparejado un dispositivo para conectar.
- Cuando se seleccione "BLUETOOTH" como la fuente, el sistema intenta de forma conectarse de forma automática al último dispositivo conectado. (Durante este proceso se muestra "LINKING".)

### **Multi Connect**

Este sistema admite Multi Connect, que se puede conectar con hasta un máximo de 3 dispositivos a la vez.

### *Para cambiar entre los dispositivos conectados*

Cuando uno de los dispositivos conectados esté reproduciendo, puede cambiar el control a otro dispositivo conectado con facilidad simplemente iniciando la reproducción en ese dispositivo. La reproducción anterior se pausará automáticamente.

### **Nota:**

Esta función no está disponible en algunos aplicaciones o dispositivos (dependiendo de las especificaciones de la aplicación o dispositivo).

### Desconexión de un dispositivo

### *Mientras un dispositivo Bluetooth® está conectado*

- 1 **Pulse [PLAY MENU] repetidamente para seleccionar "DISCONNECT?".**
- 2 **Pulse [**R**,** <sup>T</sup>**] para seleccionar "OK? YES" y, a continuación, pulse [OK].** Se muestra "BLUETOOTH READY". Para cancelar, seleccione "OK? NO".

### *Desde la unidad*

**Mantenga pulsado [**  $\odot$  **] hasta que aparezca el mensaje "PAIRING".**
### **Nota:**

- Esta función desconecta todos los dispositivos que tenga conectados.
- Se desconecta un dispositivo cuando:
	- Selecciona una fuente diferente.
	- Aleja el dispositivo más allá de la distancia máxima.
	- Deshabilita la transmisión Bluetooth® del dispositivo.
	- Apaga el sistema o el dispositivo.

# Reproducción de medios

Las marcas siguientes indican si la función está disponible.

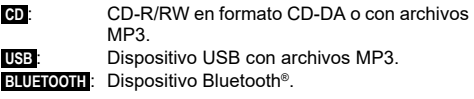

# Reproducción básica

## **CD** ::**USB BLUETOOTH**

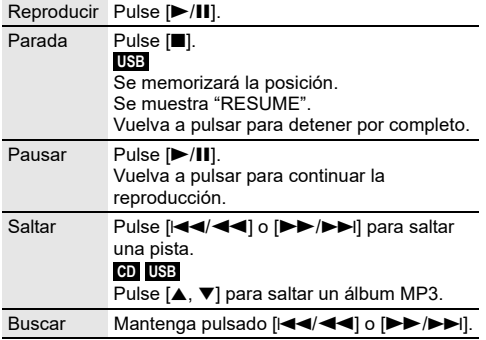

**Nota:**

Dependiendo del dispositivo Bluetooth®, puede que algunas operaciones no funcionen.

# Ver la información disponible

### :**CD** ::**USB BLUETOOTH**

Puede ver la información disponible, como el álbum MP3 y el número de pista, en el panel de visualización.

### **Pulse [DISPLAY] repetidamente.**

Ejemplo: Visualización del álbum MP3 y el número de la pista.

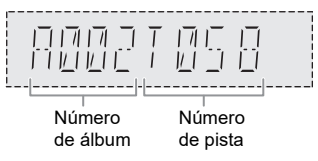

### **Nota:**

- Caracteres máximos que se pueden mostrar: Aproximadamente 32
- Este sistema soporta etiquetas ID3 ver. 1.0, 1.1 y 2.3.
- Los datos de texto que no soporta el sistema se pueden mostrar de manera diferente.

# Menú de reproducción

## :**CD** ::**USB**

1 :**CD** : **Pulse [PLAY MENU].** :**USB Pulse [PLAY MENU] repetidamente para seleccionar "PLAYMODE".**

2 **Pulse [**R**,** <sup>T</sup>**] para seleccionar el ajuste y, a continuación, pulse [OK].**

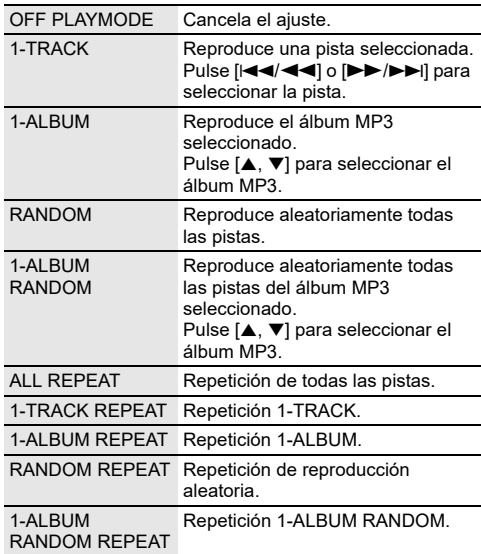

### **Nota:**

- Durante la reproducción aleatoria, no se puede saltar a pistas que ya hayan sido reproducidas.
- El ajuste se cancela al abrir la expulsar la bandeja del disco o desconectar el dispositivo USB.

**9**TQBJ2211

**10BJ2211** 

73

## █ Nota sobre el disco

- Este sistema puede reproducir CD-R/RW con contenido de formato CD-DA o MP3.
- Antes de la reproducción, finalice el disco en el dispositivo utilizado para grabarlo.
- Algunos CD-R/RW no se pueden reproducir debido a la condición de la grabación.

## █ Nota sobre dispositivos USB

- Este sistema no garantiza la conexión con todos los dispositivos USB.
- Este sistema admite USB 2.0 a máxima velocidad.
- Este sistema admite dispositivos USB de hasta 32 GB.
- Solo se admite el sistema de archivos FAT 12/16/32.

## Nota sobre archivos MP3

- Los archivos se definen como pistas y las carpetas se definen como álbum.
- Las pistas debe tener la extensión ".mp3" o ".MP3".
- Las pistas no se reproducirán necesariamente en el orden de grabación.
- Algunos archivos pueden no funcionar debido al tamaño del sector.

### **Archivo MP3 en un disco**

- Este sistema puede acceder a un máximo:
	- 255 álbumes (incluida la carpeta raíz)
	- 999 pistas
	- 20 sesiones
- Los discos deben cumplir con la norma ISO9660 nivel 1 ó 2 (excepto para los formatos extendidos).

### **Archivo MP3 en un dispositivo USB**

- Este sistema puede acceder a un máximo:
	- 800 álbumes (incluida la carpeta raíz)
	- 8000 pistas
	- 999 pistas en un álbum

# Efectos de sonido

- 1 **Pulse [SOUND] repetidamente para seleccionar el efecto.**
- 2 **Pulse [**R**,** <sup>T</sup>**] para seleccionar el ajuste y, a continuación, pulse [OK].** También puede girar [VOLUME/MULTI CONTROL]

para seleccionar el ajuste.

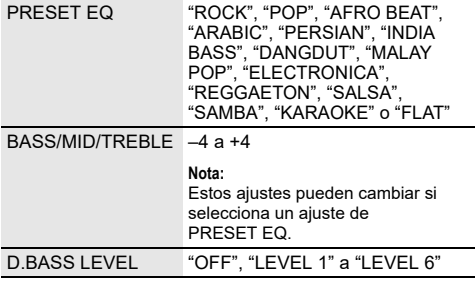

# Iluminación

Es posible cambiar el efecto de iluminación del sistema.

- 1 **Pulse [SETUP] repetidamente para seleccionar "ILLUMINATION".** O pulse [ILLUMINATION] en la unidad.
- 2 **Pulse [**R**,** <sup>T</sup>**] para seleccionar el efecto y, a continuación, pulse [OK].** También puede girar [VOLUME/MULTI CONTROL] para seleccionar el efecto.

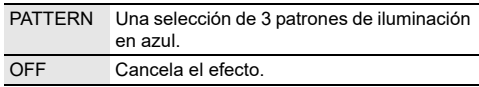

### **Nota:**

Si la función del atenuador está activada, la iluminación del sistema permanecerá apagada, aunque tenga encendida la función de iluminación.

# Funciones de DJ

Es posible utilizar las funciones de DJ para añadir efectos de sonido o muestras de sonido entre canciones.

## **Utilización la aplicación "Panasonic MAX Juke"**

Puede descargar e instalar la aplicación gratuita de Android™ "Panasonic MAX Juke" en Google Play™ para funciones adicionales, por ejemplo para solicitar la reproducción de la canción simultáneamente desde varios dispositivos. Mediante la app es posible incorporar las pistas que desee reproducir. Para consultar los detalles sobre la app, diríjase a la dirección siguiente.

### **http://av.jpn.support.panasonic.com/support/global/ cs/audio/app/**

(Este sitio se encuentra solo en inglés.)

### **Nota:**

La función de DJ se desconecta al apagar el sistema, cambiar a una fuente distinta e iniciar la grabación.

# DJ jukebox

### :**USB**

Es posible utilizar funciones de DJ jukebox para añadir muestras de sonido entre canciones.

- 1 **Pulse [PLAY MENU] para seleccionar "JUKEBOX".**
- 2 **Pulse [**R**,** <sup>T</sup>**] para seleccionar el ajuste y, a continuación, pulse [OK].**

### *Desde la unidad*

1 **Pulse [JUKEBOX] para seleccionar "DJ JUKEBOX SELECT NUMBER".**

Para cancelar, seleccione "OFF JUKEBOX".

2 **Pulse [DJ1] a [DJ6] para seleccionar el efecto.** La muestra de sonido se añade a los intervalos entre todas las pistas. Para cancelar, pulse el botón de nuevo.

#### **Nota:**

El sistema cambia de forma automática al modo de repetición al conectar la DJ jukebox.

## Cambiar la configuración repetir

- 1 **Pulse [PLAY MENU] repetidamente para seleccionar "PLAYMODE".**
- 2 **Pulse [**R**,** <sup>T</sup>**] para seleccionar el ajuste y, a continuación, pulse [OK].**

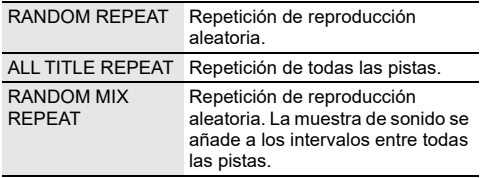

#### **Nota:**

No es posible seleccionar efectos de DJ jukebox mientras se utiliza el modo "RANDOM MIX REPEAT".

# Efecto de DJ

### **(Excepto para una fuente D-IN y AUX)**

### *Unidad solamente*

Es posible utilizar la función de efecto de DJ para añadir efectos de sonido.

- 1 **Pulse [DJ] para seleccionar "DJ EFFECT SELECT NUMBER" o "ON DJ EFFECT".** Para cancelar, seleccione "OFF EFFECT".
- 2 **Pulse [DJ1] a [DJ6] para seleccionar el efecto.**

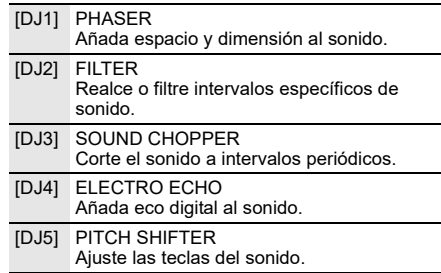

[DJ6] HARMONIZER Añada notas al sonido para crear armonía.

Para cancelar, pulse el botón de nuevo.

3 **Gire [VOLUME/MULTI CONTROL] para seleccionar el ajuste.**

#### **Nota:**

El efecto de DJ se desconecta al apagar el sistema y cambiar a la fuente D-IN o AUX.

# DJ sampler

### **(Excepto para una fuente D-IN y AUX)**

### *Unidad solamente*

Puede aplicar un sonido de scratch o una muestra de sonido a la pista que está reproduciendo.

- 1 **Pulse [DJ] para seleccionar "SAMPLER SELECT NUMBER" o "ON SAMPLER".** Para cancelar, seleccione "OFF EFFECT".
- 2 **Pulse [DJ1] a [DJ6] para seleccionar el sonido deseado.** Para cancelar, pulse el botón de nuevo.
- 3 **Gire [VOLUME/MULTI CONTROL].**

# Utilización un micrófono

### **Preparación**

Reduzca el volumen del sistema al mínimo antes de conectar o desconectar un micrófono.

- 1 **Conecte un micrófono (no suministrado) en la toma de micrófono.** Tipo de clavija: Ø 6,3 mm monoaural
- 2 **Pulse [SOUND] repetidamente en el mando a distancia para seleccionar "MIC VOL".** O mantenga pulsado [–MIC VOL] hasta que aparezca el mensaje "MIC VOL".
- 3 **Pulse [**R**,** <sup>T</sup>**] para ajustar el volumen del micrófono y, a continuación, pulse [OK].** O gire [VOLUME/MULTI CONTROL] para ajustar el volumen del micrófono.
- 4 **Si quiere utilizar el micrófono con música de fondo, reproduzca la fuente de música y ajuste el volume del sistema.**

#### **Nota:**

- Si se emite un ruido extraño (aullido), aleje el micrófono de los altavoces, o baje el volumen del micrófono.
- Cuando no esté utilizando el micrófono, desconéctelo de la entrada y baje el volumen del micrófono hasta el mínimo.

# Karaoke

## **Preparación**

Selección de la fuente de música.

### **Nota:**

La función Karaoke se desactiva al apagar el sistema.

# Efecto Karaoke

Es posible utilizar la función de efecto Karaoke para añadir efectos de sonido.

1 **Pulse [SOUND] repetidamente en el mando a distancia para seleccionar "KARAOKE EFFECT" y, a continuación, pulse [**R**,** T**] para seleccionar el efecto.**

O pulse [KARAOKE] repetidamente para seleccionar el efecto.

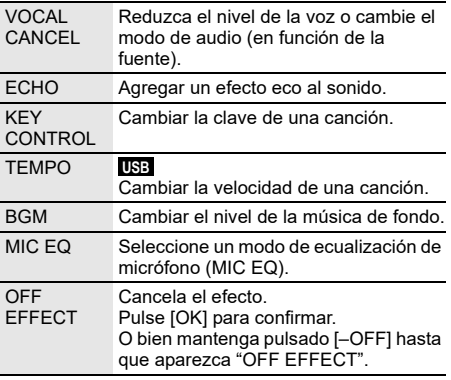

Para comprobar el ajuste actual, pulse [OK].

2 **Pulse [**2**/**3**] o [**5**/**6**] para seleccionar el ajuste y, a continuación, pulse [OK].** También puede girar [VOLUME/MULTI CONTROL] para seleccionar el ajuste.

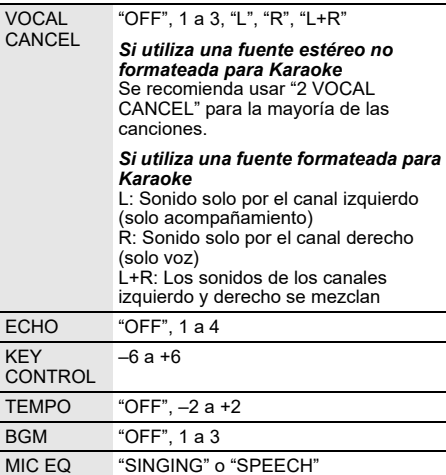

# Reloj y temporizadores

# Puesta en hora

Este es un reloj de sistema de 24 horas.

- 1 **Pulse [SETUP] repetidamente para seleccionar "CLOCK".**
- 2 **Pulse [**R**,** <sup>T</sup>**] para ajustar la hora y, a continuación, pulse [OK].**

## *Para comprobar la hora*

**Pulse [SETUP] para seleccionar "CLOCK" y, a continuación, pulse [OK].**

En el modo en espera, pulse [DISPLAY].

### **Nota:**

- El reloj se resetea si hay un corte en el suministro o si el cable de alimentación de CA está desconectado.
- Vuelva a poner en hora el reloj con regularidad para mantener su precisión.

# Temporizador de dormir

El temporizador de dormir apaga el sistema después del tiempo predefinido.

**Pulse [SLEEP] para seleccionar el ajuste (en minutos).** Para cancelar, seleccione "OFF".

SLEEP 30  $\rightarrow$  SLEEP 60  $\rightarrow$  SLEEP 90  $\rightarrow$  SLEEP120  $\overline{\phantom{0}}$  OFF  $\overline{\phantom{0}}$ 

## *Para comprobar el tiempo restante* **Pulse [SLEEP].**

### **Nota:**

- Cada minuto se muestra el tiempo restante durante unos pocos segundos. Cuando solo resta 1 minuto, se muestra "SLEEP 1" continuamente.
- El temporizador para dormir siempre va primero. Asegúrese de no superponer los temporizadores.

# Temporizador de reproducción

### **(Excepto para una fuente Bluetooth®, D-IN y AUX)**

Puede ajustar la hora para activarse a una hora determinada y despertarle.

### **Preparación**

Configure el reloj.

- 1 **Pulse [SETUP] repetidamente para seleccionar "TIMER ADJ".**
- 2 **Pulse [**R**,** <sup>T</sup>**] para seleccionar " PLAY" y, a continuación, pulse [OK].**
- 3 **Pulse [**R**,** <sup>T</sup>**] para ajustar la hora de inicio y, a continuación, pulse [OK].**
- 4 **Vuelva a realizar el paso 3 para ajustar la hora de finalización.**
- 5 **Pulse [**R**,** <sup>T</sup>**] para seleccionar la fuente que desea reproducir y, a continuación, pulse [OK].**

### *Para iniciar el temporizador*

- 1 **Prepare la fuente que desea escuchar (disco o USB).**
- 2 **Pulse [SETUP] repetidamente para seleccionar "TIMER SET".**
- 3 **Pulse [**R**,** <sup>T</sup>**] para seleccionar "PLAY ON" y, a continuación, pulse [OK].**

Para cancelar, seleccione "PLAY OFF". El sistema debe estar apagado para que funcione el temporizador.

## *Para comprobar el ajuste*

- 1 **Pulse [SETUP] repetidamente para seleccionar "TIMER ADJ".**
- 2 **Pulse [**R**,** <sup>T</sup>**] para seleccionar " PLAY" y, a continuación, pulse [OK].**

En el modo en espera, pulse [DISPLAY] dos veces.

### **Nota:**

- El temporizador se inicia a bajo volumen y aumenta gradualmente al nivel preestablecido.
- Si el temporizador está activo, se encenderá todos los días a la hora fijada.
- Si apaga el sistema y lo enciende de nuevo mientras un temporizador está en funcionamiento, el temporizador no se detendrá a la hora de finalización.

# Equipo externo

### **Preparación**

- Desconecte el cable de alimentación de CA.
- Apague todo el equipo y lea las instrucciones de funcionamiento adecuadas.

### **Nota:**

- No doble los cables formando un ángulo agudo.
- Los componentes y los cables se venden por separado.
- Puede haber distorsión de sonido cuando utilice un adaptador.
- Si desea conectar equipo diferente a los descritos, consulte a su distribuidor de audio.

# Utilización de la entrada óptica

Es posible conectar un televisor, un VCR, un reproductor de DVD, etc. y escuchar el audio a través de este sistema.

Televisor (no suministrado)

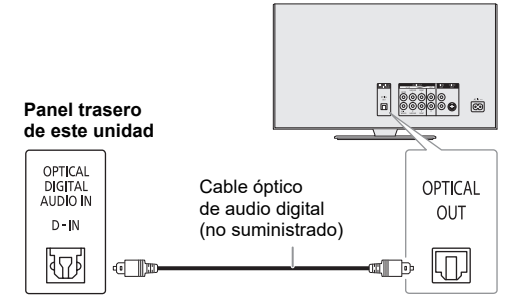

- Conecte el equipo externo.
- 2 **Pulse [SELECT <, >] repetidamente para seleccionar "D-IN".**

### 3 **Reproduzca el equipo externo.**

### **Nota:**

- Este sistema admite señales PCM lineales.
- La fuente multicanal converge a 2 canales.
- Frecuencia de muestreo: 32 kHz, 44,1 kHz, 48 kHz y hasta 96 kHz
- El sonido se silencia si el formato de la señal o la frecuencia no son compatibles.
- Si los altavoces del televisor emiten sonidos, reduzca el volumen del TV a su mínimo.

# Utilización de la entrada auxiliar

ESPAÑOL

Puede conectar un VCR, un reproductor de DVD, etc. y escuche el audio a través de este sistema.

Reproductor de DVD (no suministrado)

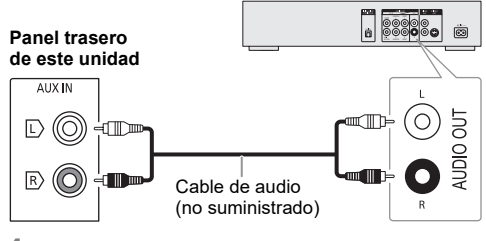

- 1 **Conecte el equipo externo.**
- 2 **Pulse [SELECT <, >] repetidamente para seleccionar "AUX".**
- 3 **Reproduzca el equipo externo.**

# Otros

# Apagado automático

Esta función cambiará automáticamente la unidad al modo de espera si no hay ningún sonido y no se utiliza durante aproximadamente 20 minutos.

- 1 **Pulse [SETUP] repetidamente para seleccionar "AUTO OFF".**
- 2 **Pulse [**R**,** <sup>T</sup>**] para seleccionar "ON" y, a continuación, pulse [OK].** Para cancelar, seleccione "OFF".

### **Nota:**

- Es posible que esta función no se esté operativa cuando un micrófono esté conectado.
- El valor predeterminado de fábrica es "ON". Para desactivar esta función, seleccione "OFF".

# Bluetooth**®** en espera

Esta función enciende automáticamente el sistema cuando se establece una conexión Bluetooth® desde un dispositivo emparejado.

- 1 **Pulse [SETUP] repetidamente para seleccionar "BLUETOOTH STANDBY".**
- 2 **Pulse [**R**,** <sup>T</sup>**] para seleccionar "ON" y, a continuación, pulse [OK].** Para cancelar, seleccione "OFF".

### **Nota:**

- Esta función solo actúa si el cable de alimentación de CA está conectado.
- Algunos dispositivos podrían tardar más tiempo en responder. Si está conectado a un dispositivo Bluetooth® antes de apagar el sistema, espere un mínimo de 5 segundos antes de conectar este sistema de nuevo a su dispositivo Bluetooth®.

# Actualización de software

Ocasionalmente, Panasonic podrá publicar software actualizado para esta unidad con el fin de ampliar o mejorar sus funciones. Estas actualizaciones se ofrecen sin cargo. Para más detalles, consulte la página web que se indica a continuación.

**http://panasonic.jp/support/global/cs/** (Este sitio se encuentra solo en inglés.)

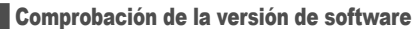

- 1 **Pulse [SETUP] repetidamente para seleccionar "SW VER." y, a continuación, pulse [OK].** Se muestra la versión de software.
- 2 **Vuelva a pulsar [OK] para salir.**

# Solución de problemas

Antes de solicitar el servicio de reparaciones haga las comprobaciones indicadas abajo. Si tiene alguna duda acerca de algunos de los puntos de comprobación o si las soluciones indicadas no resuelven el problema, consulte a su distribuidor para obtener instrucciones.

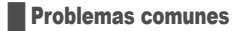

### **La unidad no funciona.**

- La dispositivo de seguridad se ha activado. Realice lo siguiente:
	- 1. Pulse [ $\bigcup I$ ] en la unidad para activar el modo de espera. Si la unidad no cambia a modo en espera, desconecte el cable de alimentación de AC y vuelva a conectarlo.
	- 2. Pulse [ $\bigcup$ /|] otra vez para encender la unidad. Si el problema persiste, consulte a su distribuidor.

#### **El panel de visualización se ilumina y cambia continuamente en el modo de espera.**

• Mantenga pulsado [ $\blacksquare$ ] en la unidad hasta que se muestre "SDEMO OFF".

#### **No se puede realizar ninguna operación con el mando a distancia.**

• Compruebe que la pila está correctamente instalada.

### **El sonido está distorsionado o no hay sonido.**

- Ajuste el volumen del sistema.
- Apague el sistema, determine y corrija la causa y, a continuación, vuelva a encender el sistema. Se puede causar por sobrecargar los altavoces con una potencia o volumen excesivos, y por utilizar la unidad en un ambiente caliente.

### **Se puede oír un zumbido durante la reproducción.**

• Un cable de alimentación de CA o una luz fluorescente están cerca de los cables. Mantenga otros aparatos y cables alejados de los cables de este sistema.

### **El nivel de sonido se reduce.**

• El circuito de protección se ha activado debido al uso continuo a un volumen alto. Esto sirve para proteger el sistema y mantener la calidad del sonido.

## **Disco**

### **Visualizador no mostrado correctamente. No se inicia la reproducción.**

- No ha puesto el disco correctamente. Póngalo correctamente.
- El disco está sucio. Limpie el disco.
- Sustituya el disco si está rayado, deformado o no es un disco convencional.
- Hay condensación. Deje secarse el sistema entre 1 y 2 horas.

### **El número total de pistas mostradas es incorrecto. El disco no se puede leer.**

### **Se oye un sonido distorsionado.**

- Ha puesto un disco que el sistema no puede reproducir. Cambie a un disco reproducible.
- Ha puesto un disco que no ha sido finalizado.

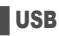

### **El dispositivo USB o los contenidos en él no se puede reproducir.**

- El formato del dispositivo USB o su contenido no es compatible con el sistema.
- Los dispositivos USB con capacidad de almacenamiento de más de 32 GB no pueden funcionar en las mismas condiciones.

### **Funcionamiento lento del dispositivo USB.**

• Lleva más tiempo leer los archivos grandes o los dispositivos USB con mucha memoria.

# █ Bluetooth**®**

### **No se puede efectuar el emparejamiento.**

- Compruebe el estado del dispositivo Bluetooth®.
- El dispositivo está fuera de la distancia de comunicación de 10 m. Acerque el dispositivo al sistema.

### **No se puede conectar el dispositivo.**

- El emparejamiento del dispositivo no ha sido exitoso. Haga el emparejamiento de nuevo ( $\Rightarrow$  8).
- Se haya sustituido el emparejamiento del dispositivo. Haga el emparejamiento de nuevo  $(\Rightarrow 8)$ .
- El sistema puede estar conectado a un dispositivo diferente. Desconecte el otro dispositivo e intente conectarlo de nuevo.
- Puede que exista un problema en el sistema. Apague el sistema y después vuelva a encenderlo.

### **El dispositivo está conectado pero no se puede escuchar el audio a través del sistema.**

• Para algunos dispositivos con Bluetooth® integrado ha de configurar manualmente la salida de audio a "SC-TMAX9". Lea las instrucciones de funcionamiento del dispositivo para más detalles.

### **La reproducción con Multi Connect no funciona o no hay sonido.**

- Reinicie la aplicación del dispositivo.
- El control del dispositivo no se conectó de forma exitosa. Desconecte los dispositivos conectados existentes e inténtelo de nuevo.

### **El sonido desde el dispositivo se interrumpe.**

- El dispositivo está fuera de la distancia de comunicación de 10 m. Acerque el dispositivo al sistema.
- Aparte cualquier obstáculo entre el sistema y el dispositivo.
- Hay interferencias de otros dispositivos que utilizan la banda de frecuencia de 2,4 GHz (router inalámbrico, microondas, teléfonos inalámbricos, etc.). Desplace el dispositivo más cerca del sistema y aléjelo del resto de dispositivos.

# **La unidad visualiza**

### **"--:--"**

- Conectó el cable de alimentación de CA por primera vez o se produjo un fallo recientemente en la alimentación. Configure el reloj.
- El tiempo de reproducción de las pistas es de más de 99 minutos.

### **"ADJUST CLOCK"**

• El reloj no está ajustado. Ajuste el reloj.

### **"ADJUST TIMER"**

• El temporizador de reproducción no está ajustado. Ajuste el temporizador de reproducción.

### **"AUDIO UNSUPPORTED"**

- El formato de la señal o la frecuencia no son compatibles.
- Este sistema no admite las señales Bitstream. Cambie a PCM la configuración de salida de audio digital del equipo externo.
- Este sistema admite frecuencias de muestreo de 32 kHz, 44,1 kHz, 48 kHz y hasta 96 kHz. Seleccione en los equipos conectados únicamente las frecuencias de muestreo admitidas.
- Intente conectar el equipo externo utilizando la entrada auxiliar.

### **"AUTO OFF"**

• La unidad no se ha utilizado aproximadamente durante 20 minutos y se apagará dentro de un minuto. Para cancelar, pulse cualquier botón.

### **"DEVICE CONNECTED FULL"**

• Ha conectado 3 dispositivos Bluetooth®. Para conectar otro dispositivo, desconecte uno de los dispositivos conectados e inténtelo de nuevo.

### **"ERROR"**

• Se ha llevado a cabo una operación incorrecta. Lea las instrucciones y vuelva a intentarlo.

### **"F" / "F" ("" representa un número.)**

- El circuito de protección se ha activado y es posible que el sistema se apague automáticamente.
- Desconecte el cable de alimentación de CA y espere unos segundos antes de volver a conectarlo. Si el problema persiste, desconecte el cable de alimentación de CA y consulte a su distribuidor.

### **"NO DISC"**

• No ha puesto un disco.

### **"NO PLAY"**

### **"UNSUPPORT"**

- No existe un álbum o pista en el dispositivo USB.
- Compruebe el contenido. Solo puede reproducir formato admitido.
- Los archivos en el dispositivo USB pueden estar corrompidos. Formatea el dispositivo USB e inténtelo de nuevo.
- Puede que exista un problema en el sistema. Apague el sistema y después vuelva a encenderlo.

### **"NOT SUPPORT MULTI CONNECT"**

• No es posible establecer la conexión Bluetooth®. Desconecte los dispositivos conectados existentes e inténtelo de nuevo.

### **"NOT SUPPORTED"**

• Para usar el efecto Karaoke en la fuente D-IN, cambie a PCM la configuración de salida de audio digital del equipo externo.

### **"PLAYERROR"**

• Se está reproduciendo un formato MP3 incompatible. El sistema omitirá esa pista y reproducirá la siguiente.

#### **"REMOTE 1" "REMOTE 2"**

- El mando a distancia y la unidad están utilizando diferentes códigos. Cambie el código del mando a distancia.
	- Cuando se muestra "REMOTE 1", mantenga pulsado [OK]
	- y [  $\odot$  ] en el mando a distancia durante por lo menos 4 segundos.
	- Cuando se muestra "REMOTE 2", mantenga pulsado [OK] y [<] durante por lo menos 4 segundos.

### **"USB NO DEVICE"**

• El dispositivo USB no está conectado. Compruebe la conexión.

### **"USB OVER CURRENT ERROR"**

- El dispositivo USB está utilizando demasiada energía. Desconecte el dispositivo USB, apague el sistema y vuélvalo a encender.
- Compruebe la conexión; puede que se deba a un cable USB defectuoso.

### **"VBR"**

• El sistema no puede mostrar el tiempo de reproducción restante para las pistas con velocidad de bits variable (VBR).

# Código de mando a distancia

Cuando otro equipo Panasonic responda al mando a distancia de este sistema, cambie el código del mando a distancia de este sistema.

### **Preparación**

Pulse [SELECT] repetidamente en la unidad para seleccionar "AUX".

- █ Configuración del código a "REMOTE 2"
- 1 **Mantenga pulsado [SELECT] en la unidad y [<] hasta que aparezca "REMOTE 2".**
- 2 **Mantenga pulsado [OK] y [<] durante por lo menos 4 segundos.**
- █ Configuración del código a "REMOTE 1"
- **Mantenga pulsado [SELECT] en la unidad y [**  $\textcircled{3}$  **] en el mando a distancia hasta que aparezca "REMOTE 1".**
- **2** Mantenga pulsado [OK] y [  $\circled{}$  ] en el mando a **distancia durante por lo menos 4 segundos.**

# Restablecer memoria sistema

Restablezca la memoria cuando ocurran las siguientes situaciones:

- Los botones no funcionan.
- Usted desea borrar y restablecer el contenido de la memoria.
- 1 **Mantenga pulsado [**1**] en la unidad hasta que se muestre "RESET?".**
- 2 **Mientras mantiene pulsado [**1**] en la unidad, pulse [SELECT].** Se muestra "RESET". Después se muestra " $- - - - - - - - -$ ", el sistema se apagará. Todos los ajustes vuelven a los valores

predeterminados de fábrica. Es necesario configurar los elementos de memoria de nuevo.

# Reproducción DEMO

La unidad reproducirá la canción de demostración integrada durante 1 minuto.

1 Mantenga pulsado  $\begin{bmatrix} J_{\text{UKEDOX}} \\ -D_{\text{EMO}} \end{bmatrix}$  durante más de 2 **segundos.** Se muestra "WAIT FOR DEMO PLAY" mientras mantiene pulsado el botón.

Se reproduce la canción de demostración y se muestra "DEMOPLAY".

2 **Pulse [**8**] para detener la canción de demostración.**

# Especificaciones

## **B** Generalidades

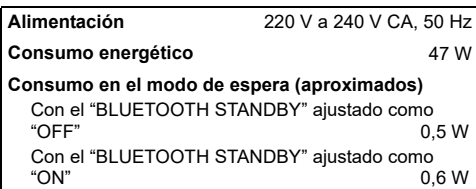

### **Dimensiones (An x Al x Prf)**

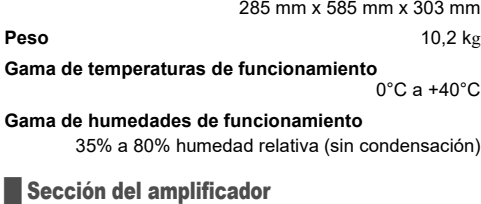

## **Potencia de salida RMS (Alimentación de CA)**

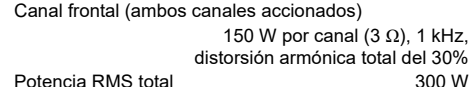

## █ Sección de disco

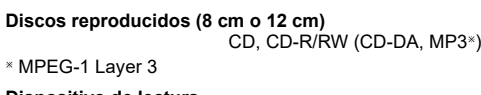

## **Dispositivo de lectura**

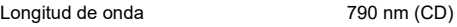

# █ Sección de terminales

## **Puerto USB**

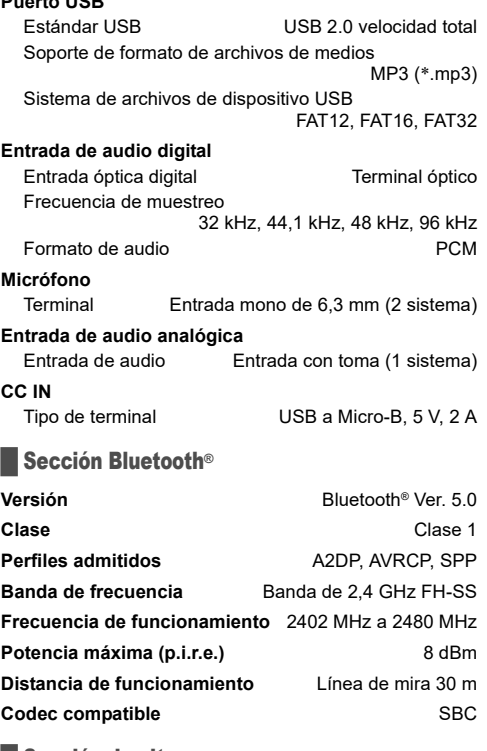

## **B** Sección de altavoz

### **Altavoz(ces)**

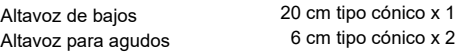

### **Nota:**

• Las especificaciones están sujetas a cambios sin previo aviso.

El peso y las dimensiones son aproximados.

• La distorsión armónica total se mide con el analizador de espectro digital.

Manufactured by: Authorized Representative in Europe: Panasonic Corporation Kadoma, Osaka, Japan Panasonic Marketing Europe GmbH Panasonic Testing Centre Winsbergring 15, 22525 Hamburg, Germany

Panasonic Corporation Web Site: http://www.panasonic.com

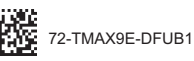

TQBJ2211 L1219YS1119

 $\overline{Ge}$   $\overline{(Fr)}$   $\overline{(It)}$   $\overline{(Du)}$   $\overline{Sp}$ 

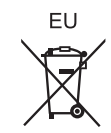